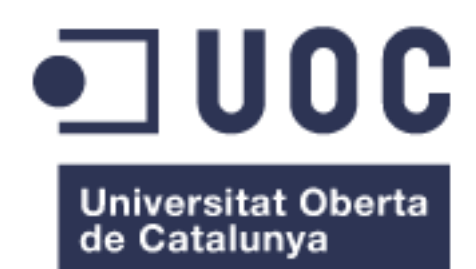

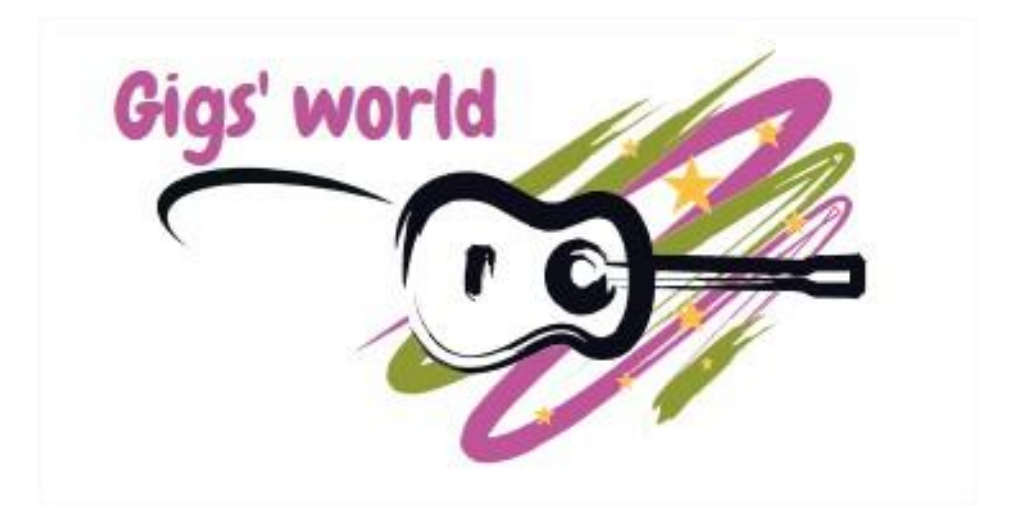

Ferran Alarcón Heras

Màster universitari de Desenvolupament d'aplicacions per a dispositius mòbils

Francesc d´Assís Giralt Queralt Gener 2018

© Ferran Alarcón Heras

Reservats tots els drets. Està prohibit la reproducció total o parcial d'aquesta obra per qualsevol mitjà o procediment, compresos la impressió, la reprografia, el microfilm, el tractament informàtic o qualsevol altre sistema, així com la distribució d'exemplars mitjançant lloguer i préstec, sense l'autorització escrita de l'autor o dels límits que autoritzi la Llei de Propietat Intel•lectual.

## FITXA DEL TREBALL FINAL

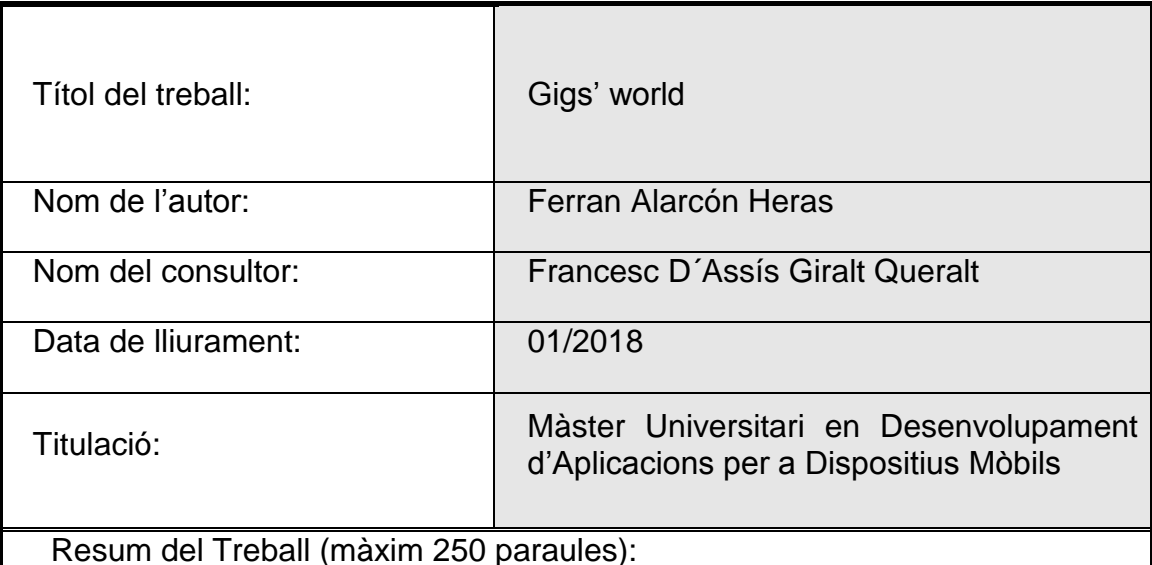

Aquest projecte pretén descriure tot el procés de desenvolupament, des del disseny fins a l'execució del pla de proves final, de l'aplicació que s'ha anomenat Gigs' world.

Aquesta app està pensada per a cobrir la necessitat actual que tenen els nous artistes o grups emergents que no troben fàcilment la manera de fer-se lloc dins el món de la música en viu. A més, també existeix la necessitat, per part dels espais musicals petits i menys coneguts, de donar-se a conèixer a més gent i això ho poden aconseguir portant a aquests nous artistes. Amb Gigs' world es facilitarà i promourà el contacte entre aquests grups que tant es necessiten i que no tenen cap canal específic pel qual ajudar-se mútuament.

Per tot això, s'ha realitzat una planificació i un desenvolupament d'una primera versió de l'aplicació que conté les funcionalitats més bàsiques requerides per a poder ser utilitzada, com ara la definició de perfil d'usuari, el cercador d'altres usuaris, el mòdul de xat i el de valoracions.

L'èxit al mercat del producte resultant d'aquest projecte i de la seva continuació a posteriori estarà molt lligada a l'estratègia de màrqueting que es segueixi en endavant ja que, a dia d'avui, no hi ha cap producte al mercat similar i, tot i que la necessitat hi és, caldrà fer veure als usuaris que l'app la pot cobrir.

Abstract (in English, 250 words or less):

This project describes all the process followed to develop, from the very first step of design to the final test plan execution, the application called Gigs' world.

It's been identified the need from the new and arising artists and bands to get more popular and known in the live music's world. This app is intended to cover that need and also to allow the small less known music pubs to become more popular and have new and different visitors, hosting these new artists and bands. With Gigs' world it will be easier and faster for both collectives (bands and pubs) to get in contact and help themselves to have success.

For all that reasons, it has been planned and developed a first version of this app with the minimum features needed to be delivered to the first users, such as profile definition, users search, chat module and other users' rating.

The success in the market of this product and its future versions will depend on the marketing strategy applied when releasing it because nowadays, despite it exists the need, there isn't any product like that in the market and the users have to be informed and its benefits have to be shown in a credible and suitable way.

Paraules clau (entre 4 i 8):

App, artistes, oportunitats, contacte, espais musicals, gigs' world

## Índex

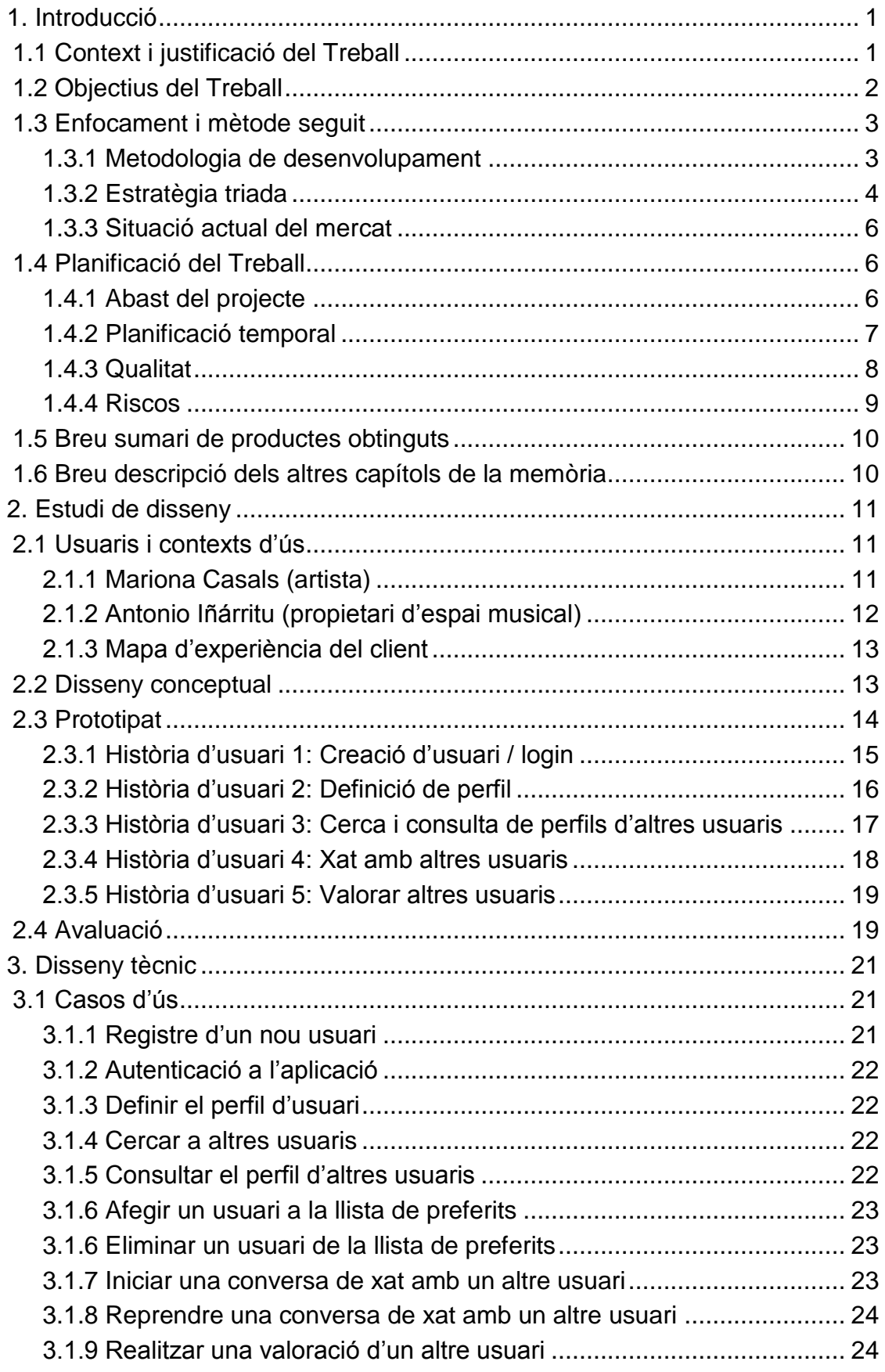

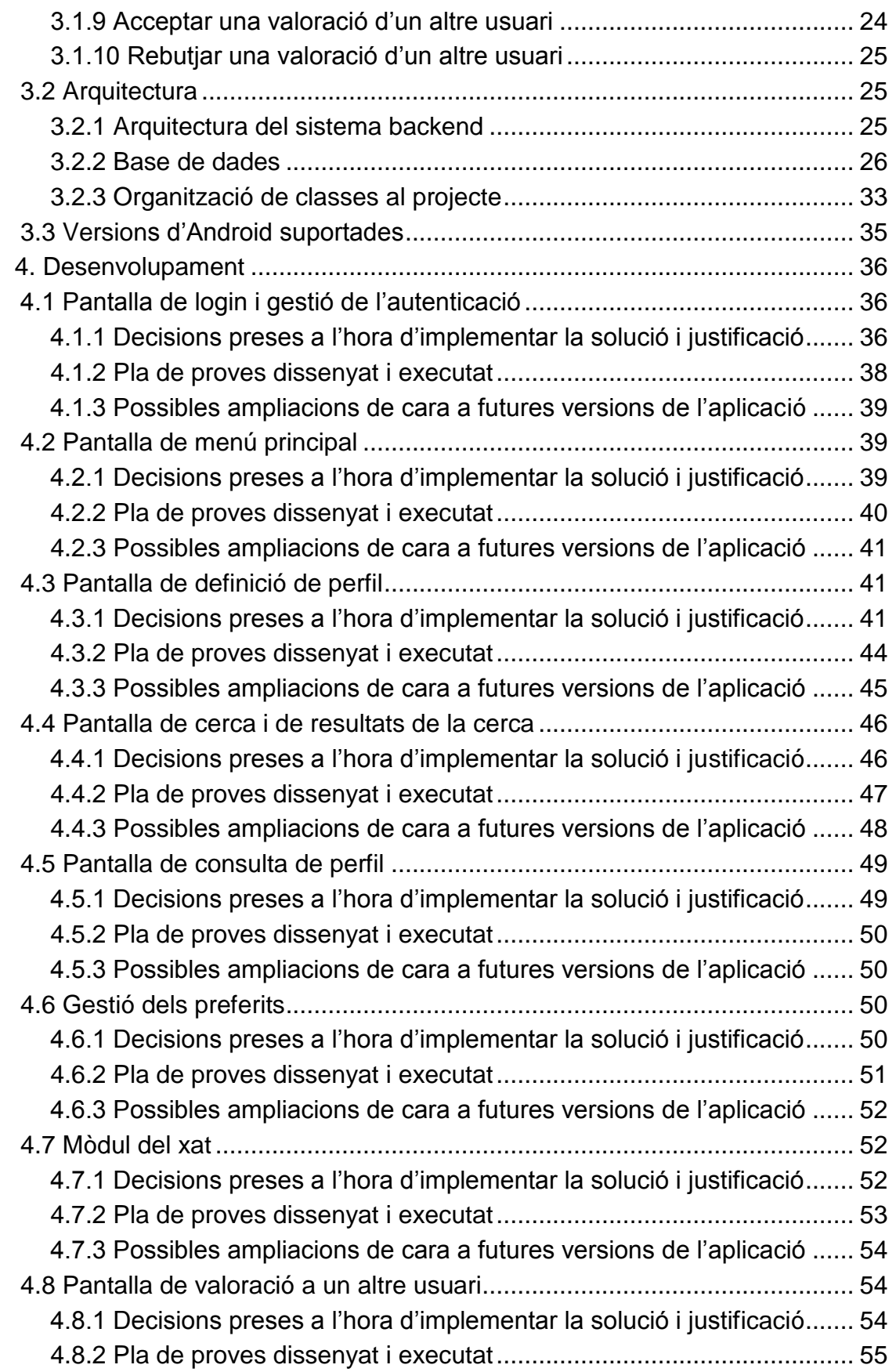

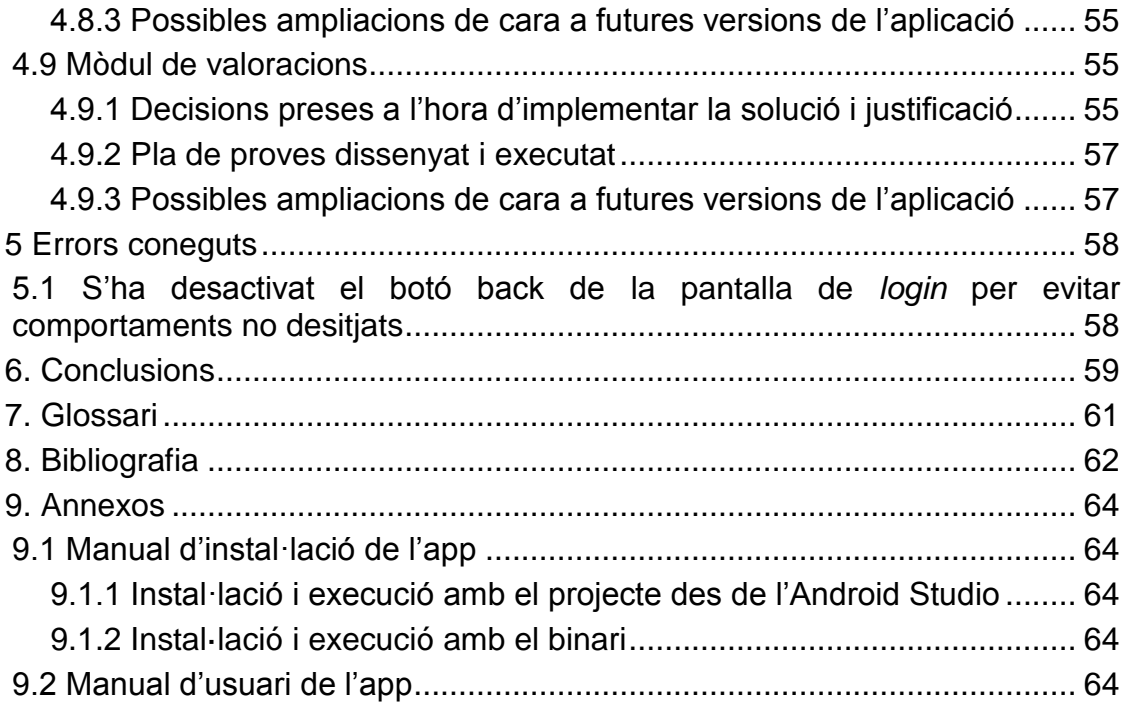

## Llista de figures

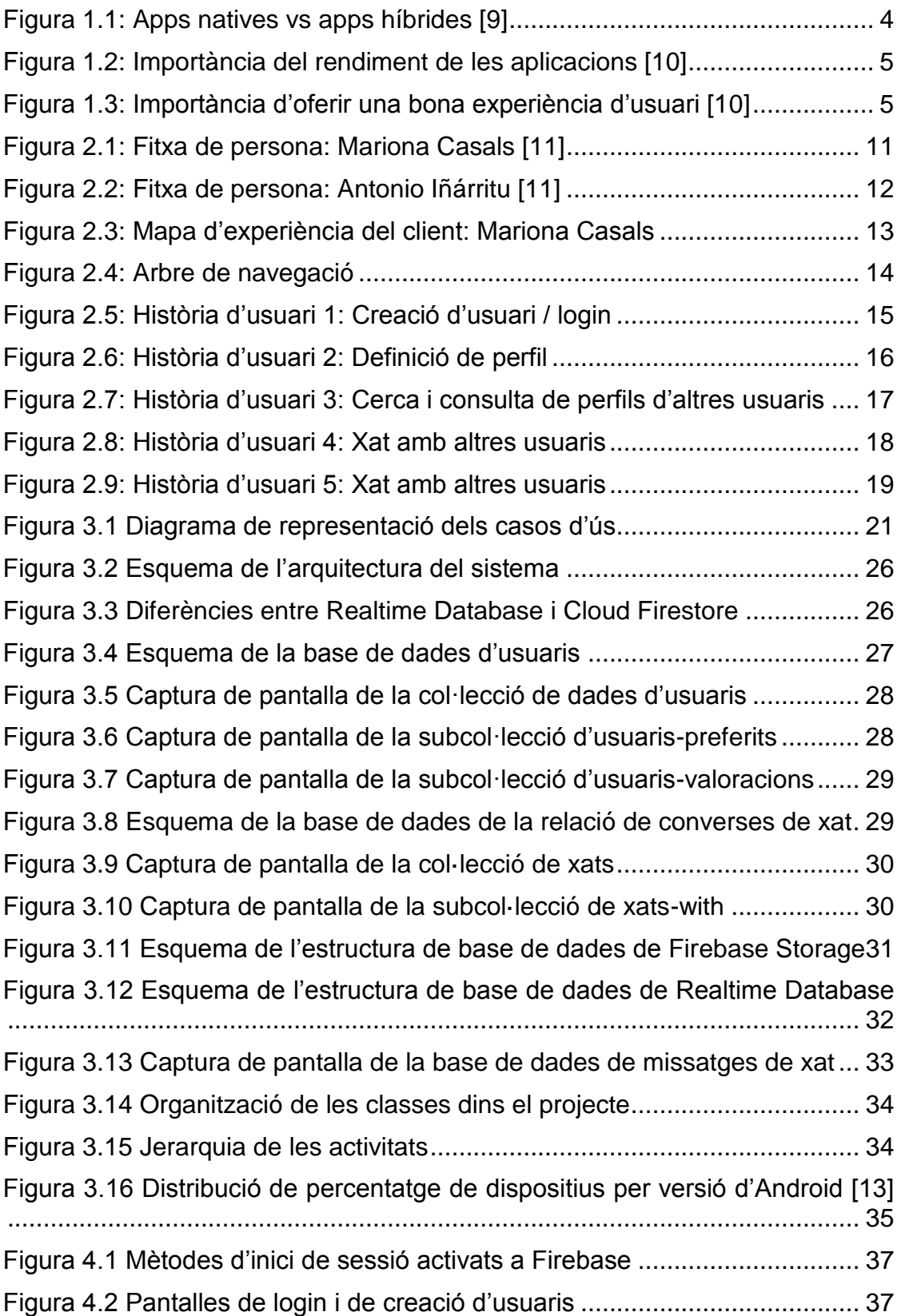

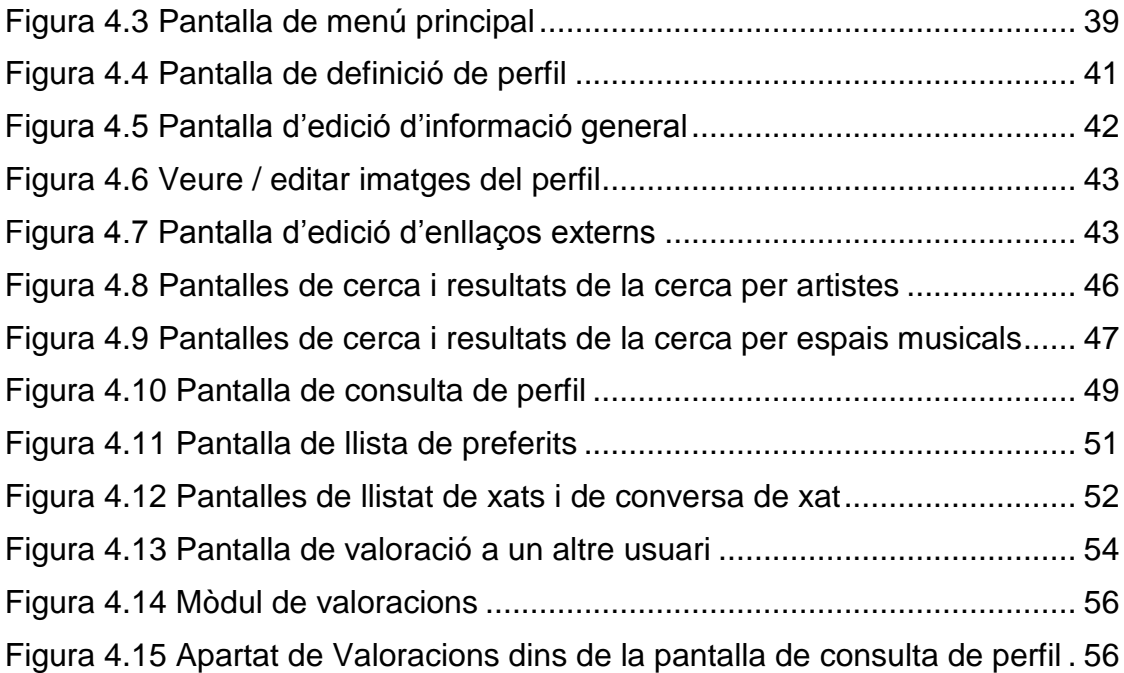

# <span id="page-9-0"></span>**1. Introducció**

## <span id="page-9-1"></span>**1.1 Context i justificació del Treball**

A la societat actual, és un fet que hi ha afició per als espectacles musicals en viu, ja sigui a bars musicals, sales de concerts, festes populars o d'altres espais de lleure [1]. Segons dades del ministeri d'educació, cultura i esport d'Espanya [2], una quarta part de la població d'aquest país afirma haver assistit a algun concert de música actual el darrer any. D'altra banda, també és cert que hi ha molts artistes que, ja sigui en grup o en solitari, s'obren pas des d'avall per a donar-se a conèixer, com es pot veure en aquesta mateixa font [2], on un 8% de la població afirma haver tocat un instrument musical o un 2,5% afirma haver cantat en un cor musical.

Per a que els artistes es puguin expressar com els agrada, és a dir, a dalt d'un escenari, és imprescindible que hi hagi sales d'espectacles i de concerts que els acullin i, a nivell espanyol, cal notar que aquestes també tenen una tendència a l'alça [3].

Donats tots aquests ingredients es poden analitzar les interaccions entre els diferents actors d'aquesta mena d'esdeveniments. Entre el públic general i els artistes existeixen molts canals mitjançant els quals els segons es poden donar a conèixer, com ara la ràdio, les xarxes socials, la televisió, etc. En quant a la promoció dels espais musicals cap al públic en general, existeixen diversos canals, també, mitjançant els quals s'aconsegueix atreure als clients. El forat a cobrir, però, es troba a la comunicació entre els propietaris de locals petits i mitjans, o els seus representants, i els artistes interessats en actuar-hi. Actualment no existeix cap servei específic que canalitzi i optimitzi la comunicació entre aquests dos col·lectius, per tal de facilitar-los al màxim el fet d'organitzar actuacions en directe.

Si bé és cert que els propietaris dels espais tenen pàgines web o aplicacions per a trobar artistes com ara BandCamp, Youtube, MySpace i un llarg etcètera, aquestes no estan enfocades directament per a aquesta finalitat, és a dir, no són òptimes per a poder filtrar geogràficament o per valoracions d'altres usuaris o fins i tot, per a tenir una conversa de tipus "xat". Aquestes carències es troben perquè les pàgines que existeixen actualment estan pensades per a la difusió de continguts, no per al contacte. Tanmateix, fent servir cercadors web els artistes poden trobar les dades de contacte dels espais o sales musicals on actuar, que és la manera "tradicional" de posar-se en contacte amb els locals quan encara no són grans bandes reconegudes.

Aquest treball, doncs, estarà enfocat a resoldre el problema o la mancança d'aquesta via de contacte entre els artistes emergents i amateurs, que volen donar-se a conèixer i créixer com a projecte, i els propietaris d'espais on aquesta cultura es pot manifestar, com ja s'està fent, però de manera més diversa i enriquidora, tant per al seu públic habitual com per al nou públic que podria captar ampliant la seva oferta, fent-la més variada i actual.

#### <span id="page-10-0"></span>**1.2 Objectius del Treball**

Aquest treball té com a objectiu principal la creació d'una aplicació que permeti als artistes publicar els seus continguts, promocionar-se i posar-se en contacte amb els espais que puguin acollir les seves propostes, així com donar la possibilitat als propietaris d'aquests espais d'ampliar la seva oferta cultural amb artistes que, pels mitjans actuals, segurament, no haguessin conegut mai.

Per a dur a terme aquest objectiu global, caldrà definir i implementar els diferents objectius parcials, que són:

· Permetre que els usuaris de tipus "artista" puguin definir un perfil amb les seves dades personals i publicar els seus continguts propis (integració de continguts d'altres fonts, com ara Youtube).

· Permetre que els usuaris de tipus "espai musical" puguin definir un perfil on donar-se a conèixer com a espai i publicar la informació més important de cara a atreure a aquests artistes.

· Crear un cercador on els usuaris puguin trobar allò que busquen amb una sèrie de filtres, com ara, si es busca un artista o un espai, la zona geogràfica, l'estil, l'aforament, quant es desitja cobrar o s'està disposat a pagar, la valoració mitja obtinguda dins de l'aplicació, etc.

· Oferir els resultats de les cerques també sobre un mapa.

· Donar la possibilitat als usuaris de valorar-se entre ells. Només es podran valorar els usuaris que acreditin haver compartit un esdeveniment.

· Oferir la possibilitat de xatejar entre els usuaris per tal de conèixer-se i posar-se d'acord per a organitzar actuacions.

· Oferir la possibilitat de promocionar-se per a sortir a les primeres posicions de les cerques, tant per a artistes com per a espais.

· Possibilitat de recomanar l'aplicació a canvi d'alguna quota gratis dins del model Premium.

· Definir clarament les funcionalitats disponibles en els models "Free" i "Premium" per tal d'aconseguir captar els màxims usuaris "Premium" possibles.

· Implementar notificacions push amb informació rellevant per als dos tipus d'usuari.

· Oferir la possibilitat de fer servir un calendari d'esdeveniments, el qual es podrà sincronitzar a Google Calendar.

· Implementar màscares temàtiques per l'època de nadal, d'estiu i halloween.

· Implementar un mòdul addicional on poder oferir-se o cercar artistes i espais musicals per tal de muntar gires o petites rutes.

Cal notar que tots aquests objectius parcials no podran ser implementats durant el període que dura aquest treball i que, per tant, es definirà el pla de treball del que seria la primera fase, la qual permetrà la creació del MVP [4] (producte viable mínim). La resta d'objectius quedarien per a fases següents, les quals serien actualitzacions amb noves funcionalitats, en cas que es sortís al mercat amb el MVP.

### <span id="page-11-0"></span>**1.3 Enfocament i mètode seguit**

### <span id="page-11-1"></span>*1.3.1 Metodologia de desenvolupament*

El plantejament és sortir al mercat el més aviat possible per a començar a donar a conèixer el servei i, alhora, conèixer els usuaris des del principi.

D'altra banda, les metodologies de desenvolupament més conegudes i utilitzades són: *Waterfall* [5], *Spiral* [6] i *Agile* [7].

Tenint en compte el fet que es vol entregar valor al mercat el més aviat possible, la metodologia *Waterfall* cau per si sola, ja que és molt poc eficient en aquest sentit. El que es pretén és començar a entregar valor el més aviat possible, i no recollir tots els requeriments, per després definir tot el disseny, realitzar la implementació i per últim la verificació, tot de manera seqüencial.

La metodologia *Spiral* seria una millor opció, ja que planteja un model basat en iteracions que permet entregar la funcionalitat per blocs. El problema és que es basa, igualment, en el model *Waterfall* per a cadascuna d'aquestes iteracions així que, tot i poder entregar valor als usuaris i tenir el seu feedback amb una certa periodicitat, aquest temps d'entrega no acaba de ser del tot òptim per la naturalesa seqüencial del procés de cadascun dels increments.

Havent descartat les dues anteriors, queda el nou món de les metodologies àgils. *Agile* es pot considerar com un conjunt de metodologies les quals tenen en comú una sèrie d'objectius, com ara entregar de manera contínua el que anomenen "*valuable software"*, acceptar i saber gestionar els canvis als requeriments en qualsevol punt durant el desenvolupament, simplificar tot el que es pugui mantenint l'excel·lència tècnica i de disseny, entre d'altres.

Com s'ha comentat, *Agile* és un conjunt de metodologies, les quals comparteixen tota una sèrie de principis però, a l'hora de triar-ne una, cal tenir clares les característiques del projecte i una certa "manera de treballar", ja que hi ha certes diferències entre elles.

En aquest cas, no s'entrarà en detall de les diferents metodologies *Agile* que no han estat escollides però si es justificarà l'elecció de *Scrumban* [8] com a metodologia de desenvolupament per a aquest projecte. S'ha considerat *Scrumban* com el més apropiat perquè aporta la possibilitat de treballar en iteracions curtes mitjançant les quals s'entrega valor i s'obté feedback constantment, dividint el treball en tasques el més petites possible, cosa que

minimitza l'impacte de canvis en els requeriments. També permet prioritzar clarament aquestes tasques, mesurar el temps d'entrega de les mateixes i millorar contínuament el procés, mitjançant retrospectives al final de cada iteració.

## <span id="page-12-0"></span>*1.3.2 Estratègia triada*

L'estratègia escollida a l'hora de crear aquest projecte ha estat la de desenvolupar un producte nou per a les dues plataformes majoritàries (Android i iOS) i deixar la porta oberta per, en una fase futura, crear l'aplicació web d'escriptori, si el mercat la demanés. L'alternativa més clara a aquesta era la de crear una aplicació híbrida, la qual hagués permès, clarament, una entrega al mercat més ràpida però, alhora, hagués compromès l'experiència d'usuari i l'eficiència del producte.

Les aplicacions natives s'integren amb el sistema operatiu que s'està fent servir, reduint la corba d'aprenentatge de l'usuari i fent-lo sentir més còmode des del primer moment. Amb això es pretén aconseguir tenir una millor acceptació dins el mercat i minimitzar les desinstal·lacions de l'aplicació després dels primers usos.

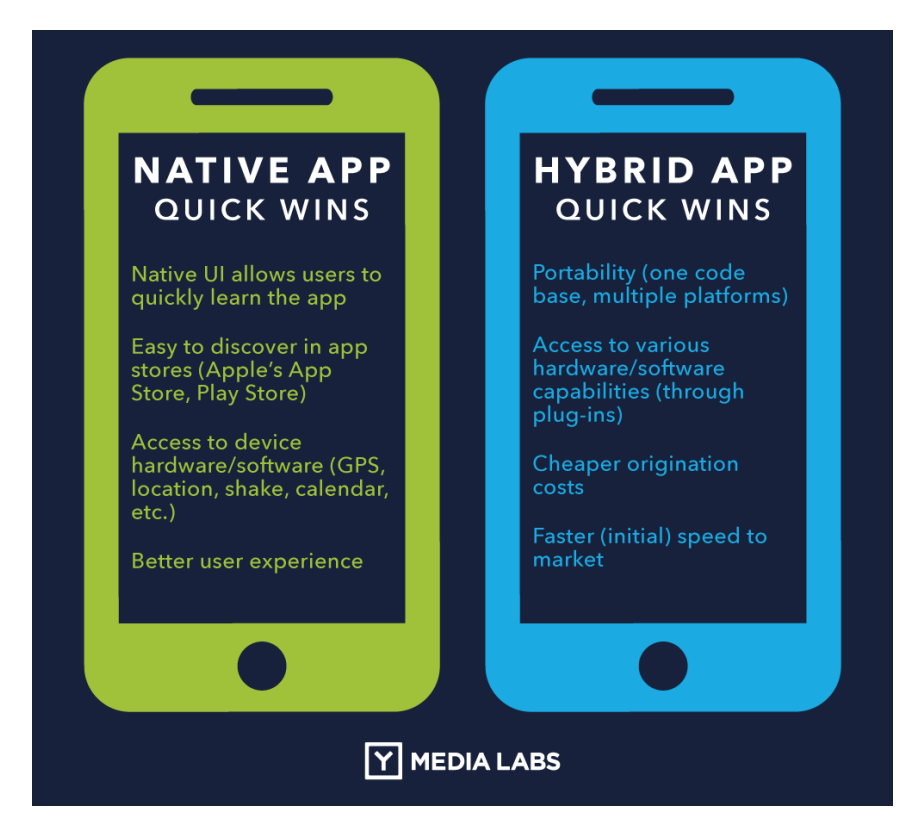

Figura 1.1: Apps natives vs apps híbrides [9]

<span id="page-12-1"></span>Com es veu a la figura anterior, les aplicacions híbrides tenen avantatges que, a priori, podrien satisfer el que s'ha comentat al capítol 1.3.1 sobre sortir al mercat amb un MVP el més aviat possible. Tot i així, això implica certs riscos, ja que no aconseguir l'excel·lència en l'experiència d'usuari i del rendiment de

l'aplicació pot tenir conseqüències nefastes, com es veu a les figures següents:

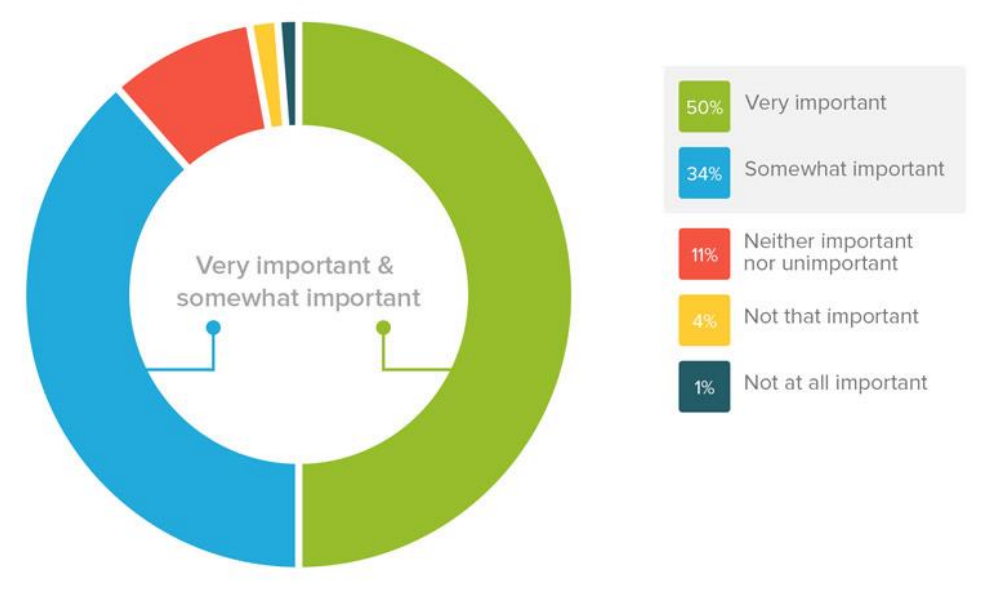

#### How important is mobile app performance?

## <span id="page-13-0"></span>Figura 1.2: Importància del rendiment de les aplicacions [10]

Less likely to use the mobile app 48% Switch to competitor's mobile app 34% 31% Tell others about poor experience 31% Less likely to purchase from that company Give the mobile app a low rating Have a negative overall perception of company Less likely to go to that company's site 21% Contact Company's customer service  $179$ Would go to the company's mobile website Announce on social media 11% Would not take any action 8%

Consumer reaction to poor mobile app esperiences

### Figura 1.3: Importància d'oferir una bona experiència d'usuari [10]

<span id="page-13-1"></span>El fet de retardar uns mesos la primera entrega al mercat per desenvolupar apps natives en comptes de fer l'aplicació híbrida, en aquest cas, val la pena, principalment, per dos motius. El primer és el que s'extreu de les figures 1.2 i 1.3, és a dir, millorar l'acceptació del producte, i el segon és el fet de que no existeixi cap producte al mercat de les característiques del que en aquest projecte es presenta. Això, per un cantó, pot fer pensar que cal cobrir aquesta

necessitat el més aviat possible abans de que ho faci algú altre però, d'altra banda, si s'aconsegueix sortir al mercat oferint una solució que tingui una bona acceptació, la possible competència que es pogués generar ho tindria més difícil per a posar-se a l'alçada.

### <span id="page-14-0"></span>*1.3.3 Situació actual del mercat*

Com s'ha comentat al capítol 1.2, la necessitat que es vol cobrir és la de posar en contacte i facilitar la comunicació entre propietaris d'espais musicals i sales d'espectacles amb els músics i artistes emergents.

Encara no existeix cap producte o servei que s'encarregui de dur a terme aquesta funció de manera global. Aquest fet ha estat clau a l'hora de prendre les decisions a nivell de metodologia de treball i d'estratègia als capítols 1.3.1 i 1.3.2, respectivament.

## <span id="page-14-1"></span>**1.4 Planificació del Treball**

### <span id="page-14-2"></span>*1.4.1 Abast del projecte*

Cal notar que el treball es realitza de manera individual i, per poder entregar un producte funcional, s'ha decidit desenvolupar la part d'Android, deixant l'equivalent en iOS per a una segona fase o equip en paral·lel (si n'hi hagués). Amb això, l'abast d'aquest projecte:

· Presentació de tots els objectius (requeriments): Definició de tots els requeriments funcionals i no funcionals de manera concreta i mesurable. Aquesta definició es pot trobar al capítol 1.2.

· Priorització dels requeriments per a definir els que s'entreguen en aquest projecte: Com que la llista de requeriments és massa àmplia per a ser realitzada en el període que dura el treball de final de màster, cal prioritzar-la i definir què entra a cadascuna de les entregues i què queda fora. Aquests continguts de cada entrega es defineixen en aquest mateix subapartat.

· Planificació temporal (EDT): Un cop escollides les tasques a realitzar, es fa la planificació temporal d'aquestes per veure si és viable de realitzar-les totes. Es defineix al subapartat 1.4.2 d'aquest mateix capítol.

· Anàlisi de riscos: Cal determinar els possibles riscos que poden aparèixer durant el desenvolupament del projecte i buscar alternatives per a mitigar-los, en cas necessari.

· Estudi de disseny: Definició del públic objectiu, d'escenaris d'ús de les funcions clau del producte, de l'estratègia de disseny i del mapa del lloc.

· Aprenentatge sobre desenvolupament d'aplicacions amb la base de dades al servidor (Firebase).

· Mòdul 1: El primer mòdul a entregar amb la PAC2 constarà de les funcionalitats descrites a continuació: Pantalla de *login*, pantalla de menú principal i pantalla d'edició i consulta del perfil per a artistes. Cal notar que en aquest bloc s'hi inclou la part dels dissenys funcionals i de pla de proves, el desenvolupament, l'execució de les proves i la documentació corresponent a la memòria.

· Mòdul 2: El segon mòdul a entregar amb la PAC3 constarà de les funcionalitats descrites a continuació: Pantalla d'edició i consulta del perfil per a espais musicals, els cercadors d'espais musicals i artistes i la mostra de resultats sobre el mapa. Cal notar que en aquest bloc s'hi inclou la part dels dissenys funcional i de pla de proves, el desenvolupament, l'execució de les proves i la documentació corresponent a la memòria.

· Mòdul 3: El tercer mòdul a entregar amb l'Entrega final únicament constarà de la funcionalitat nova de xat. Cal notar que en aquest bloc s'hi inclou la part dels dissenys funcional i de pla de proves, el desenvolupament, l'execució de les proves i la documentació corresponent a la memòria.

· Regressió i correcció d'errors: Execució de tot el pla de proves dels tres mòduls i correcció dels possibles errors trobats.

· Preparació de la documentació final: Repàs i últims retocs a la memòria i creació de la presentació.

La part d'objectius que no s'inclouen a l'abast quedarien per a fases futures del projecte, si aquest tirés endavant.

### <span id="page-15-0"></span>*1.4.2 Planificació temporal*

S'ha dissenyat una taula de fites a partir del contingut de la definició de l'abast del subapartat anterior. Com es podrà observar, les tasques s'inicien el primer dia i s'acaben l'últim de cada PAC. Això és així perquè ja s'ha comptat amb un marge per possibles contratemps i imprevistos.

Aquesta taula es farà servir sempre com a referència per a saber si s'està produint alguna desviació, de cara a poder aplicar alguna mesura de contingència.

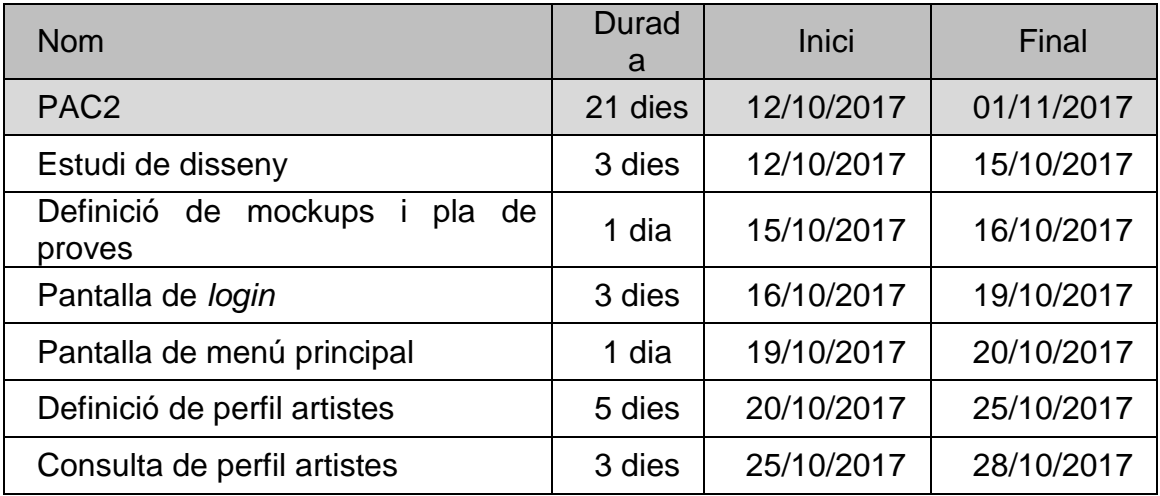

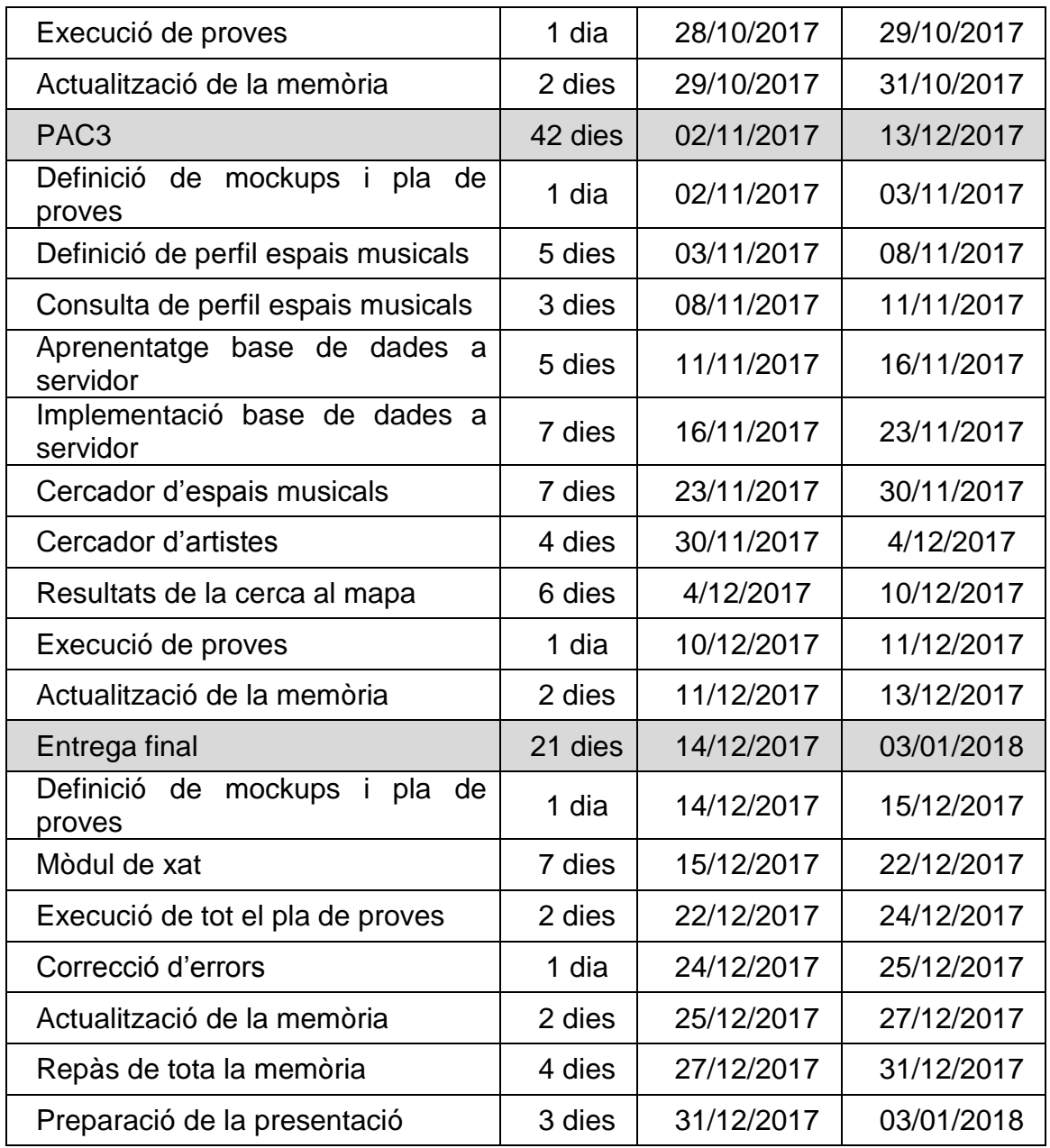

S'ha desestimat la realització de diagrames del tipus Gantt perquè aquest projecte, per la seva pròpia naturalesa, només disposa d'un recurs a assignar, de manera que el diagrama seria totalment seqüencial i no aportaria més valor que la taula de fites.

Cadascun dels elements de la taula són els *Product Backlog Items*, és a dir, les tasques que es treballarien a la pissarra *Scrumban*. Tal i com estan ordenats a la taula, ja és la prioritat que tindrien dins del *Backlog*, és a dir, que aquest és l'ordre en que idealment es realitzaran totes aquestes tasques.

### <span id="page-16-0"></span>*1.4.3 Qualitat*

Per maximitzar la qualitat del projecte, es dissenya un pla de proves per a executar-lo a cada entrega, a més a més d'executar-se un altre cop al final.

Pel que fa a la documentació (memòria), també es reserva temps abans de cada entrega per a revisar-la, incorporant el feedback del tutor de la correcció anterior i ampliar-la amb les noves funcionalitats desenvolupades i proves passades.

#### <span id="page-17-0"></span>*1.4.4 Riscos*

Valorant tot el treball a fer, s'han identificat riscos (impacte i probabilitat) i possibles maneres de mitigar-los o de superar els problemes que poden comportar:

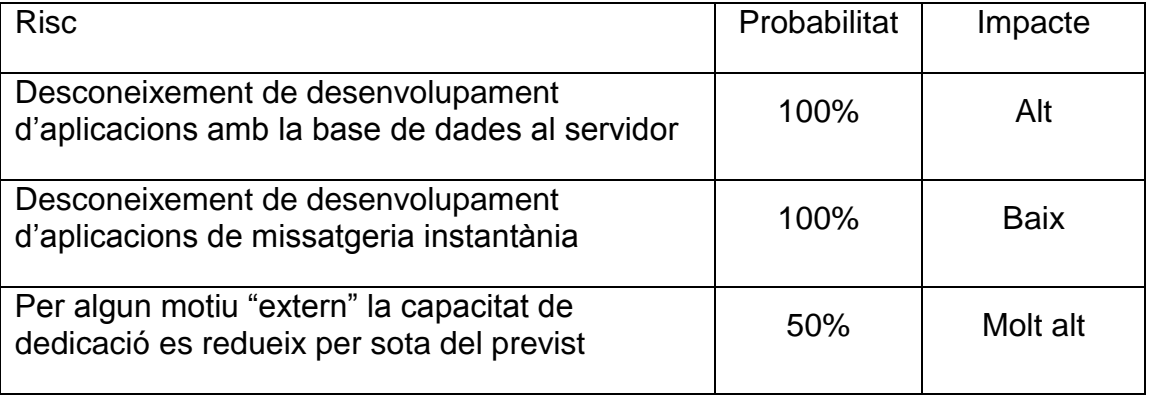

· Desconeixement de desenvolupament d'aplicacions amb la base de dades al servidor: Donat que el fet succeirà segur per la falta de coneixements que tinc en el tema i l'impacte és alt, s'ha definit una estratègia per mitigar-lo. S'ha definit l'alternativa d'acabar implementant la base de dades en local si no fos possible aconseguir-ho al servidor dins els marges i toleràncies de temps i qualitat esperats.

Desconeixement de desenvolupament d'aplicacions de missatgeria instantània: Donat que aquest fet succeirà també de manera segura i, tot i que l'impacte al projecte seria baix, s'ha definit com a possible mitigació que la missatgeria es podria implementar en mode "pull" en comptes de "push", és a dir, que el possible receptor hagués de consultar si té missatges nous, en comptes de ser notificat quan els tingués.

· Per algun motiu "extern" la capacitat de dedicació es redueix per sota del previst: Aquest risc, en cas d'esdevenir un fet, tindria un impacte gran, ja que implicaria no entregar tot el que s'ha planificat. Com a mesura de mitigació, les estimacions a la taula de fites ja s'han fet amb un marge de contingència. Tot i així, si faltessin més hores, es retallaria la mostra de resultats de cerca al mapa, que és l'única funcionalitat que no pertany al MVP que es realitzarà en aquest projecte.

El fet de definir com sortir endavant en cas de produir-se les situacions de risc que s'han descrit simplement defineix un pla alternatiu i, en els tres casos, de menor qualitat i no desitjat. En tot moment s'intentarà no haver de recórrer a cap d'aquestes solucions.

## <span id="page-18-0"></span>**1.5 Breu sumari de productes obtinguts**

A la finalització d'aquest treball s'entregarà el següent:

· Memòria: Es el document on es resumeix tot el contingut del treball, així com el camí seguit en la seva elaboració de principi a final.

· Presentació: Acompanyant a la memòria hi ha la presentació de diapositives que es farà servir per a la defensa del treball davant del tribunal.

· Aplicació per Android: També s'entrega com a resultat del treball l'aplicació desenvolupada en el marc del projecte. Aquesta es composa del fitxer .apk i d'un breu manual d'usuari amb les explicacions bàsiques per instal·lar i donar els primers passos amb l'aplicació.

### <span id="page-18-1"></span>**1.6 Breu descripció dels altres capítols de la memòria**

La memòria es troba dividida en tres fases que coincideixen amb les tres entregues de l'avaluació continua. Cadascuna de les tres fases està dividida en les diferents parts funcionals de l'aplicació, en aquest cas les pantalles.

A dins de l'apartat corresponent a cada part de l'aplicació es defineix el mockup i les interaccions possibles, a més del pla de proves i les evidències de l'execució del mateix.

## <span id="page-19-0"></span>**2. Estudi de disseny**

En aquest capítol s'aplica el Disseny Centrat en l'Usuari en l'anàlisi, el disseny, el desenvolupament i l'avaluació de l'aplicació mòbil que defineix i implementa aquest projecte. Aquesta meta general es concreta en els subapartats següents, que defineixen els perfils dels usuaris a partir dels requeriments recollits, els contexts d'ús a partir d'analitzar les condicions en que es farà servir el producte, els escenaris d'ús més habituals o esperats, els fluxos d'interacció del sistema i el prototip d'alt nivell de l'aplicació.

## <span id="page-19-1"></span>**2.1 Usuaris i contexts d'ús**

Els usuaris potencials de l'aplicació es poden dividir en dos grans grups: els artistes i els propietaris d'espais musicals. L'aplicació té com a únic objectiu inicial el fet d'aconseguir facilitar la comunicació i qualsevol tipus d'interacció entre aquests dos col·lectius. A continuació es poden veure dues fitxes de persona d'usuaris tipus.

## <span id="page-19-2"></span>*2.1.1 Mariona Casals (artista)*

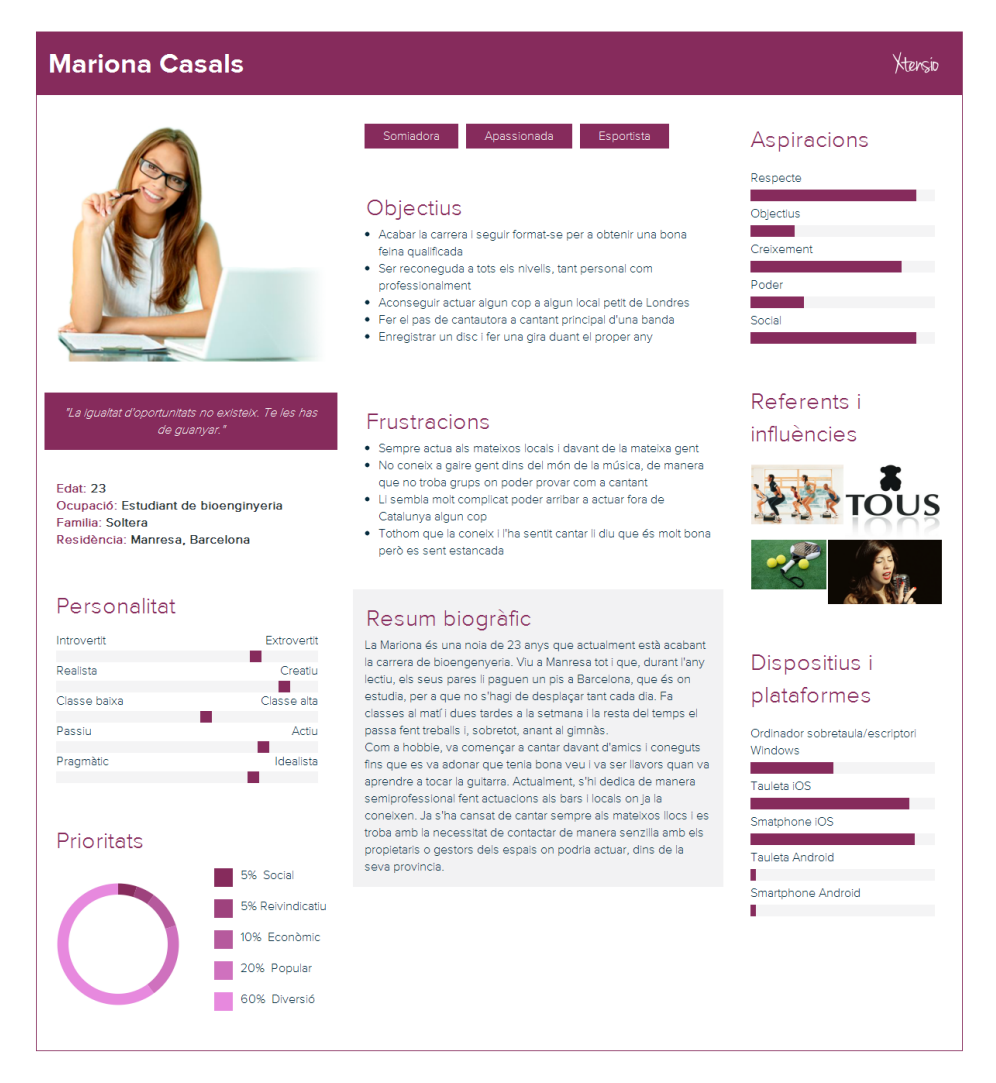

<span id="page-19-3"></span>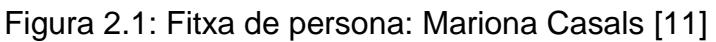

## <span id="page-20-0"></span>*2.1.2 Antonio Iñárritu (propietari d'espai musical)*

<span id="page-20-1"></span>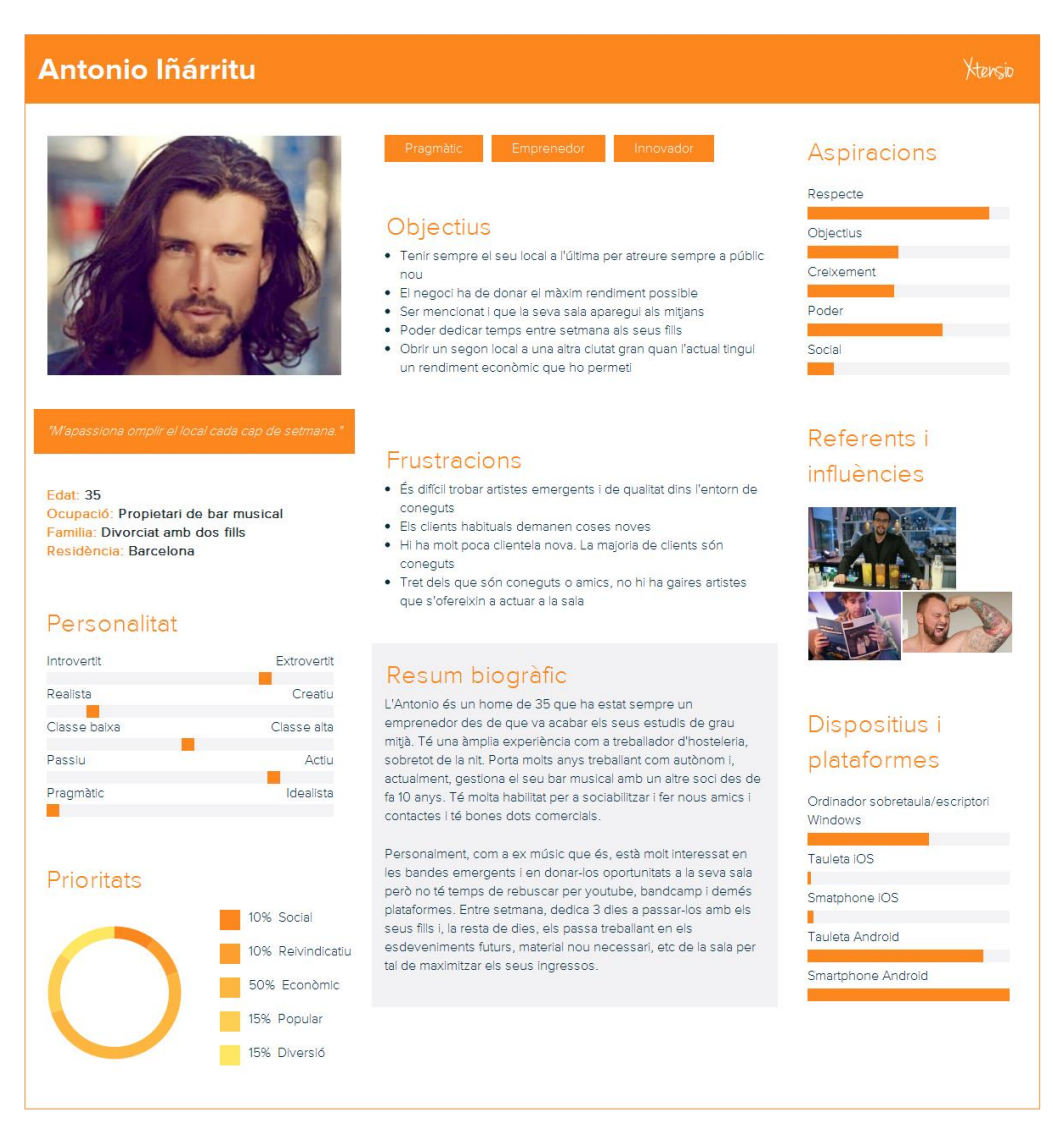

Figura 2.2: Fitxa de persona: Antonio Iñárritu [11]

## <span id="page-21-0"></span>*2.1.3 Mapa d'experiència del client*

| <b>ETAPES</b>                         | <b>ATRACCIÓ</b>                                                                                                    |                                                                                                    | <b>CAPTACIÓ</b>                                                                     |                                                                                                    |                                                                        | <b>CONVERSIÓ</b>                                                                                                    |                                                                                                  | <b>ATENCIÓ</b>                                                                                                    |                                                                                                    | <b>FIDELITZACIÓ</b>                                                                                                    | <b>RECOMENACIÓ</b>                                                                                              |
|---------------------------------------|----------------------------------------------------------------------------------------------------|----------------------------------------------------------------------------------------------------|-------------------------------------------------------------------------------------|----------------------------------------------------------------------------------------------------|------------------------------------------------------------------------|----------------------------------------------------------------------------------------------------|--------------------------------------------------------------------------------------------------|----------------------------------------------------------------------------------------------------|----------------------------------------------------------------------------------------------------|----------------------------------------------------------------------------------------------------|----------------------------------------------------------------------------------------------------|
| <b>ACCIONS</b>                        | <b>Escoltar anunci</b><br>a Spotify                                                                                            | Informar-se<br>sobre l'app                                                                               | Descàrrega de<br><b>Tapp</b>                                                        | Creació del<br>perfil                                                                                                  | <b>Explorar les</b><br>possibilitats                                   | Acabar de<br>definir el perfil                                                                                                   | <b>Primers</b><br>contactes                                                                      | <b>Primeres</b><br>respostes                                                                                                    | <b>Primer concert</b>                                                                                                    | Ús continu                                                                                                    | Recomenació a<br>coneguts i amics                                                                               |
| <b>Mariona Casals</b><br>(cantautora) | <b>Client habitual</b><br>d'Spotify, després<br>d'escoltar l'anunci<br>de l'app diversos<br>cops, s'interessa<br>pel producte. | <b>Busca</b><br>d'informació des<br>de casa amb més Primeres passes<br>calma sobre<br><b>l'aplicació</b> | Descarrega i<br>instal·la l'app.<br>dins l'app.                                     | Un cop<br>familiaritzada amb a mode de prova<br>l'app. defineix el<br>seu perfil                                       | Primeres cerques<br>per veure si<br>realment l'app<br>serà útil.       | Omple la resta de Cerca més<br>la informació<br>addicional del<br>perfil i enllaca<br>continguts de<br>voutube i altres<br>fonts | exhaustivament<br>espais on actuar<br>amb la intenció ja<br>de posar-s'hi en<br>contacte         | Rep alguna<br>resposta positiva arrâcies als<br>als missatges que contactes fets a<br>va enviar i negocia través de l'app. Al<br>les noves<br>actuacions a la<br>seva agenda | Primera actuació<br>les condicions de final, valora l'espai<br>on ha actuat i<br>l'altra banda<br>també la valora a<br>l'app | Durant els primers<br>mesos d'ús de<br>l'app, realitza<br>diverses<br>actuacions a llocs través del mòdul<br>on no hi tenia<br>accés abans i es<br>comença a donar<br>a conèixer | Un cop convertida<br>en usuària<br>habitual.<br>recomana l'app a<br>de recomenacions<br>i amb el boca a<br>boca |
| <b>MOMENT</b>                         | Dia 1 al matí                                                                                                    | Dia 1 a la tarda                                                                                         | Dia 1 abans de<br>sopar                                                             | Dia 1 després de<br>sopar                                                                                              | Dia 1 abans<br>d'anar a dormir                                         | Dia 2                                                                                                    | Dia 2, amb el<br>perfil complert                                                                 | Uns dies després                                                                                                    | Dues setmanes<br>després                                                                                                    | Durant els primers<br>mesos                                                                                                    | Quan és usuaria<br>habitual                                                                                     |
| <b>STORYBOARD</b>                     |                                                                                                    |                                                                                                    |                                                                                     |                                                                                                    |                                                                        | <b>PROFILE</b><br>W Read<br>W Read<br>$\frac{1}{2}$                                                                              |                                                                                                  |                                                                                                    |                                                                                                    | J<br>تيهم                                                                                                    |                                                                                                    |
| <b>SENSACIONS</b>                     | Curiositat                                                                                                    | Interès en les<br>possibilitats                                                                          | Mandra i falta de<br>danes                                                          | Donar una<br>oportunitat                                                                                               | Contenta, sembla<br>que pot funcionar                                  | Amb confianca en Amb esperances<br>el producte                                                                                   | d'aconseguir<br>actuacions                                                                       | Felic d'haver<br>aconseguit<br>resultats tan aviat producte                                                                                                    | Exit, ha valgut la<br>pena utilitzar el                                                                                      | Reconeixement.<br>ioia                                                                                                    | Pot ajudar a altres<br>com ella                                                                                 |
|                                       | $\overline{2}$<br>$\blacksquare$                                                                                               | $\overline{2}$                                                                                           | $\overline{2}$<br>$\blacksquare$                                                    | $\overline{2}$<br>$\mathbf{1}$                                                                                         | $\overline{2}$                                                         | $\overline{2}$<br>×.                                                                                                    | $\overline{2}$<br>$\mathbf{1}$                                                                   | $\overline{2}$                                                                                                    | $\overline{2}$<br>$\mathbf{1}$                                                                                               | $\overline{2}$<br>$\mathbf{1}$                                                                                                    | $\overline{\phantom{a}}$<br>$\blacksquare$                                                                      |
| <b>GRAU DE</b>                        | $\mathbf{a}$                                                                                                    | $\mathbf{a}$                                                                                             | o                                                                                   | $\Omega$                                                                                                    | $\mathbf{a}$                                                           | $\mathbf{a}$                                                                                                    | $\mathbf{a}$                                                                                     | $\bullet$                                                                                                    | $\ddot{\phantom{a}}$                                                                                                    | $\theta$                                                                                                    | $\bullet$                                                                                                    |
| <b>SATISFACCIÓ</b>                    | $\mathbf{I}$<br>$-2$                                                                                                    | $-1$<br>$-2$                                                                                             | ۰<br>$-2$                                                                           | $-1$<br>$-2$                                                                                                    | -1<br>$-2$                                                             | $-1$<br>$-2$                                                                                                    | $-1$<br>$-2$                                                                                     | $-1$<br>$-2$                                                                                                    | $-1$<br>$-2$                                                                                                    | -1<br>$\overline{\mathbf{2}}$                                                                                                    | -1<br>$-2$                                                                                                    |
| <b>CANALS D'ÚS</b>                    | Falca publicitària<br>Spotify                                                                                                  | Landing page                                                                                             | Google Play                                                                         | Pàgina de creació<br>de perfil                                                                                         | Cerca d'espais on<br>actuar dins de<br><b>l'app</b>                    | Pàgina de creació Pantalla de cerca<br>de perfil                                                                                 | de bars musicals                                                                                 | Mòdul de xat<br>intern de l'app                                                                                                    | Môdul de<br>valoració de l'app                                                                                               | Pantalla de cerca<br>de bars musicals                                                                                                    | Recomenació<br>d'usuaris a l'app                                                                                |
|                                       |                                                                                                    |                                                                                                    | <b>App Store</b>                                                                    |                                                                                                    |                                                                        |                                                                                                    | Môdul de xat<br>intern de l'app                                                                  |                                                                                                    |                                                                                                    | Mòdul de<br>valoració de l'app                                                                                                    | Boca a boca                                                                                                    |
|                                       | La publicitat que<br>es farà servir és<br>prou convincent?<br>Anuncis curts i<br>freqüents o més                               | La landing page<br>de l'aplicació és<br>adeguada i<br>atraurà els nous<br>clients?                       | L'aplicació és<br>amigable i no<br>frustrarà a l'usuari<br>durant el primer<br>lús? | La informació<br>requerida ha de<br>ser suficient per a continguts a l'app<br>garantir una bona<br>experiência inicial | Hi haurà prous<br>usuaris i<br>com perquè la<br>Mariona estigui        | L'aplicació ha de<br>permetre enllacar<br>continguts de<br>llocs com<br>voutube.                                                 | El xat intern ha de Es pot gamificar<br>ser similar a<br>WhatsApp i<br>Facebook<br>Messenger per | el fet d'aconseguir cop és més<br>acords amb altres important i valorat<br>usuaris en forma<br>de premis, com                                                                | El feedback cada<br>pels usuaris. Cal<br>fomentar que els                                                                    | Per mantenir als<br>usuaris el més<br>actius possibles.<br>"aplicació haurà<br>d'oferir                                                                                          | Cal que l'app<br>premii als usuaris<br>que<br>aconsequeixen<br>nous usuaris, així                               |
| <b>REPTES</b>                         | llargs i concisos?                                                                                                    |                                                                                                    |                                                                                     | però no massa<br>per evitar que es<br>faci enrere                                                                      | satisfeta a la seva<br>primera exploració manera fàcil i<br>"seriosa"? | bandcamp de<br>entenedora                                                                                                    | aconsequir una<br>corva<br>d'aprenentatge<br>curta i millor<br>satisfacció                       | ara aparèixer a<br>dalt a les<br>cerques, o<br>obtenint "punts"<br>per cada nou<br>acord                                                                                     | usuaris de<br>l'aplicació donin el<br>màxim de<br>feedback possible                                                          | notificacions<br>push, emails,<br>quan hi haqi<br>missatges nous o<br>confirmacions<br>dins l'app                                                                                | com als usuaris<br>que arriben<br>recomenats                                                                    |
|                                       | 5                                                                                                    | $\overline{\phantom{a}}$                                                                                 | 3                                                                                   | 5                                                                                                    | 5                                                                      | 3                                                                                                    | $\overline{\phantom{a}}$                                                                         | $\overline{\mathbf{s}}$                                                                                                    | $\overline{\phantom{a}}$                                                                                                    | $\overline{\phantom{a}}$<br>$\overline{a}$                                                                                                    | 3<br>A                                                                                                    |
| NIVELL DE                             | $\bullet$                                                                                                    | $\ddot{\phantom{1}}$                                                                                     | $\bullet$                                                                           | $\clubsuit$                                                                                                    | $\bullet$                                                              | $\ddot{\bullet}$                                                                                                    | $\clubsuit$                                                                                      | $\bullet$                                                                                                    | $\bullet$                                                                                                    |                                                                                                    |                                                                                                    |
|                                       |                                                                                                    |                                                                                                    |                                                                                     |                                                                                                    |                                                                        |                                                                                                    |                                                                                                  |                                                                                                    |                                                                                                    |                                                                                                    |                                                                                                    |
| <b>COMPROMIS</b>                      | $\overline{\mathbf{3}}$<br>$\overline{a}$                                                                                      | $\ddot{\mathbf{3}}$<br>$\overline{2}$                                                                    | $\ddot{\mathbf{3}}$<br>$\overline{2}$                                               | $\mathbf{3}$<br>$\overline{2}$                                                                                         | $\mathbf{3}$<br>$\overline{a}$                                         | $\overline{\mathbf{3}}$<br>×                                                                                                    | $\ddot{\mathbf{3}}$<br>$\overline{2}$                                                            | $\ddot{\mathbf{3}}$<br>٠                                                                                                    | $\mathbf{a}$<br>$\overline{ }$                                                                                               | $\overline{\mathbf{3}}$<br>$\overline{2}$                                                                                                    | $\overline{\mathbf{a}}$<br>×                                                                                    |

Figura 2.3: Mapa d'experiència del client: Mariona Casals

<span id="page-21-2"></span>Aquest mapa d'experiència seria el corresponent a una usuària com la Mariona però, el que s'espera per part d'un perfil de propietari d'espai musical, serà molt similar en quant a fases i a punts d'interacció. Els canvis es donarien en quant a l'actitud de l'usuari envers algunes situacions concretes, com ara:

· La fase d'atracció probablement s'iniciï pel boca a boca, gràcies als artistes o altres propietaris que aquest pugui conèixer i li puguin parlar de l'app.

· En quant a la conversió, segurament aquesta no es produirà fins que es rebin peticions d'artistes per a actuar a la sala que regenta l'usuari. Tot i que l'usuari pot cercar artistes i contactar-los, s'entén que aquest considerarà que l'app és útil en el moment en el que els artistes s'interessin per ell i el seu espai.

## <span id="page-21-1"></span>**2.2 Disseny conceptual**

L'aplicació té cinc mòduls clarament diferenciats. Alguns d'aquests estan enllaçats entre si, de manera que es pot saltar d'un mòdul a un altre com, per exemple, de la cerca d'usuaris a la consulta de perfil d'usuaris. A l'arbre de navegació següent es veu aquesta separació de mòduls fent servir diferents colors per a diferenciar-los, definint-se de color taronja les pantalles més transversals. De color lila està la part de definició de perfil, el verd defineix el

mòdul de cerca, el blau cel la gestió dels preferits, el negre els xats i el blau marí la gestió de les valoracions.

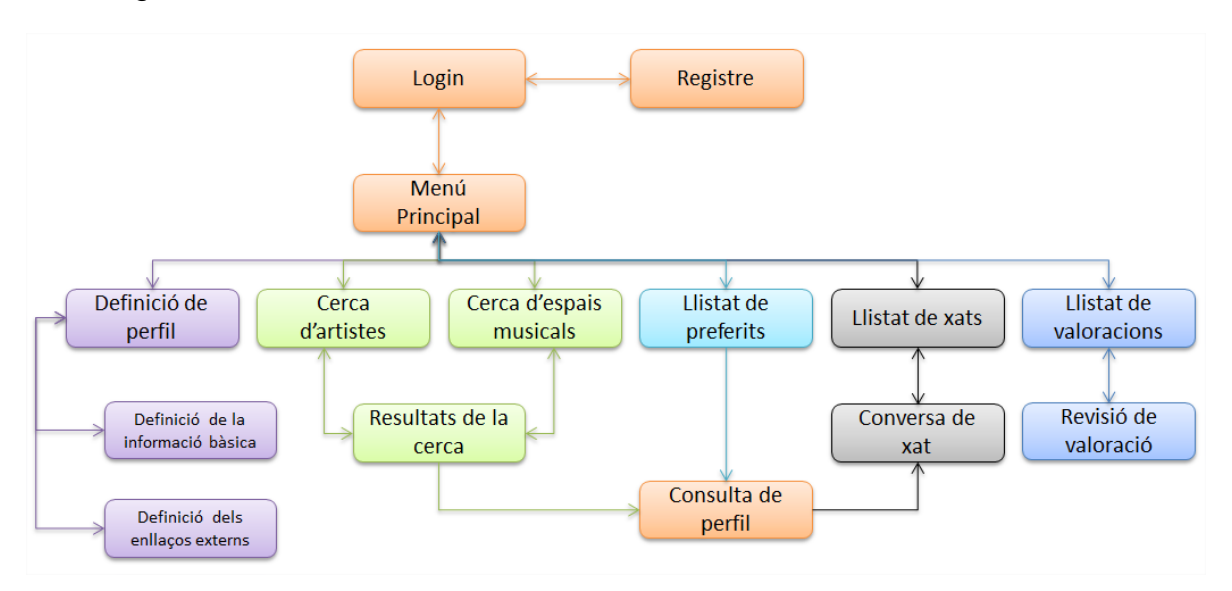

Figura 2.4: Arbre de navegació

<span id="page-22-1"></span>Com que no existeix competència directa actualment, no s'ha pogut contrastar aquest disseny conceptual i d'estructura amb cap producte existent. El que si que s'ha fet és cercar, a nivell de mòdul, allò que és més acceptat al mercat basat en la popularitat de les aplicacions que s'han consultat, per tal de definir les característiques d'aquests.

Una mostra d'això seria que la definició/consulta de perfil dissenyada és molt similar a la que fa servir Facebook. De cara al mòdul de xat, s'ha considerat també que cal que s'assembli, a nivell d'usabilitat, a les dues aplicacions de missatgeria més populars actualment, que són WhatsApp i Facebook Messenger [12].

Cal notar que, tot i tenir en compte aquestes mesures per minimitzar riscos a nivell d'experiència d'usuari, serà imprescindible (sempre ho és però quan no hi ha competència per comparar-se, ho és més especialment) estar molt pendent del *feedback* dels usuaris. Això permetrà aplicar millores quant a l'experiència d'usuari amb més possibilitats de que siguin acceptades pel mercat.

## <span id="page-22-0"></span>**2.3 Prototipat**

L'estratègia per tal de definir les pantalles principals de l'aplicació, en baixa resolució, que s'ha triat és fer-ho a partir de les històries d'usuari clau. Aquestes històries d'usuari s'enllacen amb les persones i els seus mapes d'experiència d'usuari per tal d'identificar, clarament, què cal incloure i com.

## <span id="page-23-0"></span>*2.3.1 Història d'usuari 1: Creació d'usuari / login*

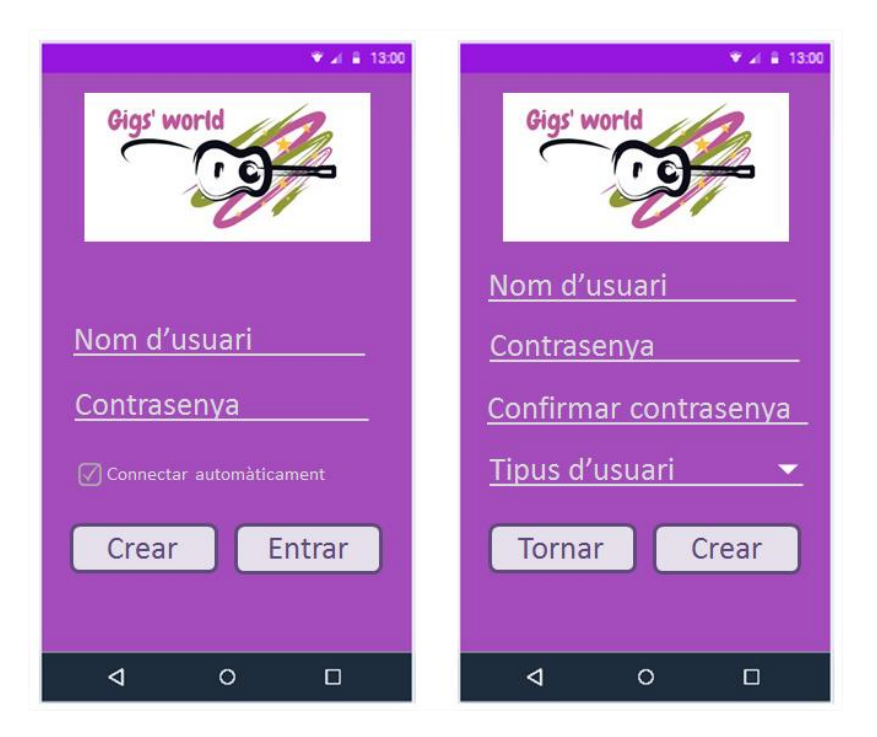

Figura 2.5: Història d'usuari 1: Creació d'usuari / login

<span id="page-23-1"></span>"Com a usuari, vull ser capaç de donar d'alta unes credencials d'usuari i poder-les introduir per poder accedir a l'aplicació."

Quan s'obre l'aplicació apareix la pantalla de *login*. Si l'usuari no té credencials per accedir a l'aplicació, les crearà mitjançant la pantalla d'alta d'usuaris. En aquesta pantalla, l'usuari s'ha de definir com a artista o com a propietari d'espai musical.

Quan s'introdueixen les credencials correctes a la pantalla de *login*, l'usuari és portat a la pantalla principal de l'aplicació.

La pantalla de *login* té un *checkbox* per configurar si les futures vegades que s'obri l'aplicació, s'ha d'autenticar a l'usuari directament recordant les últimes credencials introduïdes.

## <span id="page-24-0"></span>*2.3.2 Història d'usuari 2: Definició de perfil*

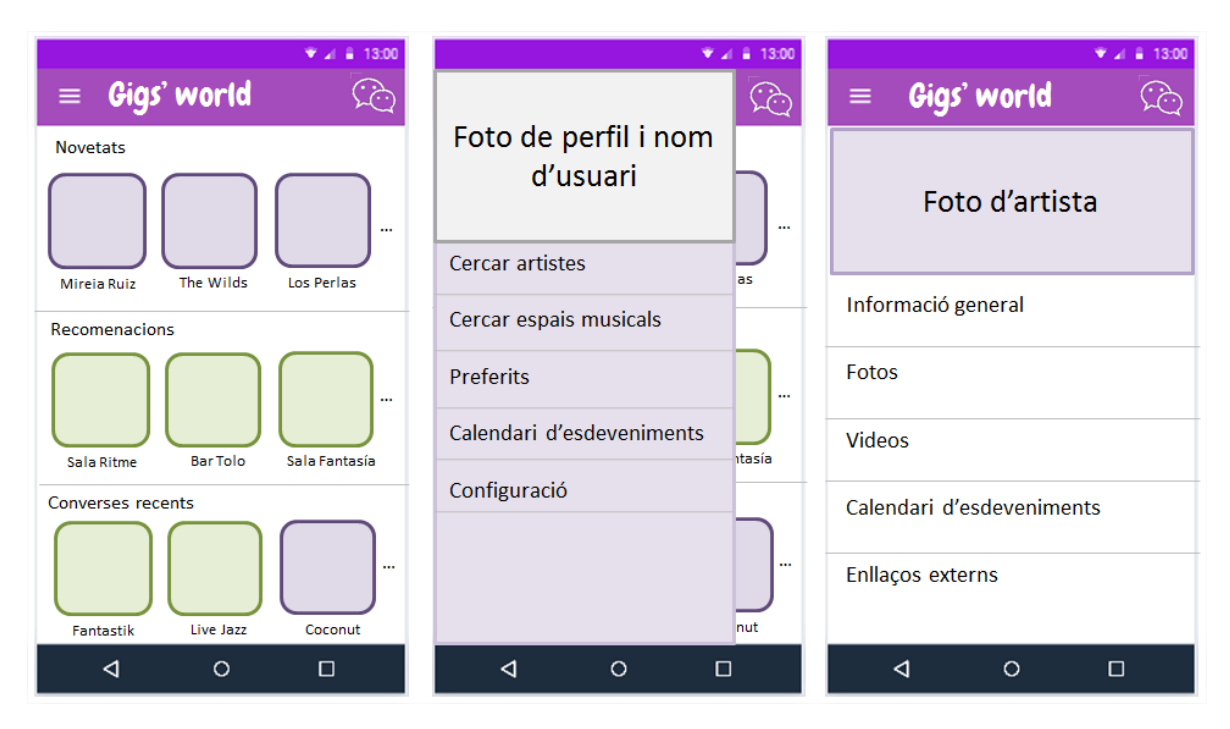

Figura 2.6: Història d'usuari 2: Definició de perfil

<span id="page-24-1"></span>"Com a artista, vull ser capaç d'editar el meu perfil en qualsevol moment per poder mantenir-lo sempre actualitzat."

Des de qualsevol punt de l'aplicació es pot desplegar el menú lateral esquerre. Aquest conté, a la part superior, el nom de l'usuari i la seva fotografia que fan d'accés directe a la pàgina d'edició de perfil.

Quan s'accedeix a la pàgina d'edició de perfil, cadascuna de les àrees es presenten amb els continguts que tenen però, quan s'hi fa un toc amb el dit, s'hi accedeix en mode edició. El camp Informació general conté els camps: Nom, estil, origen, components, influències, discografia i enllaços externs. Els camps Fotos i Vídeos permeten a l'usuari pujar fitxers multimèdia al seu perfil. El camp Calendari d'esdeveniments permet editar aquest, ja sigui per afegir, modificar o eliminar esdeveniments, disponibilitats, etc. El camp Enllaços externs obre una pàgina nova en la qual es poden definir, en una llista ordenada per l'usuari, els enllaços als continguts d'altres plataformes, com ara Youtube.

Respecte de la fotografia de perfil, quan se li fa un toc, es demana accés als fitxers multimèdia del dispositiu per a que aquest pugui carregar una imatge.

## <span id="page-25-0"></span>*2.3.3 Història d'usuari 3: Cerca i consulta de perfils d'altres usuaris*

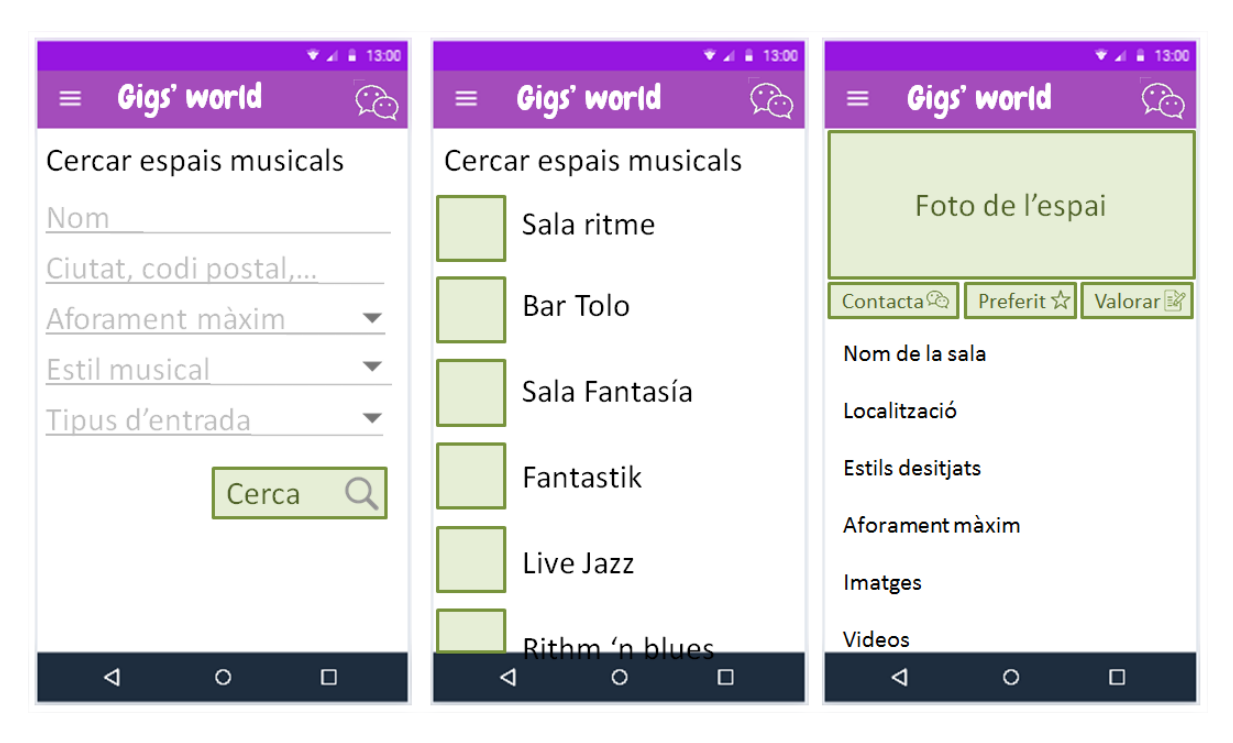

<span id="page-25-1"></span>Figura 2.7: Història d'usuari 3: Cerca i consulta de perfils d'altres usuaris

"Com a artista, vull ser capaç de cercar espais musicals filtrant per nom, localització, aforament màxim, estil musical i tipus d'entrada per poder consultar el seu perfil i contactar-lo."

Des del menú de l'aplicació es pot accedir a la cerca d'espais musicals. En aquesta pantalla es poden establir els criteris de cerca entre els que es troben el nom, la localització, l'aforament màxim (menys de 100, entre 100 i 200, entre 200 i 400 i més de 400), l'estil musical (rock, pop, jazz, ...) i el tipus d'entrada (gratuïta, la posa l'artista que actua, 10 euros o menys, entre 10 i 15 euros, més de 15 euros).

Un cop seleccionats els criteris, es prem el botó "Cerca" i es presenten els resultats a la pantalla següent. A fases futures es permetrà als artistes i als espais musicals promocionar-se mitjançant compres in-app, de manera que surtin més afavorits als resultats de les cerques.

Quan es selecciona un dels espais, s'accedeix al perfil d'aquest en mode consulta, de manera que es presenten totes les seves dades i les opcions de contactar-lo, de guardar-lo com a preferit i valorar-lo.

## <span id="page-26-0"></span>*2.3.4 Història d'usuari 4: Xat amb altres usuaris*

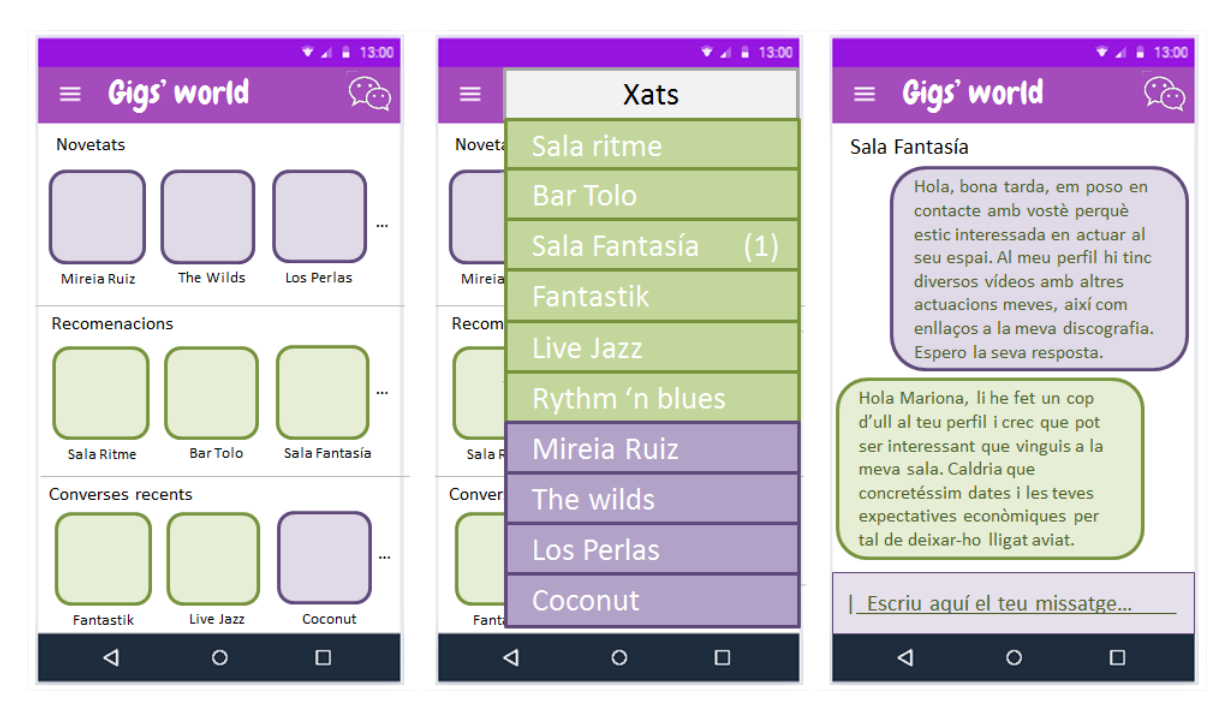

Figura 2.8: Història d'usuari 4: Xat amb altres usuaris

<span id="page-26-1"></span>"Com a artista, vull ser capaç de mantenir conversacions amb altres usuaris de l'aplicació per poder concertar actuacions, al cas que sigui un propietari d'un espai musical, o per a poder muntar actuacions conjuntes, al cas que sigui un altre artista."

Des de qualsevol punt de l'aplicació, fent un toc a la icona de la part superior dreta, es pot accedir al mòdul de xats. Aquest es mostra com a un menú lateral que apareix des de la dreta, el qual conté totes les converses que s'han tingut, ordenades per data, de més recent a més antiga.

Quan es fa un toc sobre algun dels noms de la llista de converses, aquesta s'obre en una pantalla nova i es carrega tot el que s'havia parlat anteriorment, permetent a l'usuari continuar amb la conversa. Com s'ha vist a la història d'usuari anterior, també es pot accedir a una conversa amb un usuari a partir de la seva pantalla de consulta de perfil.

## <span id="page-27-0"></span>*2.3.5 Història d'usuari 5: Valorar altres usuaris*

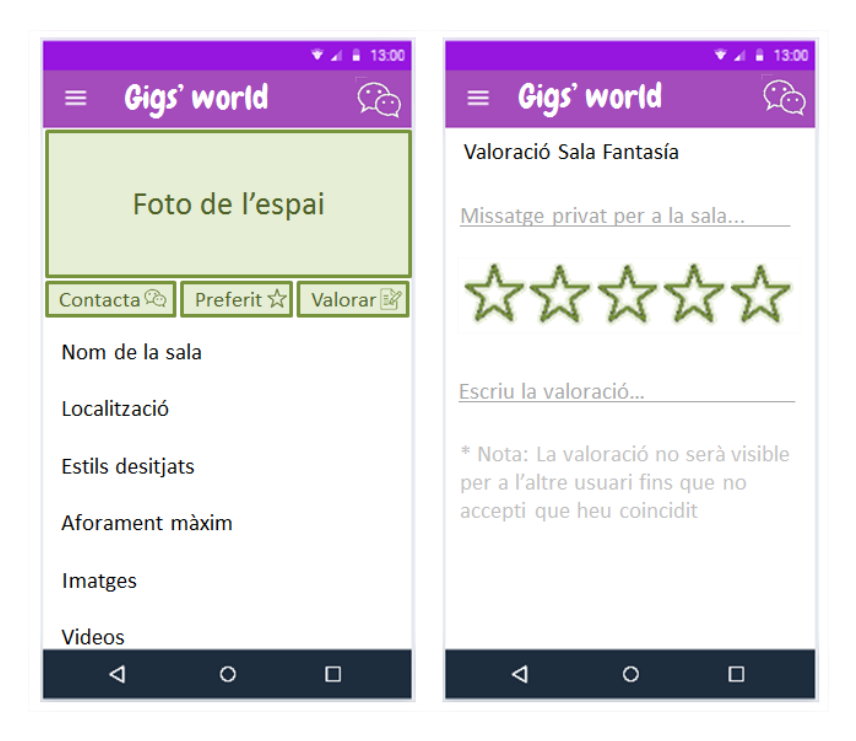

Figura 2.9: Història d'usuari 5: Xat amb altres usuaris

<span id="page-27-2"></span>"Com a artista, vull ser capaç de valorar els espais musicals i els seus propietaris després d'haver-hi actuat per poder ajudar a la resta de la comunitat amb la meva opinió sobre com va anar l'experiència."

Per a poder valorar a un altre usuari de l'aplicació primer de tot caldrà trobar el seu perfil amb el cercador. Un cop trobat, cal accedir a la pantalla de valoració amb el botó "Valorar".

Quan s'obre la pantalla de valoracions hi ha tres camps:

· Missatge privat per a l'altre usuari: És un missatge privat que es pot aprofitar per a donar feedback privat, així com per a ajudar a recordar a aquest el dia i l'hora en la que es va coincidir.

· Valoració d'una a cinc estrelles: Valoració numèrica general sobre com va anar l'experiència amb l'usuari que s'està valorant.

· Valoració en text: Text públic que serà visible per a tothom sobre com va anar l'experiència. Tant aquest text com la valoració numèrica només seran visibles per a l'altre usuari quan aquest accepti rebre una valoració "nostra".

### <span id="page-27-1"></span>**2.4 Avaluació**

Com s'ha comentat a apartats anteriors, no existeix competència al mercat ja que és un servei que encara no ofereix ningú, de manera que l'avaluació s'ha realitzat ensenyant els prototips en baixa resolució a usuaris potencials.

El feedback d'aquests usuaris es detalla a continuació:

· Catalina del Sol (baixista d'una banda de punk-rock): L'aplicació en general em sembla molt útil però m'agradaria poder tenir altres bandes i, sobretot, locals on poder tocar guardats com a preferits.

· David Palomino (persona a càrrec d'organitzar els esdeveniments musicals a l'associació "Rock & Trini"): Hi ha certa informació que no m'agradaria publicar al perfil, com ara quant estic disposat a pagar, per a no condicionar als possibles artistes que estiguin interessats en venir a tocar al Rock & Trini. Per a la resta, em sembla una app molt útil i estic esperant a que es faci per utilitzar-la.

· Laura Escribano (cantautora): El fet que qualsevol persona et pugui valorar és una arma de doble fil. S'hauria de poder controlar d'alguna manera per evitar opinions falses, ja sigui per millorar o per empitjorar la fama d'un altre perfil per motius personals o d'algun altre tipus, que no siguin estrictament professionals.

Cal notar que, a partir del *feedback* rebut d'aquests usuaris, s'han actualitzat els prototips de baixa resolució i, en general, el capítol de disseny, per a millorar-los en base a la seva opinió.

# <span id="page-29-0"></span>**3. Disseny tècnic**

## <span id="page-29-1"></span>**3.1 Casos d'ús**

Amb tot el que s'ha descrit al capítol anterior d'estudi de disseny, es poden identificar tots els casos d'ús, els quals es descriuen amb la següent figura:

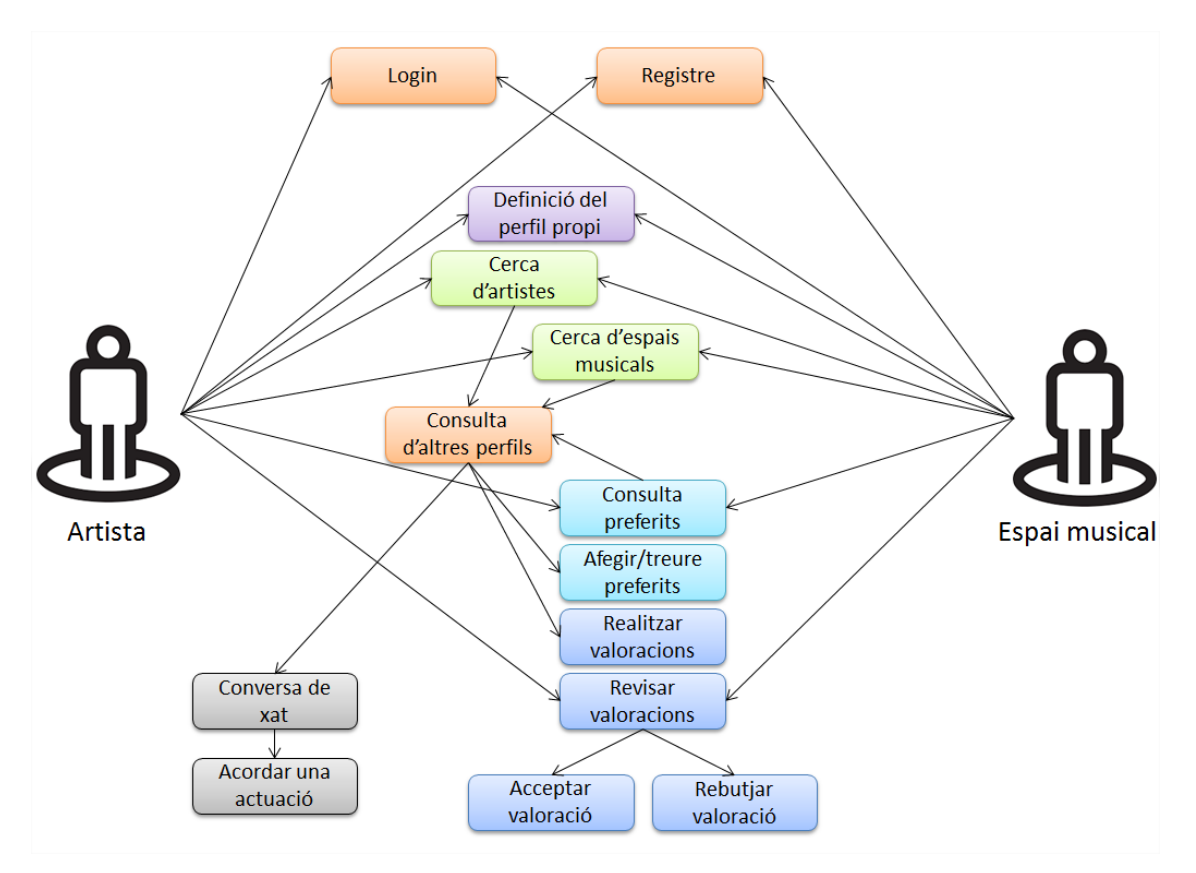

Figura 3.1 Diagrama de representació dels casos d'ús

## <span id="page-29-3"></span><span id="page-29-2"></span>*3.1.1 Registre d'un nou usuari*

Contracte:

Actors: Artista, propietari d'espai musical

Pre condicions: Cap

Flux: L'usuari accedeix a l'aplicació i, des de la pantalla de *login*, accedeix a la pantalla de Crear usuari. Defineix el tipus d'usuari (artista o espai musical), el correu electrònic i la contrasenya i prem el botó de Crear usuari.

Post condicions: L'usuari es crea a la base de dades i retorna a la pantalla de *login* amb el camp del correu electrònic emplenat.

### <span id="page-30-0"></span>*3.1.2 Autenticació a l'aplicació*

Actors: Artista, propietari d'espai musical

Pre condicions: L'usuari ha d'estar registrat al sistema

Flux: L'usuari accedeix a l'aplicació i, des de la pantalla de *login*, introdueix unes credencials que ha donat d'altra prèviament.

Post condicions: L'usuari accedeix a la pantalla de menú principal de l'aplicació.

## <span id="page-30-1"></span>*3.1.3 Definir el perfil d'usuari*

Contracte:

Actors: Artista, propietari d'espai musical

Pre condicions: L'usuari ha estat registrat al sistema i s'hi ha autenticat

Flux: Des de la pantalla principal, l'usuari accedeix a la seva pantalla de perfil en mode edició on explora totes les dades que pot omplir, tant requerides com opcionals. Defineix la seva imatge, la informació general, les imatges addicionals i els enllaços externs.

Post condicions: L'usuari acaba tenint el seu perfil definit i, per tant, consultable per altres usuaris.

### <span id="page-30-2"></span>*3.1.4 Cercar a altres usuaris*

Contracte:

Actors: Artista, propietari d'espai musical

Pre condicions: L'usuari ha estat registrat al sistema i s'hi ha autenticat i, a més, altres usuaris han definit el seu perfil

Flux: Des de la pantalla principal, l'usuari accedeix a la pantalla de cerca d'artistes o d'espais musicals. Introdueix els filtres de nom, província, estil musical,... i prem el botó de Cercar.

Post condicions: Es mostra una pantalla amb tots els usuaris que coincideixen amb els paràmetres de cerca introduïts als filtres.

### <span id="page-30-3"></span>*3.1.5 Consultar el perfil d'altres usuaris*

Contracte:

Actors: Artista, propietari d'espai musical

Pre condicions: L'usuari ha estat registrat al sistema i s'hi ha autenticat, altres usuaris han definit el seu perfil i s'han obtingut resultats a una cerca d'usuaris

Flux: Des de la pantalla de resultats de cerca, es fa un toc sobre la targeta d'un dels usuaris.

Post condicions: La pantalla de perfil de l'usuari seleccionat s'obre en mode consulta. Es pot veure tota la informació d'aquest, com ara la informació general, les imatges de perfil i addicionals, els enllaços externs i les seves valoracions.

### <span id="page-31-0"></span>*3.1.6 Afegir un usuari a la llista de preferits*

Contracte:

Actors: Artista, propietari d'espai musical

Pre condicions: L'usuari ha estat registrat al sistema i s'hi ha autenticat i s'ha accedit al perfil d'un altre usuari

Flux: Des de la pantalla de consulta de perfil d'un usuari, es fa un toc sobre el botó Afegir preferit.

Post condicions: L'usuari s'afegeix a la llista de preferits i el botó canvia la seva etiqueta a "Eliminar preferit". El nou usuari preferit es pot veure a la pantalla Preferits.

### <span id="page-31-1"></span>*3.1.6 Eliminar un usuari de la llista de preferits*

Contracte:

Actors: Artista, propietari d'espai musical

Pre condicions: L'usuari ha estat registrat al sistema i s'hi ha autenticat i s'ha afegit un altre usuari com a preferit

Flux: Des de la pantalla de Preferits, s'accedeix a un dels usuaris preferits i es fa un toc al botó Eliminar preferit.

Post condicions: L'usuari s'elimina de la llista de preferits i el botó canvia la seva etiqueta a "Afegir preferit". L'usuari esborrat ja no apareix a la pantalla Preferits.

## <span id="page-31-2"></span>*3.1.7 Iniciar una conversa de xat amb un altre usuari*

Contracte:

Actors: Artista, propietari d'espai musical

Pre condicions: L'usuari ha estat registrat al sistema i s'hi ha autenticat i s'ha accedit al perfil d'un altre usuari

Flux: Des de la pantalla de consulta de perfil d'un usuari, es fa un toc sobre el botó Xat. S'obre la pantalla nova amb la conversa i s'inicia la conversa escrivint un missatge.

Post condicions: Es crea una conversa nova entre els dos usuaris i aquesta es va actualitzant en temps real quan aquests van escrivint-hi missatges nous.

#### <span id="page-32-0"></span>*3.1.8 Reprendre una conversa de xat amb un altre usuari*

#### Contracte:

Actors: Artista, propietari d'espai musical

Pre condicions: L'usuari ha estat registrat al sistema i s'hi ha autenticat i ha iniciat una conversa de xat amb un altre usuari

Flux: Des de qualsevol punt de l'aplicació amb el menú lateral disponible, s'accedeix a la pantalla amb el llistat de xats i es fa un toc sobre la targeta de l'usuari amb el que es vol reprendre la conversa.

Post condicions: S'obre la conversa carregant els missatges anteriors i es permet a l'usuari continuar-la per tal d'acordar una actuació, per exemple.

## <span id="page-32-1"></span>*3.1.9 Realitzar una valoració d'un altre usuari*

Contracte:

Actors: Artista, propietari d'espai musical

Pre condicions: L'usuari ha estat registrat al sistema i s'hi ha autenticat i s'ha accedit al perfil d'un altre usuari

Flux: Des de la pantalla de consulta de perfil d'un usuari, es fa un toc sobre el botó Valorar. S'obre una pantalla nova per a escriure un comentari privat, posar un número d'estrelles i un comentari públic.

Post condicions: Al llistat de valoracions de l'altre usuari, apareix un nou registre pendent de ser acceptat. Aquesta valoració encara no és visible a la pantalla de consulta de perfil de l'altre usuari, fins que aquest no l'accepti.

### <span id="page-32-2"></span>*3.1.9 Acceptar una valoració d'un altre usuari*

Contracte:

Actors: Artista, propietari d'espai musical

Pre condicions: L'usuari ha estat registrat al sistema i s'hi ha autenticat i s'ha rebut una valoració d'un altre usuari

Flux: Des de la pantalla de Valoracions, es fa un toc sobre la targeta de la valoració que està pendent de ser acceptada. S'obre una pantalla nova on només es veu el comentari privat de l'altre usuari i els botons Acceptar valoració i Rebutjar valoració. L'usuari accepta la valoració.

Post condicions: Es mostren immediatament els camps amb les estrelles rebudes i el comentari públic i desapareixen els botons. Al llistat de valoracions, aquesta ja no apareix com a pendent i a la pantalla de definició i consulta de perfil de l'usuari que ha estat valorat, aquesta apareix de manera pública per a tothom (sense el comentari privat).

## <span id="page-33-0"></span>*3.1.10 Rebutjar una valoració d'un altre usuari*

Contracte:

Actors: Artista, propietari d'espai musical

Pre condicions: L'usuari ha estat registrat al sistema i s'hi ha autenticat i s'ha rebut una valoració d'un altre usuari

Flux: Des de la pantalla de Valoracions, es fa un toc sobre la targeta de la valoració que està pendent de ser acceptada. S'obre una pantalla nova on només es veu el comentari privat de l'altre usuari i els botons Acceptar valoració i Rebutjar valoració. L'usuari rebutja la valoració.

Post condicions: Es tanca la pantalla de revisió de valoracions i aquesta desapareix de la llista de valoracions.

### <span id="page-33-1"></span>**3.2 Arquitectura**

En aquest capítol es defineixen, de manera esquemàtica, el model de dades fet servir per a emmagatzemar la informació al servidor, l'estructura i model de classes fetes servir al projecte i l'arquitectura del sistema.

## <span id="page-33-2"></span>*3.2.1 Arquitectura del sistema backend*

Per aquest projecte s'ha fet servir Firebase per a tot el rel·lacionat amb el *backend*. Aquest servei de Google proporciona diferents mòduls, entre els quals es troben Firebase Authentication, Realtime Database, Cloud Firestore i Firebase Storage, que són els que s'han emprat. Cadascun d'aquests proporciona una funcionalitat que s'ha utilitzat de la manera que es veu a la figura següent:

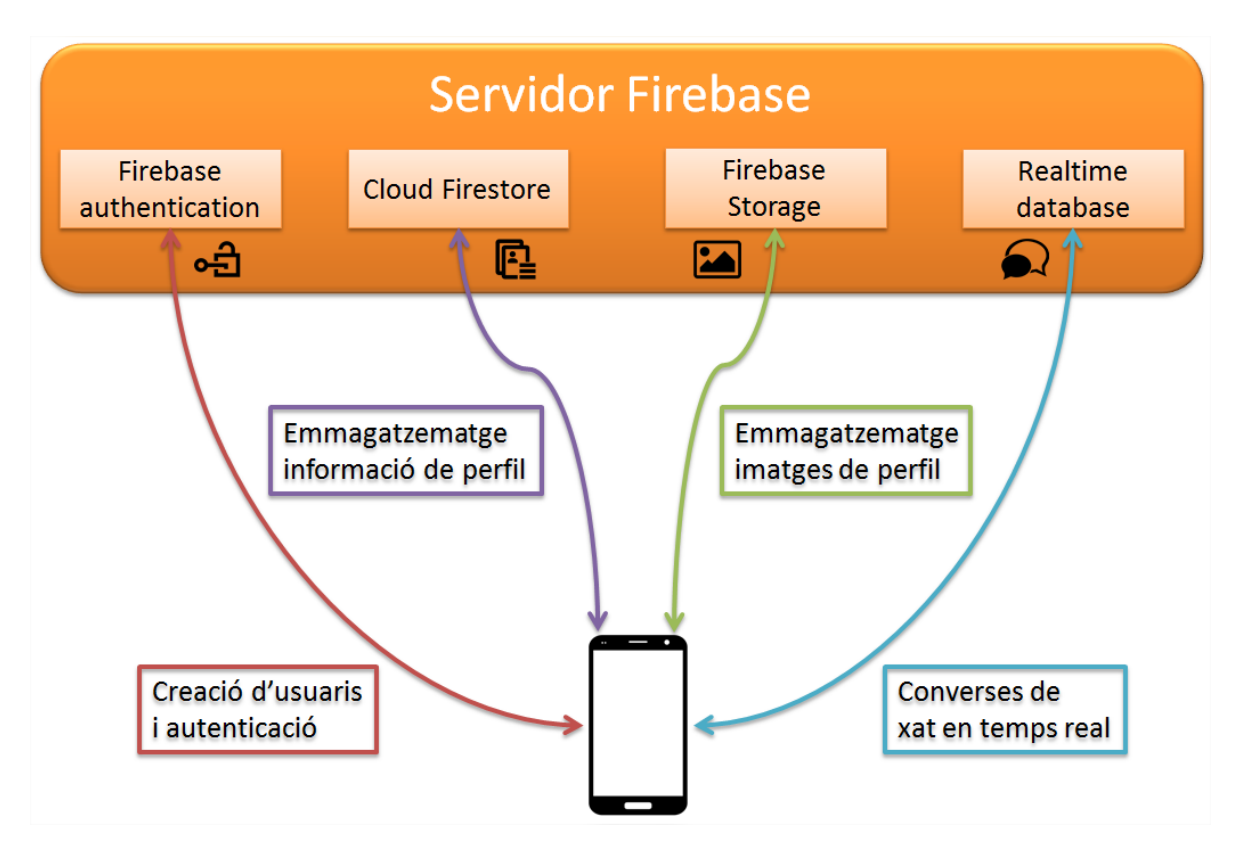

Figura 3.2 Esquema de l'arquitectura del sistema

## <span id="page-34-1"></span><span id="page-34-0"></span>*3.2.2 Base de dades*

Com s'ha vist al punt anterior, les dades de l'aplicació estan repartides en els tres serveis de Firebase: Cloud Firestore, Firebase Storage i Realtime Database.

Per a la gestió de la informació de perfil, els preferits i les valoracions s'ha fet servir Cloud Firestore per la versatilitat que ofereix amb l'organització de la informació en col·leccions i subcol·leccions (figura 3.3). També s'ha creat una col·lecció per emmagatzemar la relació de xats entre usuaris.

## Data model

Both Realtime Database and Cloud Firestore are NoSQL Databases.

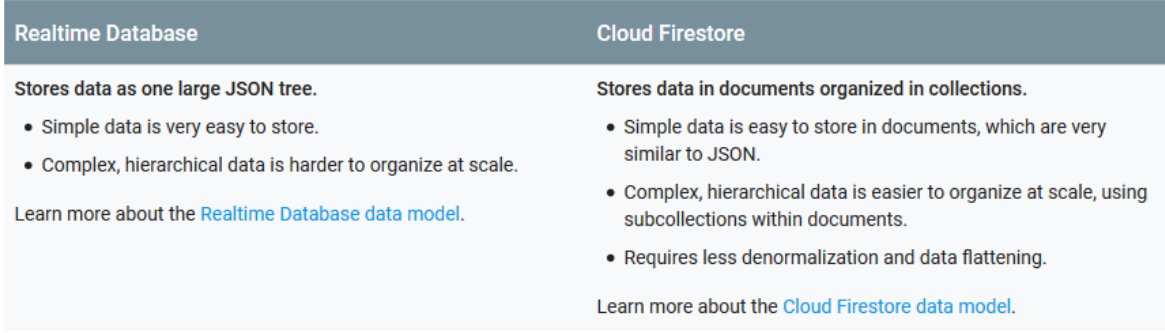

<span id="page-34-2"></span>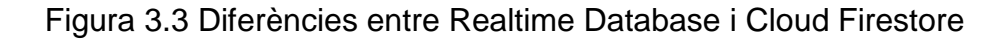

A continuació es representa de manera gràfica l'organització de les col·leccions i subcol·leccions i el contingut dels documents de cadascuna de les anteriors.

Estructura de la base de dades amb la informació dels usuaris:

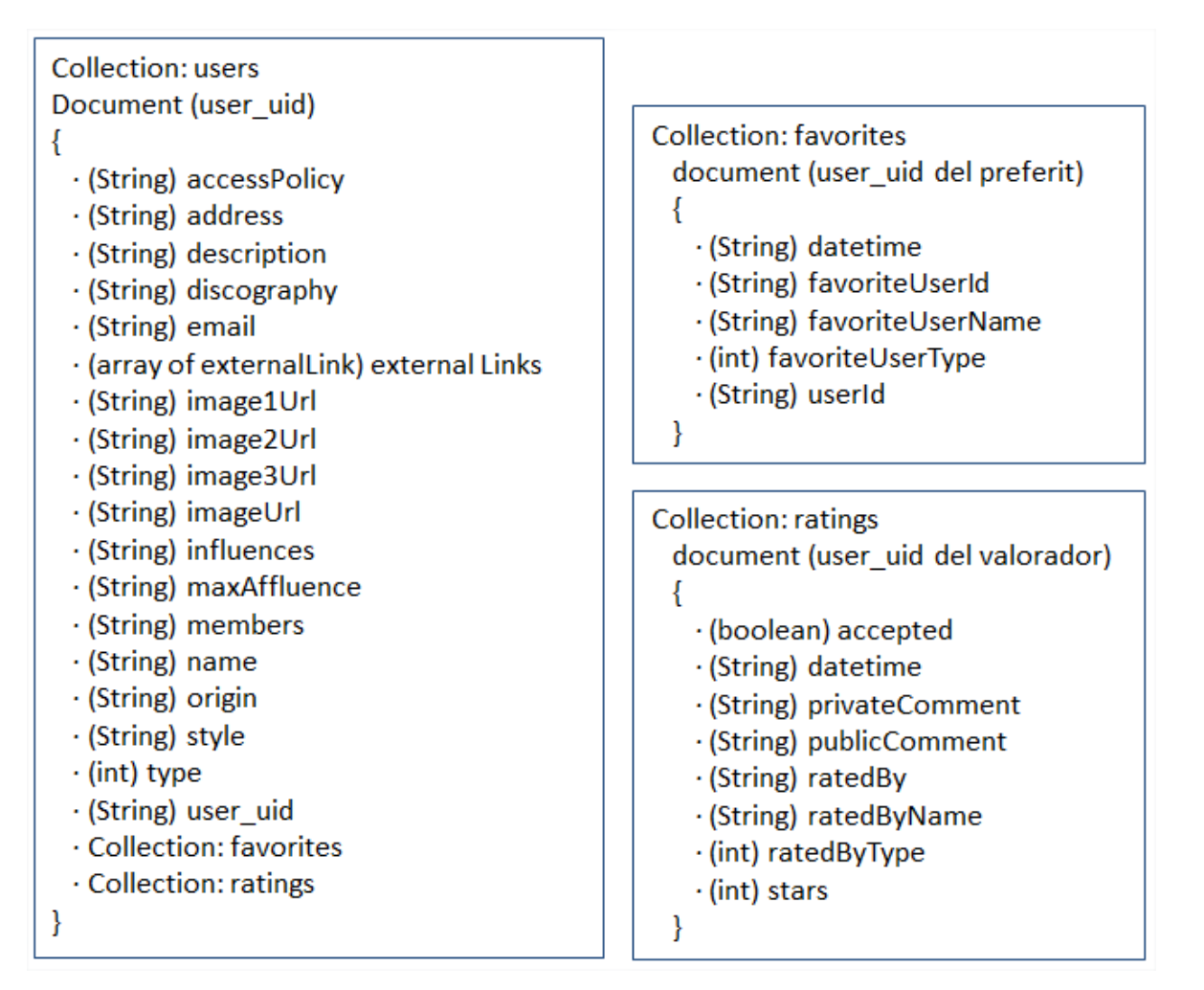

<span id="page-35-0"></span>Figura 3.4 Esquema de la base de dades d'usuaris
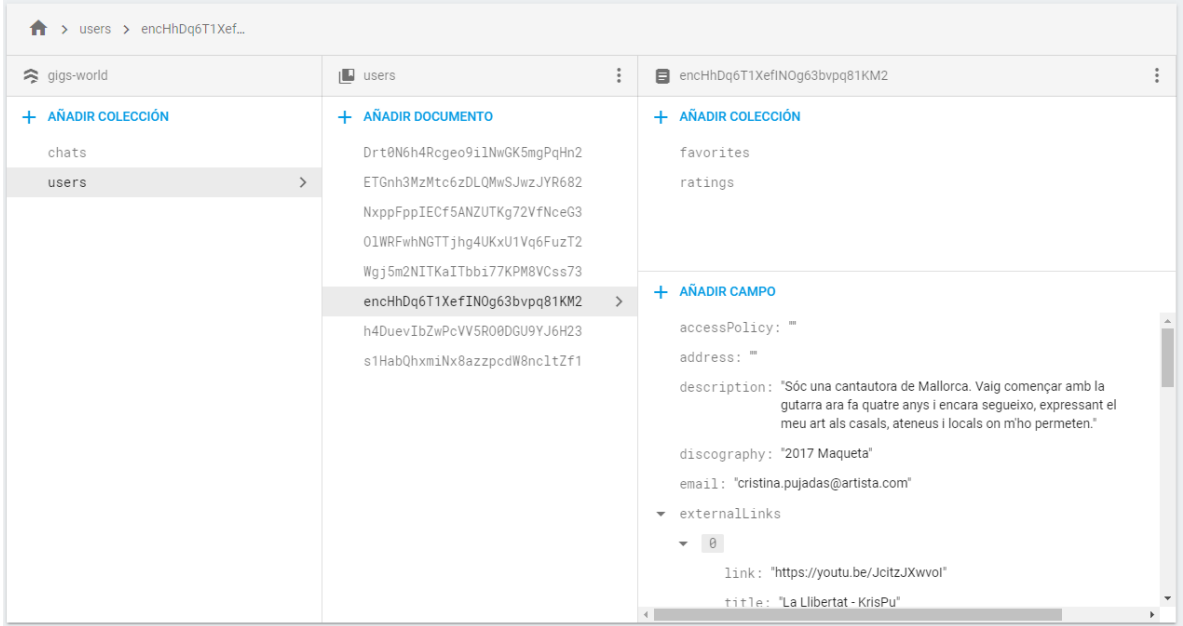

## Figura 3.5 Captura de pantalla de la col·lecció de dades d'usuaris

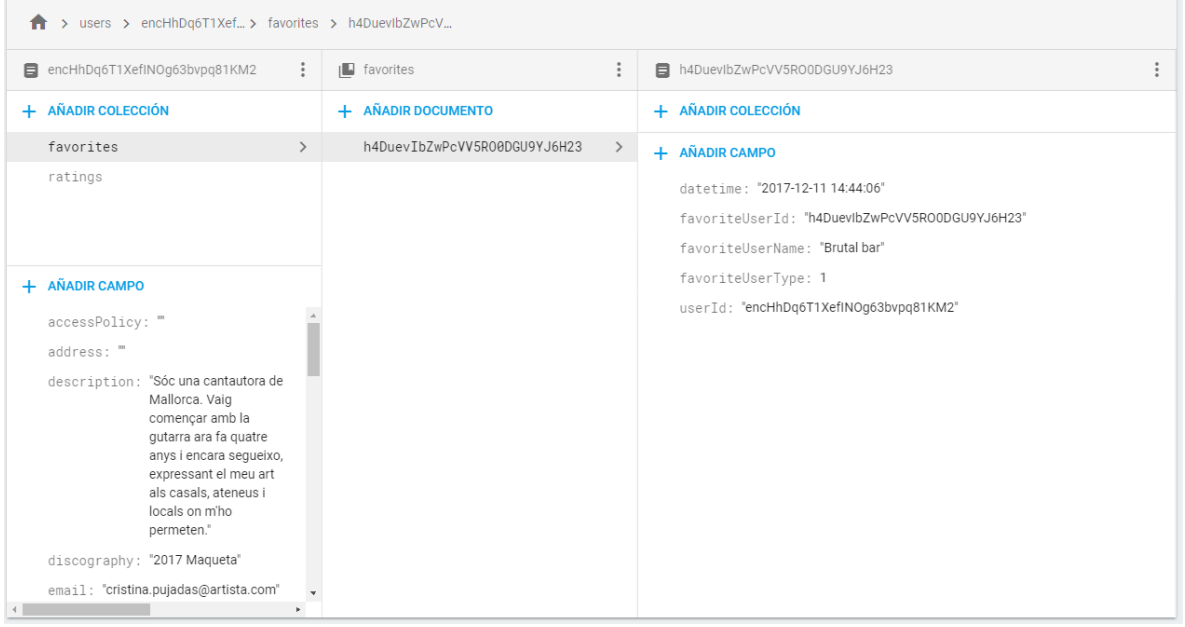

Figura 3.6 Captura de pantalla de la subcol·lecció d'usuaris-preferits

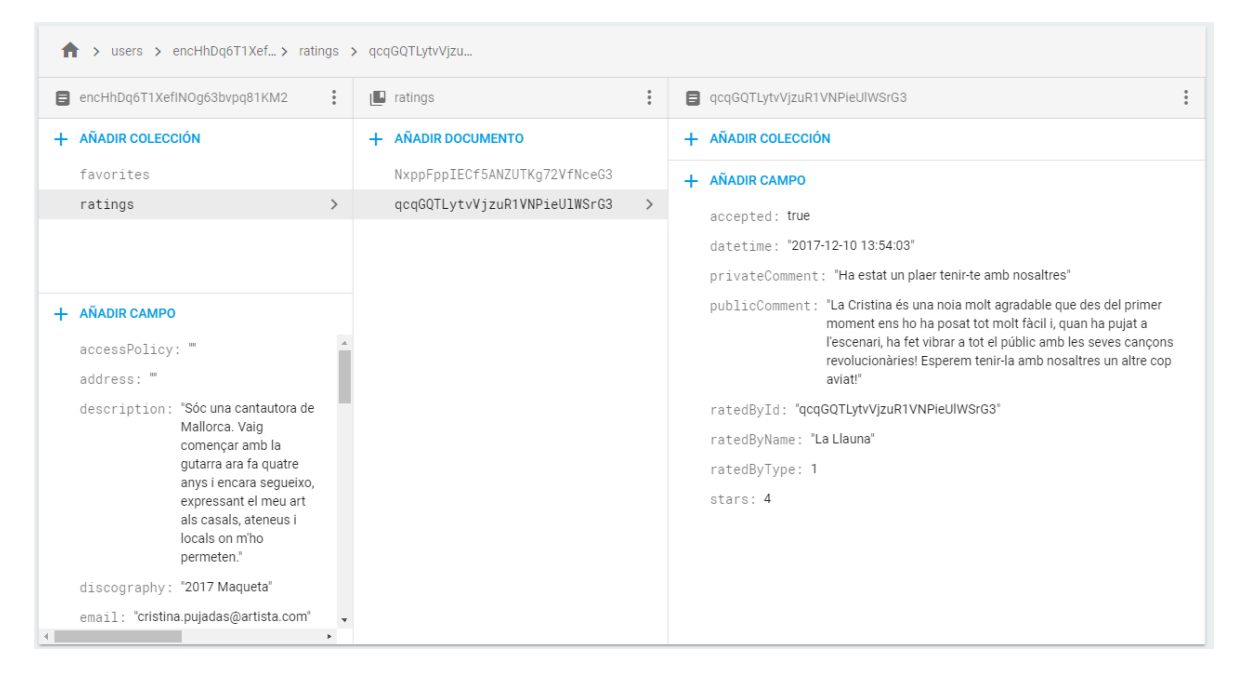

Figura 3.7 Captura de pantalla de la subcol·lecció d'usuaris-valoracions

Estructura de la base de dades amb la informació de les converses de xat de cada usuari:

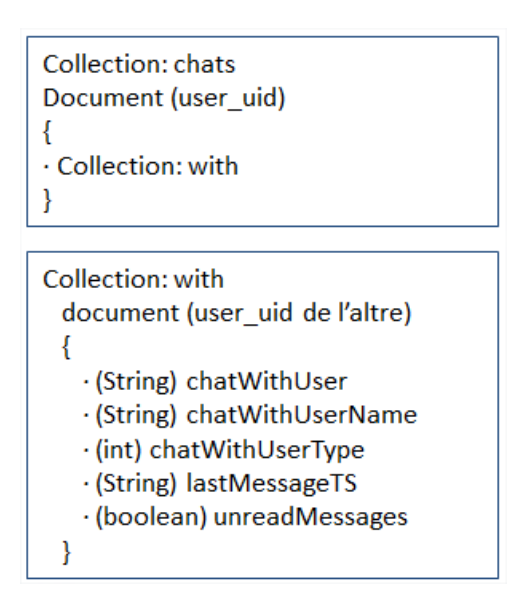

Figura 3.8 Esquema de la base de dades de la relació de converses de xat

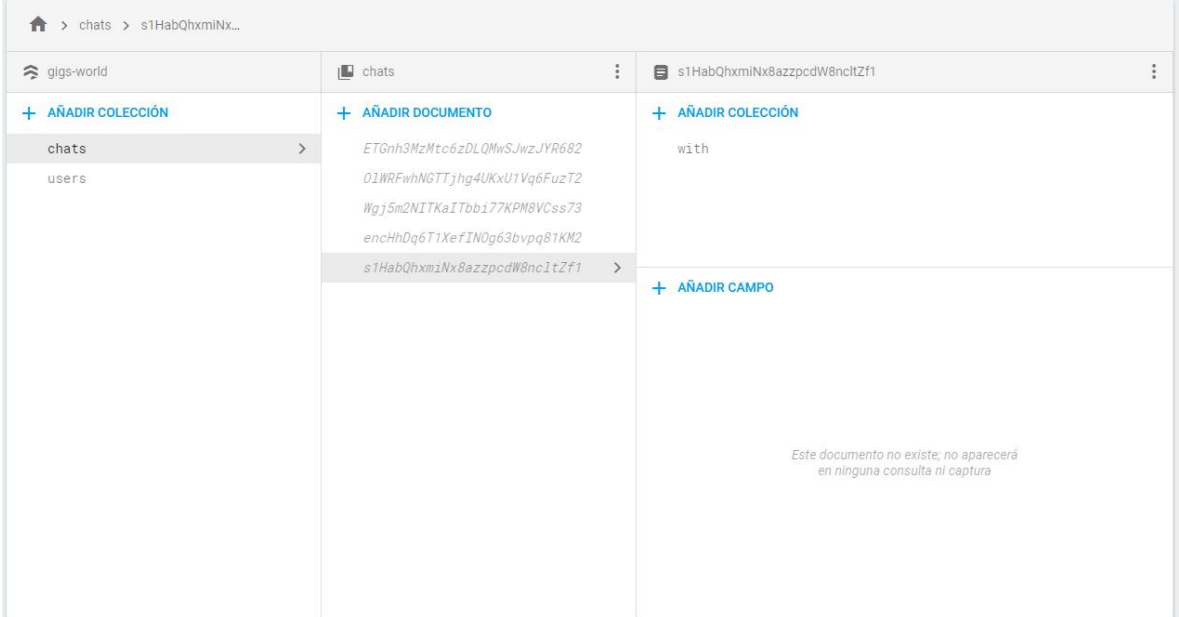

Figura 3.9 Captura de pantalla de la col·lecció de xats

| > chats > s1HabQhxmiNx > with > ETGnh3MzMtc6                             |                                                                                                    |               |                                                                                                    |
|--------------------------------------------------------------------------|----------------------------------------------------------------------------------------------------|---------------|----------------------------------------------------------------------------------------------------|
| ■ s1HabQhxmiNx8azzpcdW8ncltZf1<br>÷                                      | $\blacksquare$ with                                                                                                    | ÷             | E ETGnh3MzMtc6zDLQMwSJwzJYR682                                                                                          |
| + AÑADIR COLECCIÓN                                                       | + AÑADIR DOCUMENTO                                                                                                    |               | + AÑADIR COLECCIÓN                                                                                                    |
| with<br>$\left\langle \right\rangle$                                     | ETGnh3MzMtc6zDLQMwSJwzJYR682<br>01WRFwhNGTTjhg4UKxU1Vq6FuzT2<br>Wgj5m2NITKaITbbi77KPM8VCss73<br>encHhDq6T1XefIN0g63bvpq81KM2 | $\rightarrow$ | + AÑADIR CAMPO<br>chatWithUser: "ETGnh3MzMtc6zDLQMwSJwzJYR682"<br>chatWithUserName: "Irish Wood"<br>chatWithUserType: 1 |
| + AÑADIR CAMPO                                                           |                                                                                                    |               | lastMessageTS: "2017-12-10 20:57:37"<br>unreadMessages: true                                                            |
| Este documento no existe; no aparecerá<br>en ninguna consulta ni captura |                                                                                                    |               |                                                                                                    |

Figura 3.10 Captura de pantalla de la subcol·lecció de xats-with

Els camps imageUrl, image1Url, image2Url i image3Url a la col·lecció d'usuaris apunten a les direccions on es guarden les imatges que aquests pugen al servidor. Aquestes pujades es fan a Firebase Storage, que es fa servir com a repositori amb l'estructura que es veu a continuació.

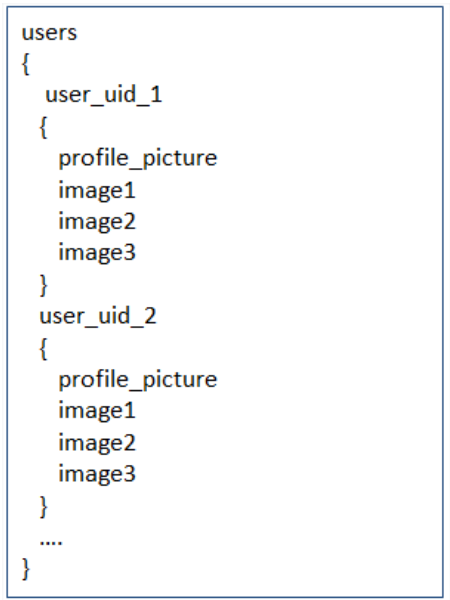

Figura 3.11 Esquema de l'estructura de base de dades de Firebase Storage

Els missatges de xat es guarden a Realtime Database per les facilitats que ofereix a l'hora d'obtenir les dades en temps real i per la poca complexitat de l'estructura de dades requerida pel servei de xat. Les converses es guarden seguint l'estructura que es detalla tot seguit.

```
gigs-world
\mathbf{f}messages
 \{user_uid_1_user_uid_2
   \{message_uid_1
      \{text
       user
      \}message_uid_2
      \{text
        user
       \mathcal{F}\mathcal{L}user_uid_2_user_uid_1
   \{message_uid_3
      \{text
       user
      \mathcal{E}message_uid_4
      \{text
        user
       ł
   \mathcal{E}\mathbf{R}ł
```
Figura 3.12 Esquema de l'estructura de base de dades de Realtime Database

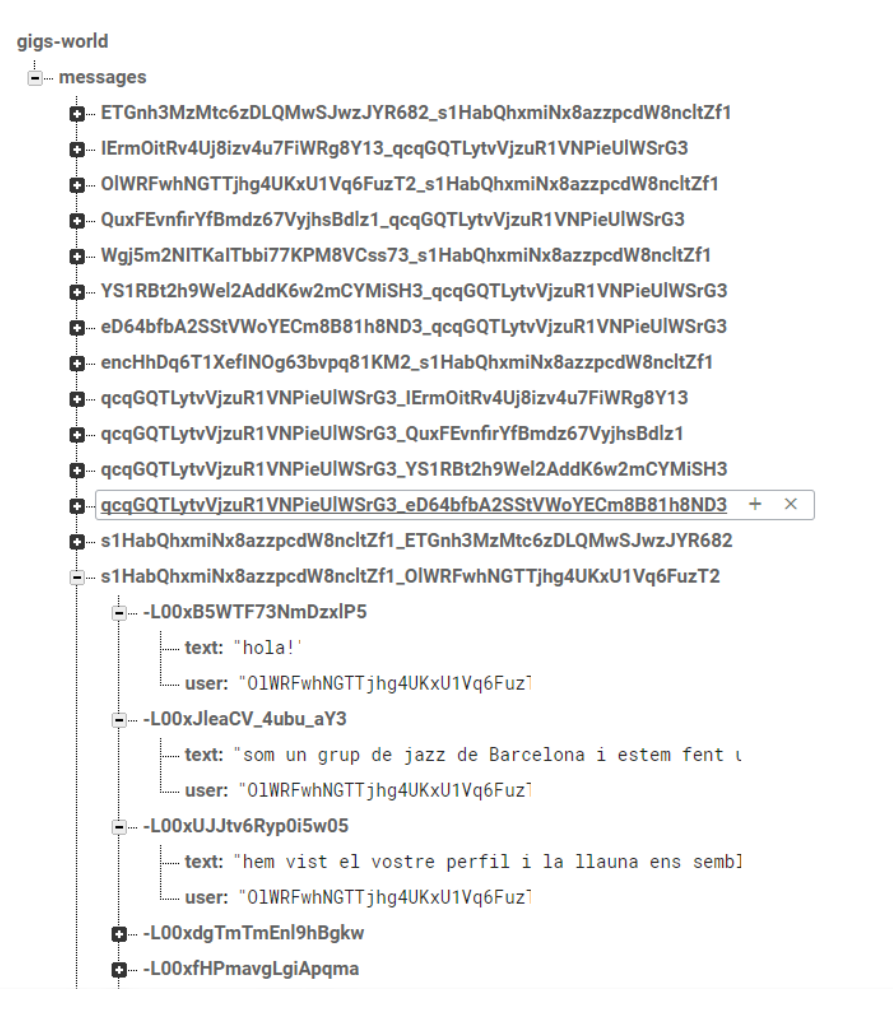

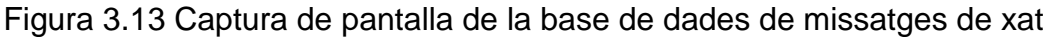

#### *3.2.3 Organització de classes al projecte*

El codi font del projecte s'ha organitzat de manera que hi ha un paquet amb les activitats, un altre amb els adapters, un altre amb les classes que gestionen les interaccions amb Firebase, un altre amb les classes corresponents al model de dades i un darrer amb les utilitats.

En quant a les herències, les activitats que tenen el menú a l'esquerra extenen de l'ActivityWithDrawer i totes extenen de la BaseActivity.

A les següents figures s'ha representat gràficament l'organització del codi font.

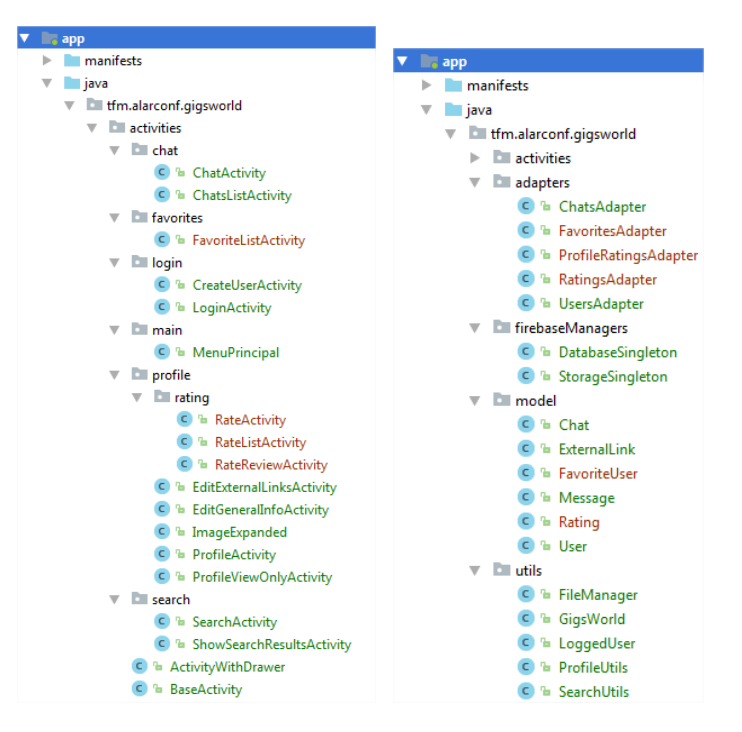

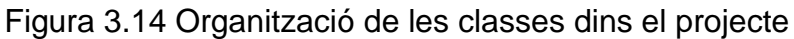

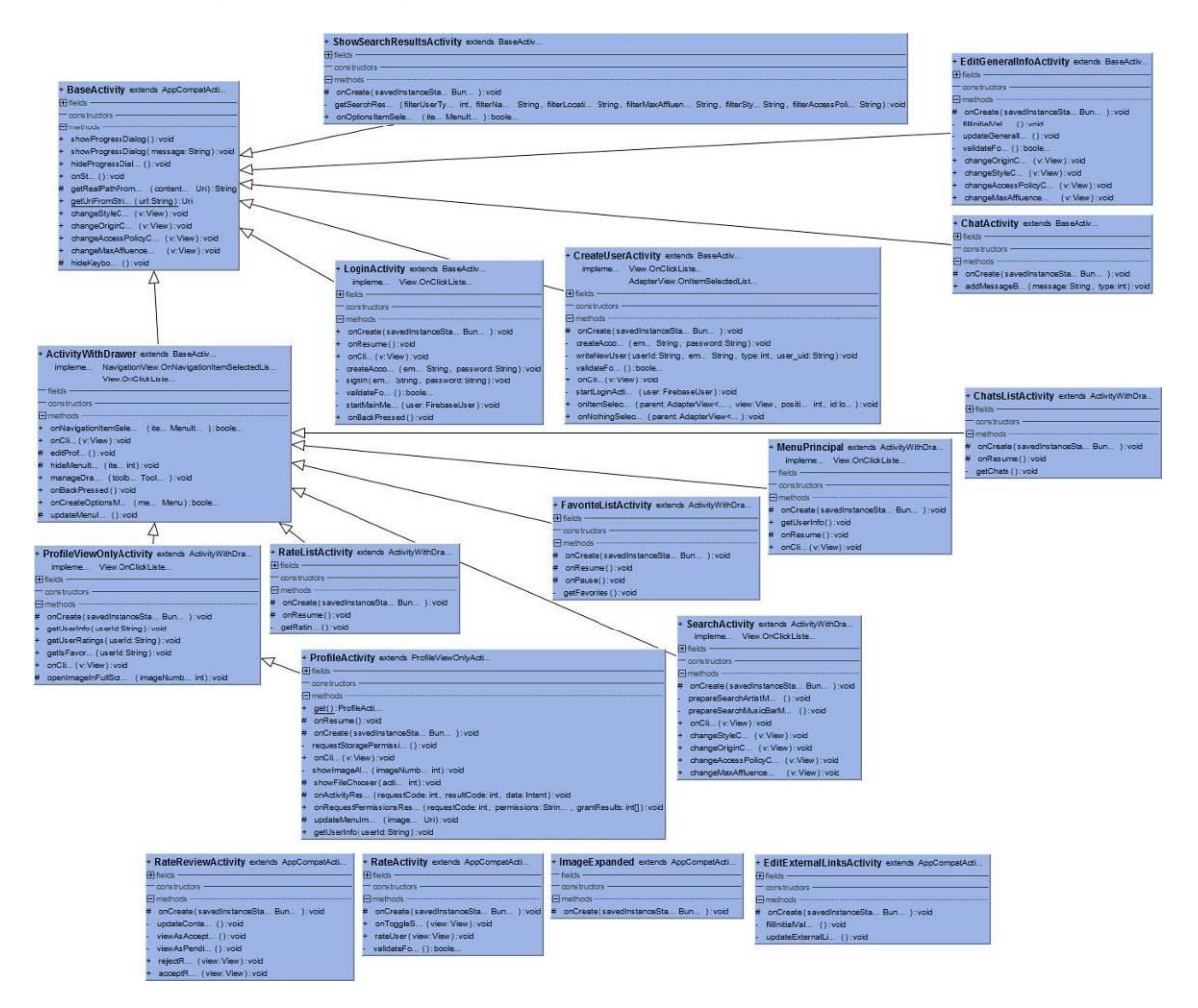

Figura 3.15 Jerarquia de les activitats

#### **3.3 Versions d'Android suportades**

L'aplicació s'ha desenvolupat per tal de ser compatible amb el 100% de dispositius Android, per tant, s'ha definit la versió mínima Android 4.0.3 (Ice Cream Sandwich) i la versió objectiu Android 8.0 (Oreo).

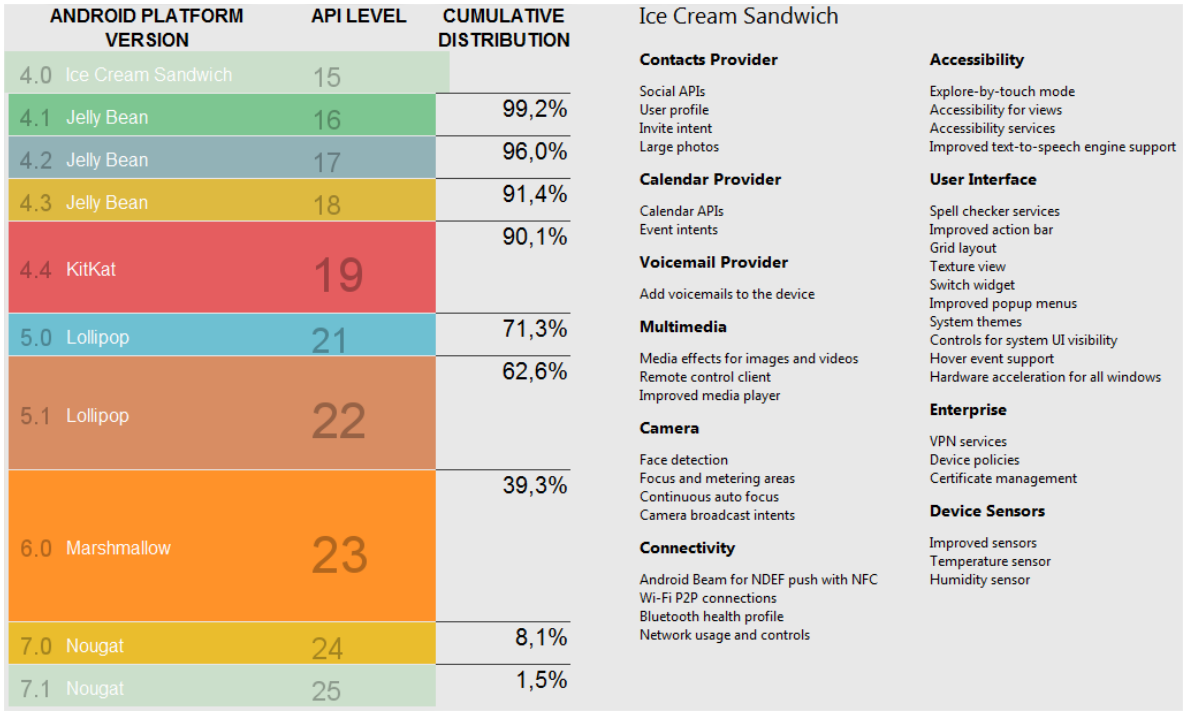

Figura 3.16 Distribució de percentatge de dispositius per versió d'Android [13]

## **4. Desenvolupament**

Tots els apartats del capítol de desenvolupament s'estructuren de la mateixa manera. El primer que es defineix són les decisions preses a l'hora d'implementar la solució al requeriment i la justificació, funcional i/o tècnica, d'aquestes. A continuació es detalla el pla de proves que s'ha seguit per tal d'assegurar que tot funciona com s'espera i, per últim i si s'escau, es plantegen millores possibles sobre el requeriment inicial de cara a futures versions de l'aplicació.

El pla de proves de cada capítol, per falta de recursos (temps en aquest cas) s'ha executat sobre un dispositiu real amb versió d'Android 7.0 (Nougat). Si el projecte hagués de sortir al mercat, caldria executar les proves per a totes les versions suportades, és a dir, des d'Android 4.0.3 (Ice Cream Sandwich) fins a Android 8.0 (Oreo).

Cal notar que per a les millores possibles sobre el requeriment inicial no s'han definit els casos d'ús, ja que aquests s'analitzaran durant la fase de planificació d'aquests.

#### **4.1 Pantalla de login i gestió de l'autenticació**

### *4.1.1 Decisions preses a l'hora d'implementar la solució i justificació*

Per a gestionar el l'autenticació dels usuaris a l'aplicació s'ha decidit utilitzar el servei de Firebase. El motiu principal d'haver utilitzat aquest servidor ha estat la facilitat d'implementació fent servir la seva API i la bona documentació de la que disposa. S'han explorat altres opcions, com ara Parse Server, que tot i tenir bones recomanacions i ser *open source*, finalment s'ha descartat per la senzillesa, en comparació, de Firebase i les possibilitats que aquest últim ofereix de cara futures versions de l'aplicació.

D'entre totes les possibilitats que ofereix Firebase per a l'autenticació, i de manera inicial per al MVP que s'ha desenvolupat per a aquest projecte, s'ha pres la decisió d'habilitar únicament l'autenticació mitjançant correu electrònic i contrasenya.

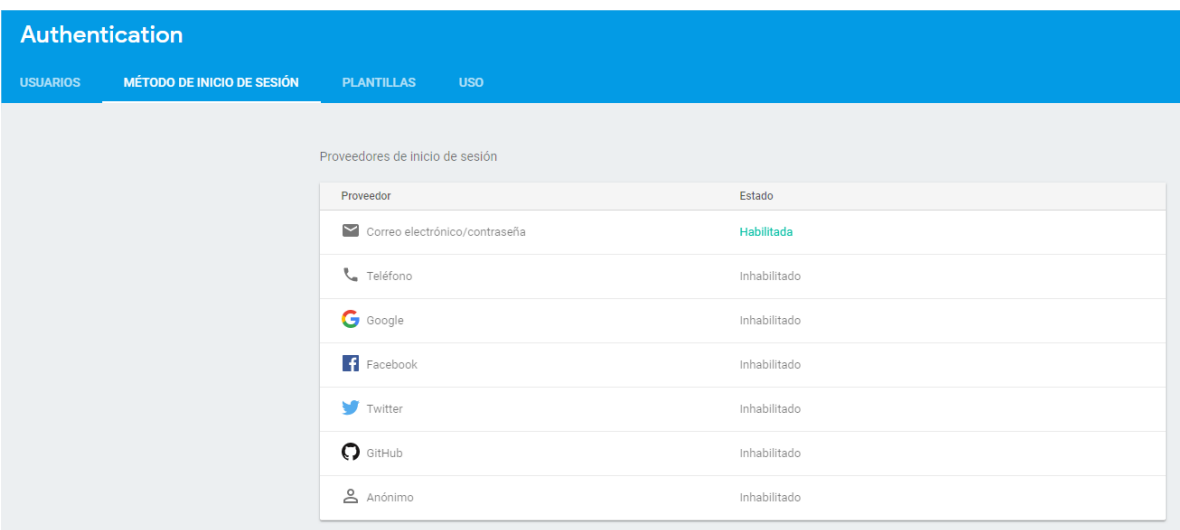

Figura 4.1 Mètodes d'inici de sessió activats a Firebase

Respecte de la pantalla de *login*, es composa de dos camps, un pel correu electrònic i l'altre per a la contrasenya. Si no es disposa de compte, se'n pot crear un de manera ràpida mitjançant la pantalla de creació d'usuari, dins la qual cal definir el tipus d'usuari que s'és (Artista o Espai musical), el correu electrònic i la contrasenya, com es veu a la figura 4.2.

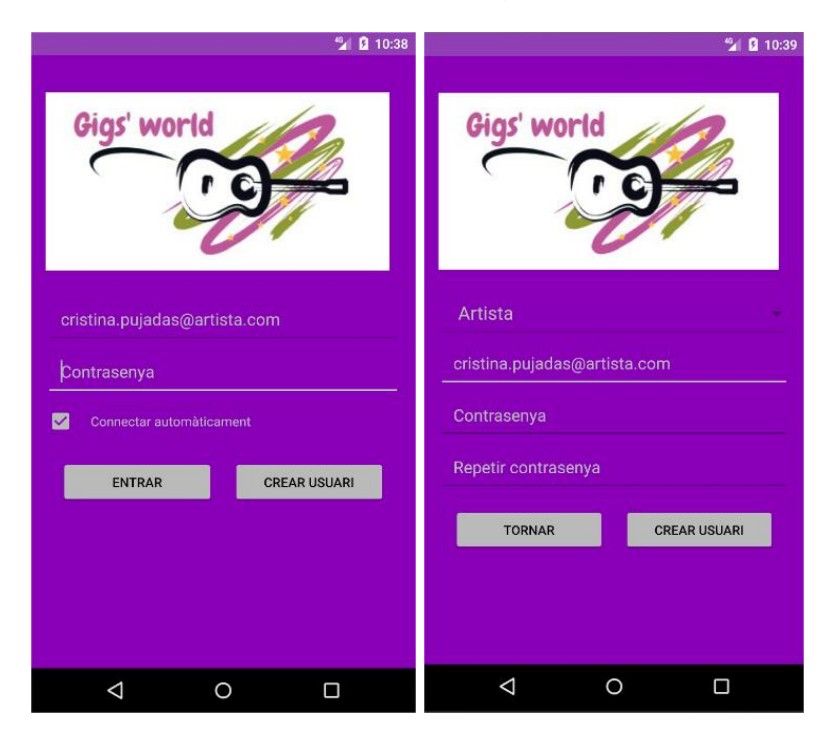

Figura 4.2 Pantalles de login i de creació d'usuaris

Respecte de la pantalla de *login*, cal notar que marcant l'opció de "Connectar automàticament", l'usuari només haurà de *loginar-se* una vegada. Quan torni a fer servir l'aplicació, aquesta recordarà les seves credencials i accedirà directament al menú principal, millorant així l'experiència i evitant passos innecessaris que podrien cansar-lo, sobretot durant els primers usos.

A la pantalla de creació d'usuari només es valida que la contrasenya s'hagi repetit correctament abans de cridar a l'API de Firebase per a crear l'usuari. Al servidor es realitzen altres comprovacions, com ara que la contrasenya ha de tenir, com a mínim, 6 caràcters.

Si la creació d'usuari o el *login* fallen, sempre es dóna feedback sobre el problema de cara a que aquest pugui ser solucionat de manera ràpida i còmoda.

Cal notar que quan es crea un usuari, no només s'afegeix a la llista d'usuaris del mòdul d'autenticació de Firebase sinó que, a més, s'afegeix a la base de dades d'usuaris, també implementada a Firebase (més detalls sobre aquesta segona part al capítol sobre el desenvolupament del perfil d'usuaris).

La versió de Firebase que s'ha inclòs al projecte és la 11.6.2 i s'ha fet mitjançant les següents comandes al build.gradle de l'applicació.

```
implementation 'com.google.firebase:firebase-storage:11.6.2'
compile 'com.google.firebase:firebase-auth:11.6.2'
compile 'com.google.firebase:firebase-firestore:11.6.2'
```
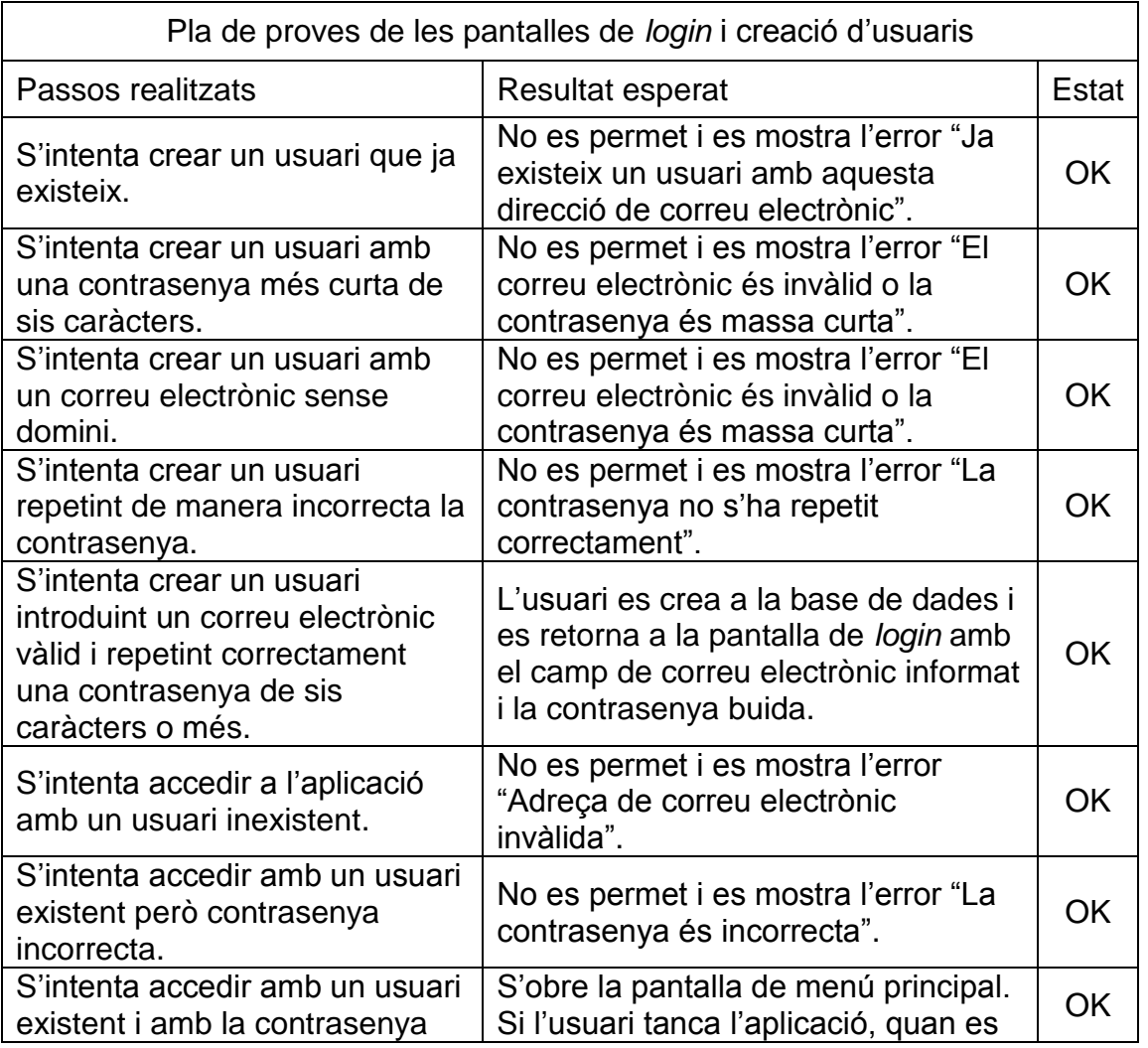

#### *4.1.2 Pla de proves dissenyat i executat*

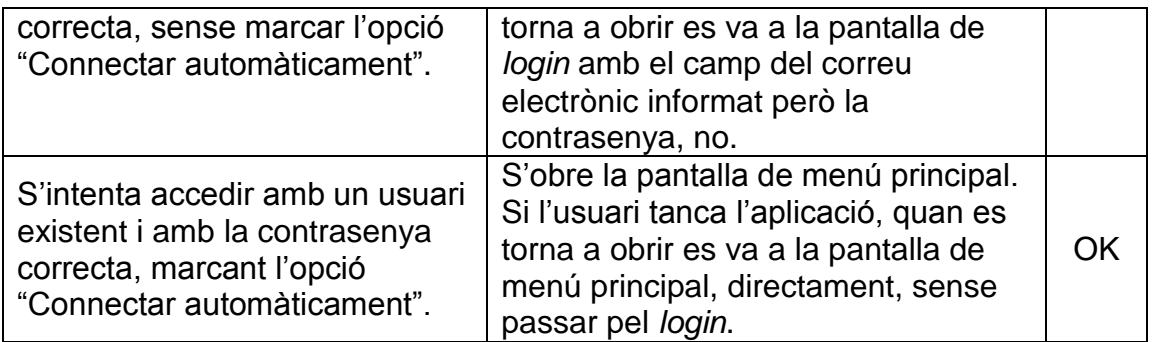

### *4.1.3 Possibles ampliacions de cara a futures versions de l'aplicació*

· Permetre, també, l'autenticació mitjançant comptes de Google, de Facebook o de Twitter mitjançat l'API de Firebase.

- · Implementar la funcionalitat de canvi de contrasenya.
- · Implementar la funcionalitat de restabliment de contrasenya oblidada.
- · Implementar la verificació de correu electrònic quan es crea un usuari.

#### **4.2 Pantalla de menú principal**

### *4.2.1 Decisions preses a l'hora d'implementar la solució i justificació*

Aquesta pantalla s'ha deixat buida, només amb el logo de l'aplicació, i es fa servir com a pantalla de benvinguda. Conté un menú de tipus "Drawer" a l'esquerra per tal de poder navegar cap a totes les funcionalitats de l'aplicació.

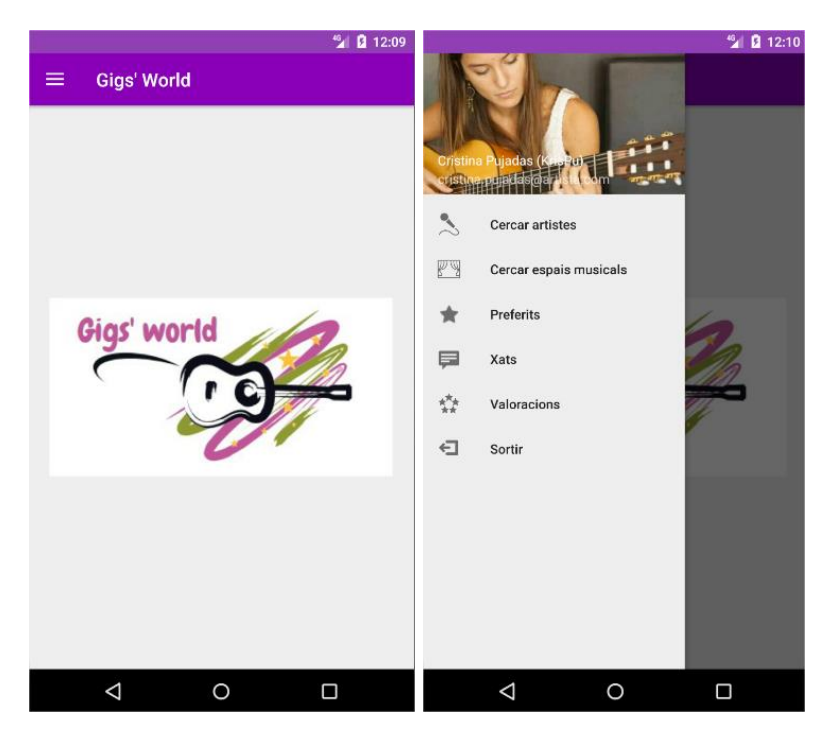

Figura 4.3 Pantalla de menú principal

Per a carregar la imatge de perfil de l'usuari i les icones del menú s'ha fet servir la llibreria Glide. Aquesta llibreria s'encarrega de carregar i de gestionar la memòria cache de les imatges per tal de garantir un funcionament suau dels "scrolls".

Per al menú de tipus Drawer, la versió dels serveis de Google que s'ha fet servir és la 26.1.0 i, per a la llibreria Glide, la versió d'aquesta ha estat la 3.7.0. Aquestes llibreries s'han inclòs mitjançant les següents comendes al build.gradle de l'aplicació:

```
compile 'com.android.support:appcompat-v7:26.1.0'
compile 'com.android.support:support-v4:26.1.0'
compile 'com.android.support:design:26.1.0'
compile 'com.github.bumptech.glide:glide:3.7.0'
```
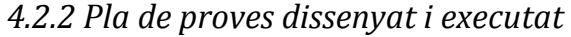

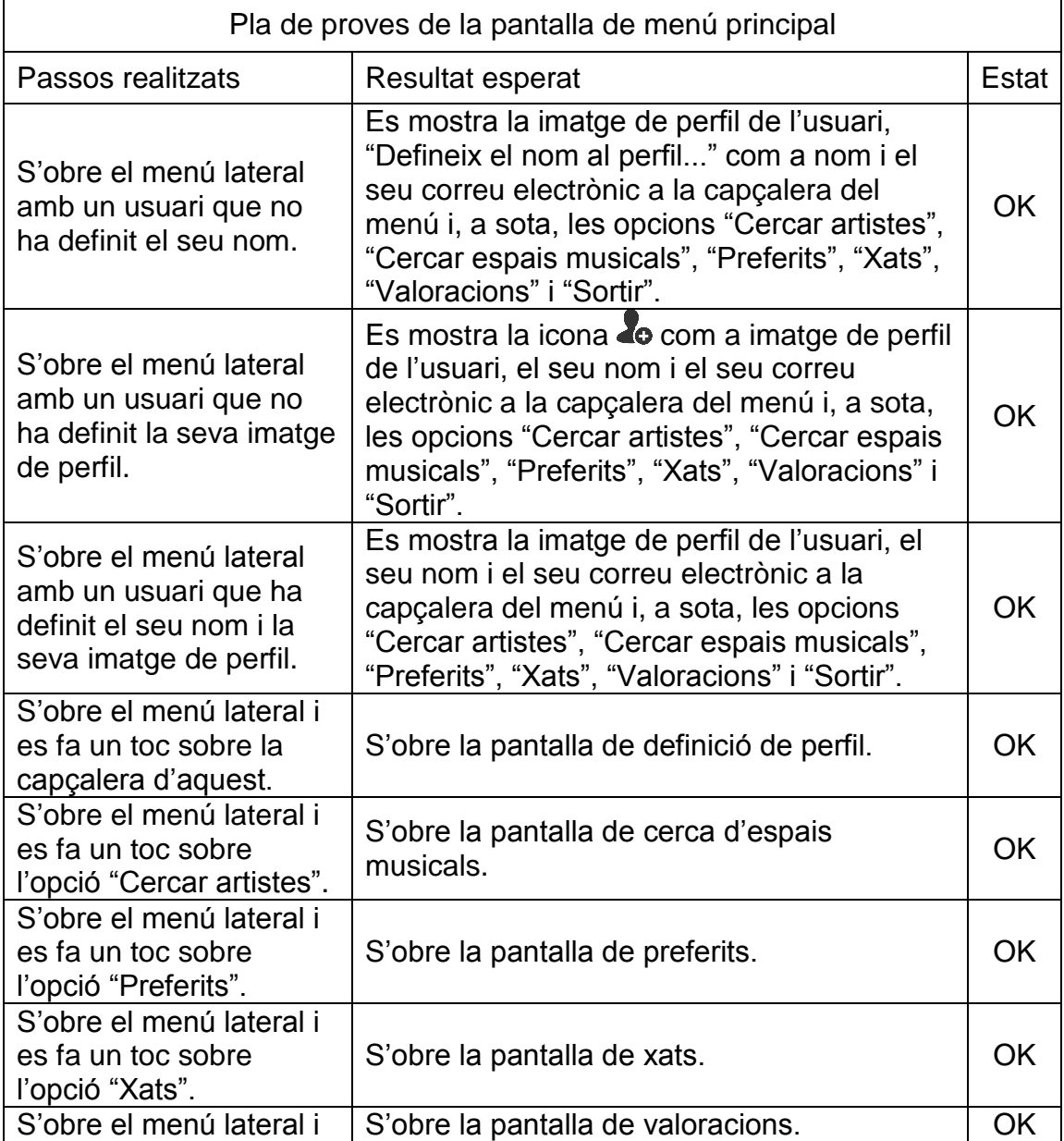

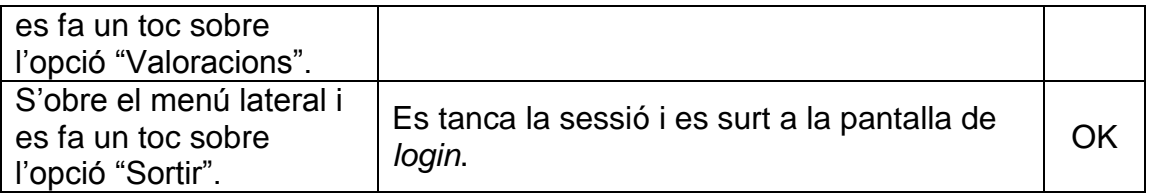

*4.2.3 Possibles ampliacions de cara a futures versions de l'aplicació*

- · Mostrar un resum dels últims usuaris donats d'alta a l'aplicació.
- · Mostrar un resum dels usuaris amb millors valoracions de la zona.

Mostrar suggeriments d'usuaris interessants basats en les cerques realitzades recentment.

#### **4.3 Pantalla de definició de perfil**

#### *4.3.1 Decisions preses a l'hora d'implementar la solució i justificació*

Aquesta pantalla s'ha definit de manera que a l'usuari li sigui còmoda i no necessiti realitzar cap mena d'aprenentatge per explotar les funcionalitats. Això s'ha aconseguit fent-la de l'estil d'aplicacions tant populars com Facebook. A la pantalla s'hi accedeix des del menú lateral, fent un toc a la part superior del menú, on es troba la imatge.

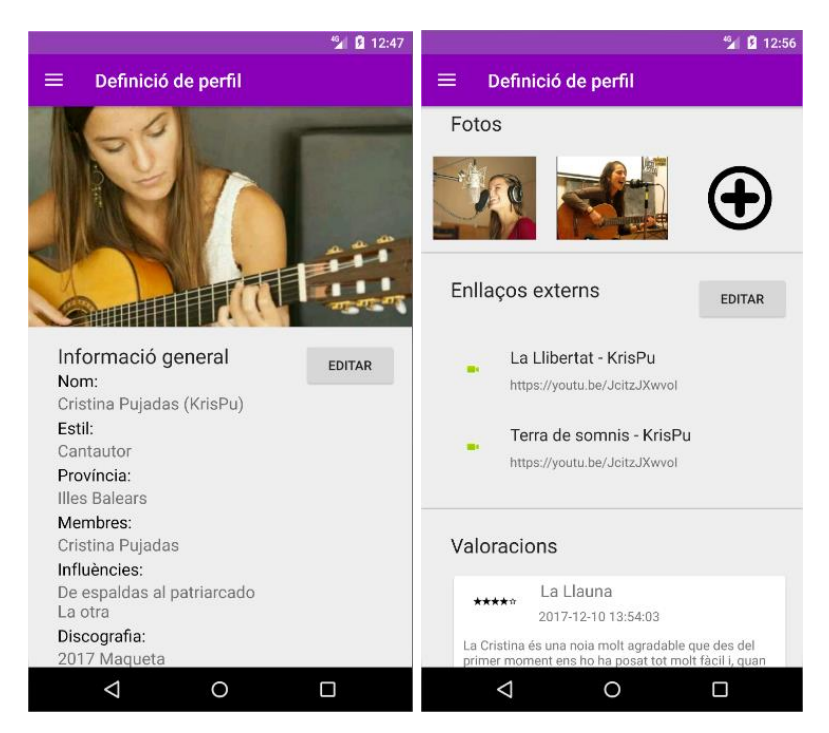

Figura 4.4 Pantalla de definició de perfil

L'usuari accedeix a la pantalla i el primer que veu és la imatge de perfil a la part superior. Tocant-la s'obre el selector d'imatges d'Android, mitjançat el qual pot navegar per les imatges del dispositiu per tal de carregar la que esculli i definir-la com a imatge principal de perfil.

Tot seguit, hi ha l'àrea d'informació general, la qual es mostra en mode consulta però, a la part superior dreta, té un botó "EDITAR" el qual, si es toca, dóna accés a una pantalla nova on es poden definir tots els camps disponibles. Per a guardar els canvis, cal fer un toc a la icona de guardar de la part superior dreta. Cal notar que els camps "Nom" i "Estil" són els únics camps que són requerits i que, si no s'omplen, la pantalla no permet desar els canvis.

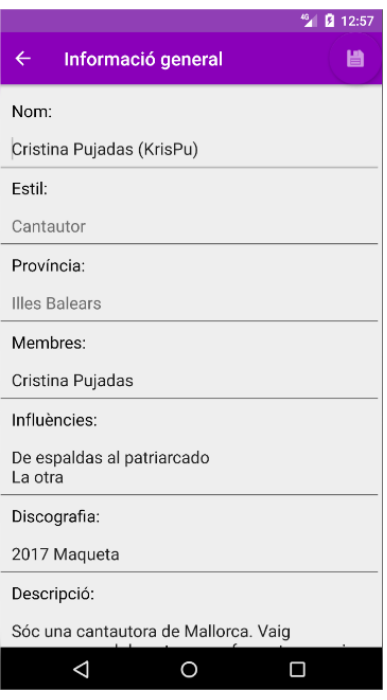

Figura 4.5 Pantalla d'edició d'informació general

A continuació una àrea que s'ha anomenat "Fotos" on l'usuari pot afegir fins a tres fotografies addicionals a la de perfil per a completar el seu perfil. Aquestes fotografies inicialment es mostren amb la icona  $\Theta$ , de manera que si se li fa un toc, s'obre el mateix selector d'imatges que amb la imatge principal del perfil. Quan ja es té una imatge definida, si se li fa un toc, es pot veure en mida ampliada o modificar mitjançant el selector, com es veu a la figura següent.

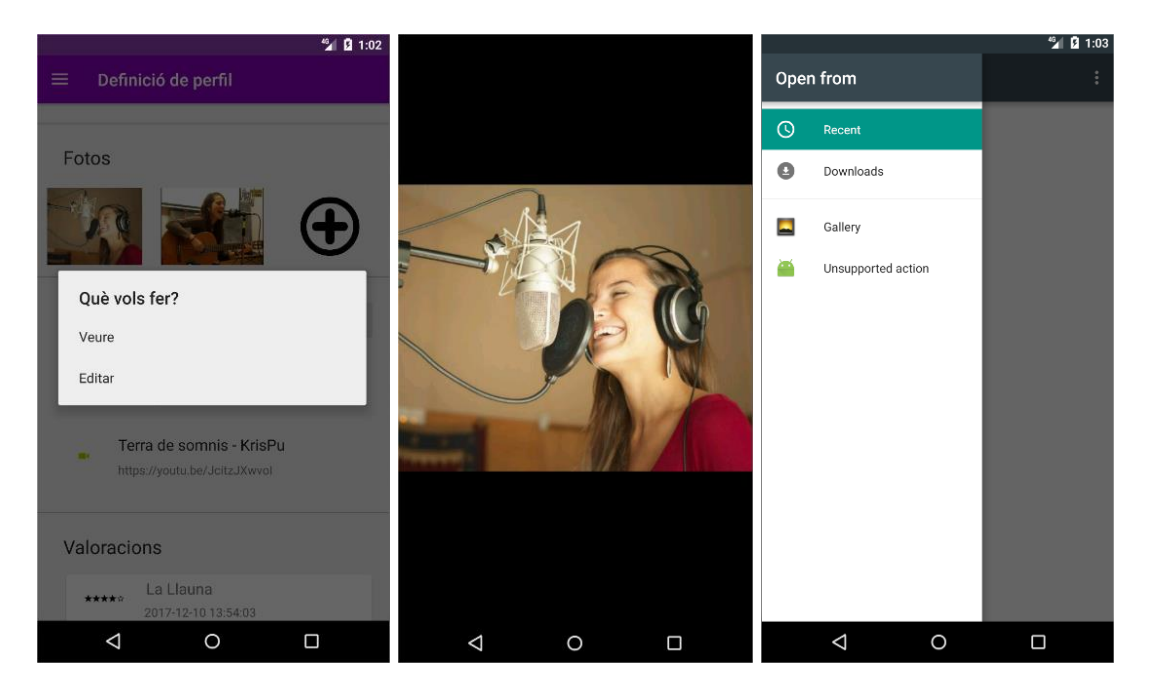

Figura 4.6 Veure / editar imatges del perfil

Immediatament a sota de l'àrea de "Fotos", es troba el lloc on definir els enllaços externs cap a continguts multimèdia que estiguin penjats a Internet com, per exemple, a Youtube. Seguint la mateixa lògica que per a la informació general del perfil, aquests es mostren en mode consulta i s'editen amb el botó "EDITAR", que dóna accés a la pantalla per a realitzar aquesta acció. Per guardar els canvis cal fer un toc a la icona de guardar de la part superior dreta. Actualment hi ha una limitació i només es poden definir un màxim de sis enllaços externs. Cal notar que fent un toc als enllaços a la pantalla de definició de perfil, aquests s'obren. En cas de que no es pugui, es mostra un Toast amb el missatge "El link està trencat i no es pot obrir".

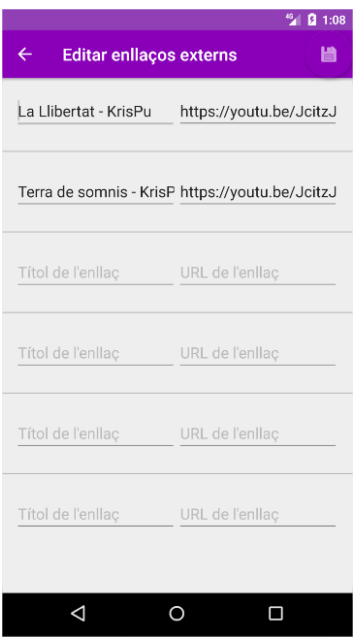

Figura 4.7 Pantalla d'edició d'enllaços externs

La darrera àrea del perfil és la de les "Valoracions". En aquesta s'hi mostren les valoracions rebudes i acceptades per part d'altres usuaris (es veurà el funcionament de les valoracions més endavant). Les valoracions es mostren en forma de llista de targetes, com es veu a la figura 4.4, i no es pot interactuar amb elles.

Cal notar que dins de l'àrea d'informació general hi ha canvis depenent del tipus de perfil. Per a perfils de tipus artista, els camps a omplir són: Nom, Estil, Província, Membres, Influències, Discografia i Descripció. Per a perfils de tipus espai musical, els camps disponibles són: Nom, Estil, Província, Adreça, Aforament màxim, Tipus d'entrada i Descripció.

A més a més de fer servir Glide per a carregar totes les imatges i icones de la pantalla, per a guardar a la base de dades la informació del perfil es fa servir Firebase, concretament, Cloud Firestore. S'ha optat per a aquesta alternativa pel fet que ja s'estava fent servir Firebase per a l'autenticació i, a més, perquè l'API de Cloud Firestore és molt senzilla i fàcil d'utilitzar també. A més a més, per emmagatzemar les imatges del perfil s'ha fet servir un altre servei de Firebase, el Storage. Les imatges es guarden al Storage i al perfil de l'usuari s'hi guarda la URL en un camp de tipus String. Per últim, per a mostrar el llistat de valoracions es fa servir un RecyclerView amb un Adapter i el seu contingut en forma de targetes. Per a poder fer aquesta implementació, s'han requerit de les següents llibreries al build.gradle de l'applicació:

```
implementation 'com.google.firebase:firebase-storage:11.6.2'
compile 'com.google.firebase:firebase-firestore:11.6.2'
implementation 'com.android.support:recyclerview-v7:26.1.0'
compile 'com.android.support:recyclerview-v7:26.1.0'
compile 'com.android.support:cardview-v7:26.1.0'
```
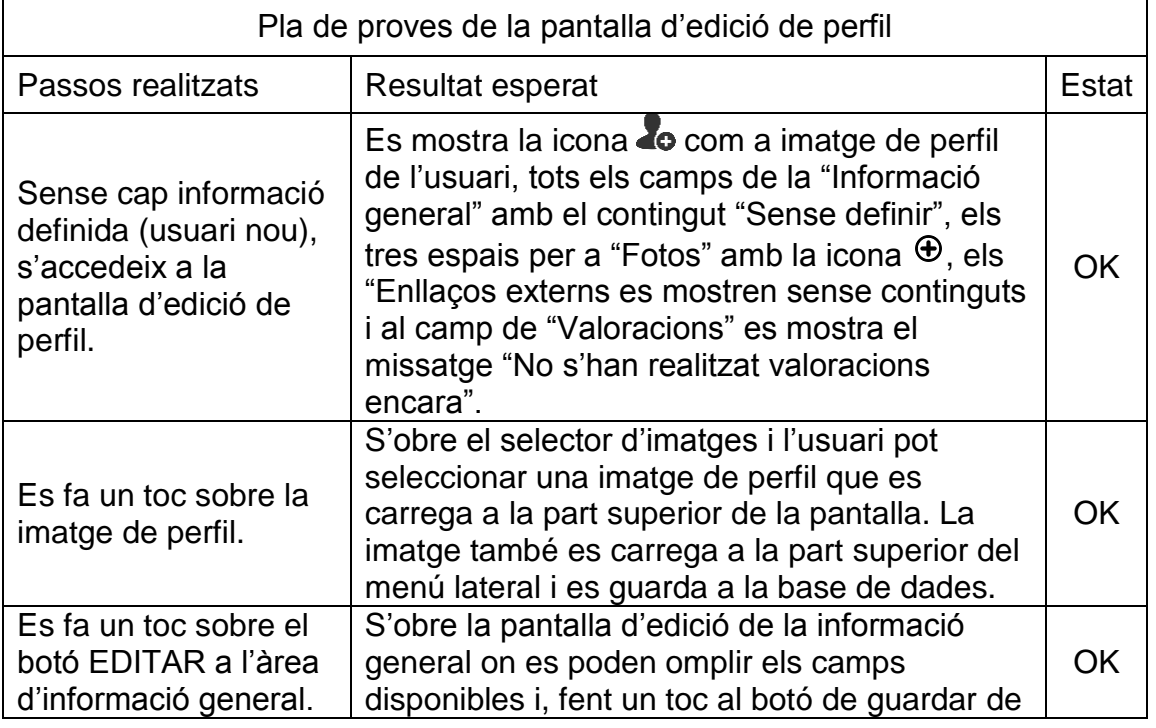

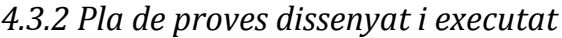

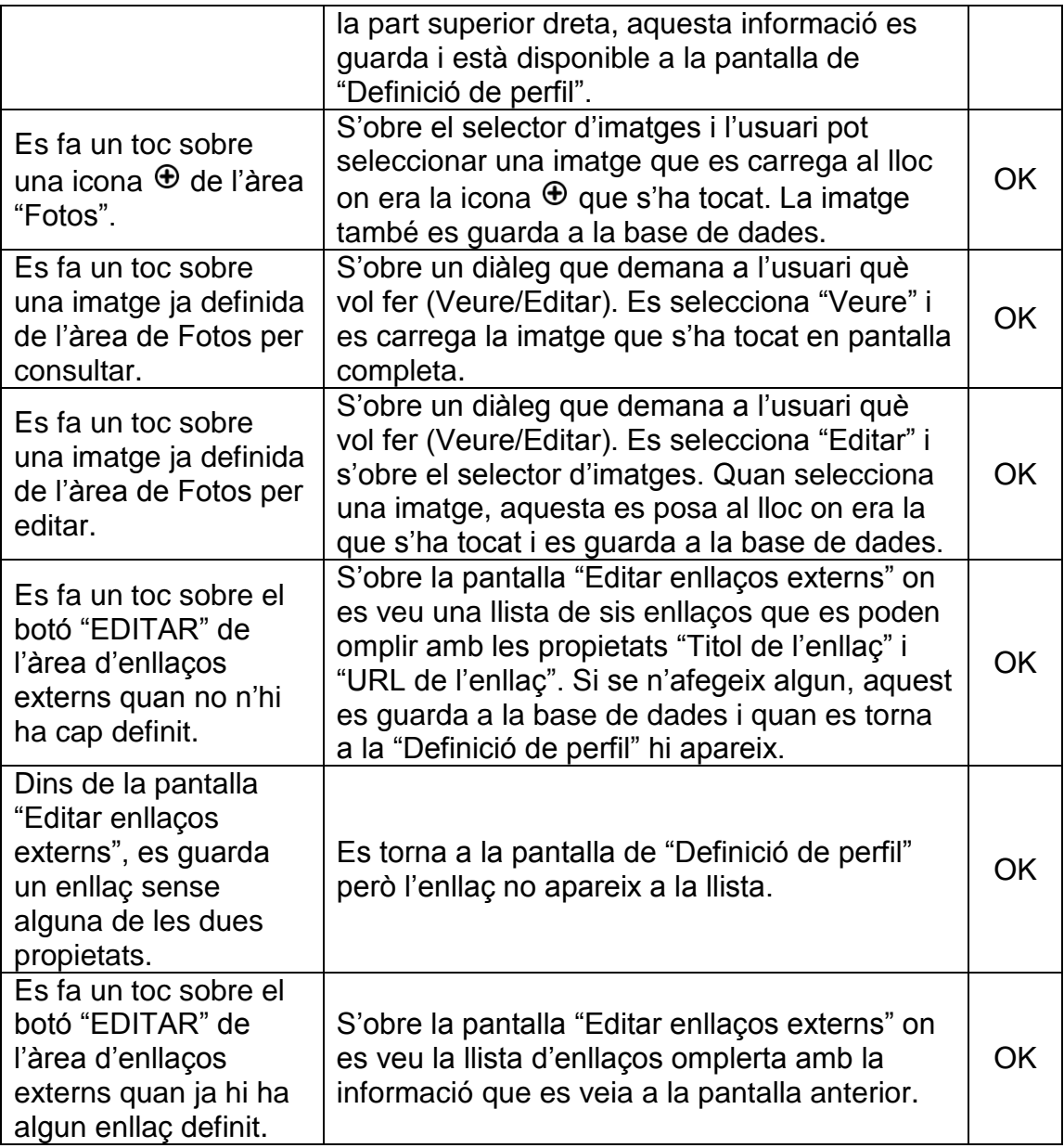

*4.3.3 Possibles ampliacions de cara a futures versions de l'aplicació*

- · Permetre la pujada de vídeos al perfil.
- · No limitar la quantitat d'imatges que es poden pujar al perfil.
- · No limitar la quantitat d'enllaços externs que es poden definir al perfil.
- · Permetre zoom a les imatges en pantalla completa.

· Limitar el número de valoracions que es mostren a la primera càrrega i mostrar la nota mitja de totes les valoracions.

· Afegir el calendari d'esdeveniments programats.

#### **4.4 Pantalla de cerca i de resultats de la cerca**

#### *4.4.1 Decisions preses a l'hora d'implementar la solució i justificació*

La pantalla de cerca és única, tot i que es mostra amb uns filtres quan s'està cercant artistes i amb uns altres quan es cerquen espais musicals. A aquesta pantalla s'hi accedeix únicament des del menú lateral, mitjançant les opcions "Cercar artistes" o "Cercar espais musicals".

Quan es busquen artistes, els filtres possibles són: Nom, Província i Estil musical. Quan es busquen espais musicals, els filtres possibles són: Nom, Província, Aforament màxim, Estil musical i Tipus d'entrada. Tots els filtres apliquen la lògica "equals" a la base de dades, excepte el del nom, que aplica un filtre de tipus prefix, es a dir, es tornen tots els resultats que comencin pels caràcters que s'introdueixen.

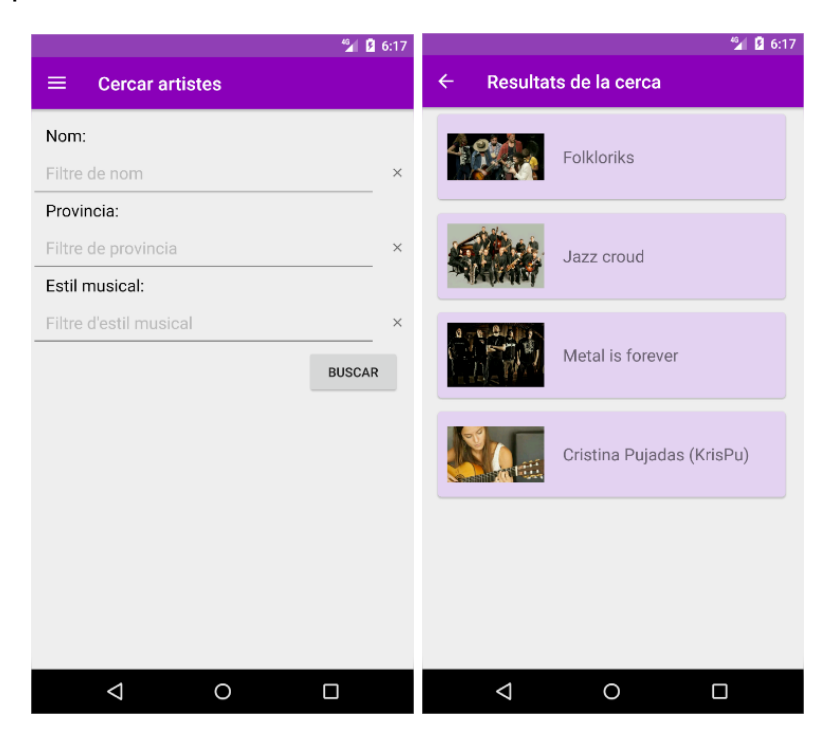

Figura 4.8 Pantalles de cerca i resultats de la cerca per artistes

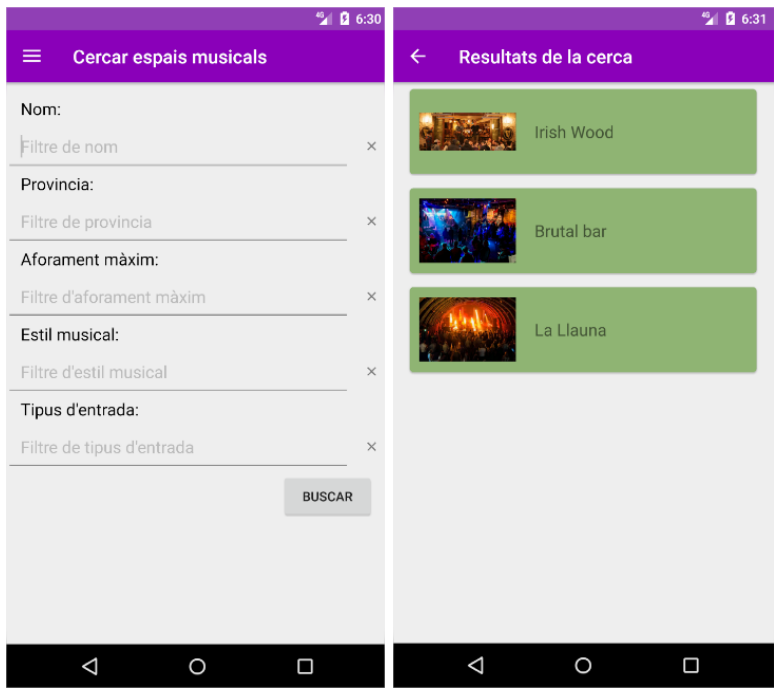

Figura 4.9 Pantalles de cerca i resultats de la cerca per espais musicals

Com a resultats de la cerca es mostren tots els usuaris que coincideixin amb els filtres. Cal notar que s'ignoren els usuaris que no tinguin definit el nom o l'estil (únics camps considerats com a requerits) i que tampoc es retornarà mai com a resultat a un usuari el seu propi perfil. Si un usuari no té foto de perfil pujada, es mostra la icona  $\Box$  en el seu lloc a la pantalla de resultats.

Quan es fa un toc sobre alguna de les targetes d'usuari, s'accedeix a la seva pantalla de consulta de perfil per a poder visualitzar totes les seves dades, iniciar un xat amb ell, afegir-lo als preferits o valorar-lo.

Per desenvolupar aquestes pantalles no s'ha requerit de cal llibreria addicional respecte de les esmentades a capítols anteriors. S'ha fet servir Glide (càrrega d'imatges), RecyclerView i Cards (mostrar resultats de la cerca), a més de Cloud Firestore (consulta a la base de dades).

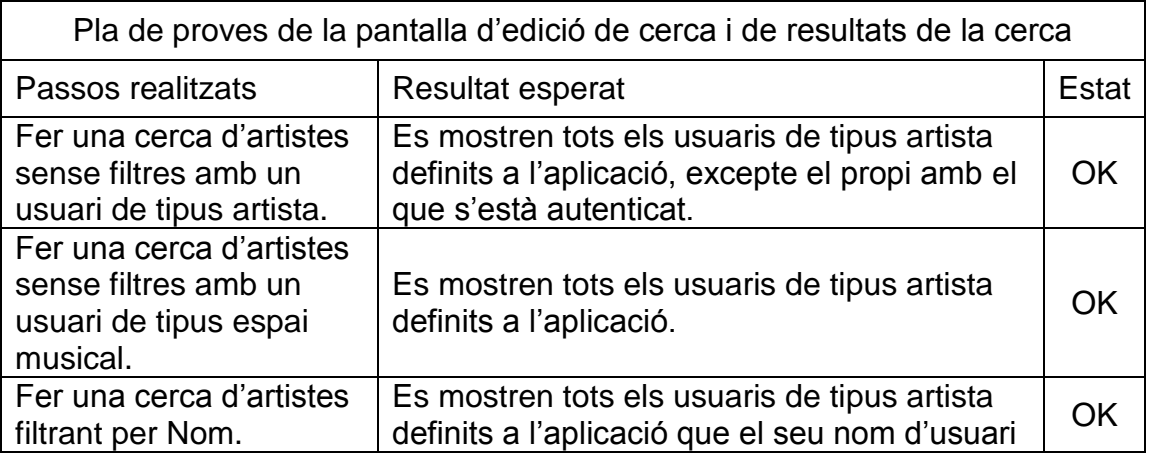

*4.4.2 Pla de proves dissenyat i executat*

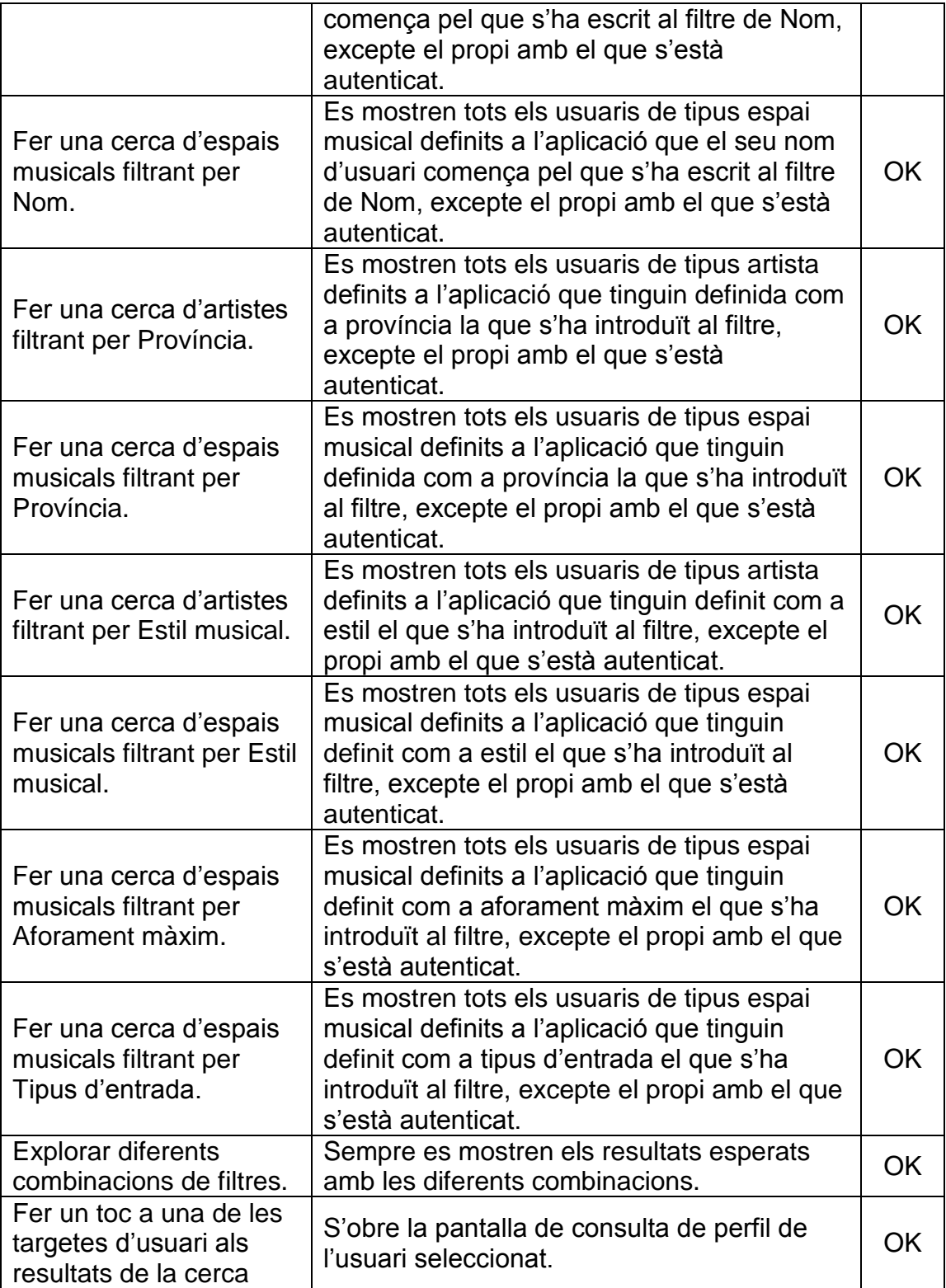

## *4.4.3 Possibles ampliacions de cara a futures versions de l'aplicació*

· El filtre de Nom s'aplica com a un "LIKE" i no com a prefix com actualment.

#### **4.5 Pantalla de consulta de perfil**

### *4.5.1 Decisions preses a l'hora d'implementar la solució i justificació*

Aquesta pantalla és la mateixa que la de disseny de perfil però amb opcions noves i d'altres que ja no estan disponibles. Cal notar que sempre s'hi accedirà amb un usuari diferent del que s'està consultant, de manera que els botons per editar els continguts com la informació general i els enllaços externs no estaran disponibles. Tampoc es podran editar cap de les imatges. Les opcions que apareixen noves són els botons de "Xat", "Afegir preferit"/"Eliminar preferit" i "Valorar". Aquests botons es troben just a sota de la imatge de perfil i abans de la "Informació general".

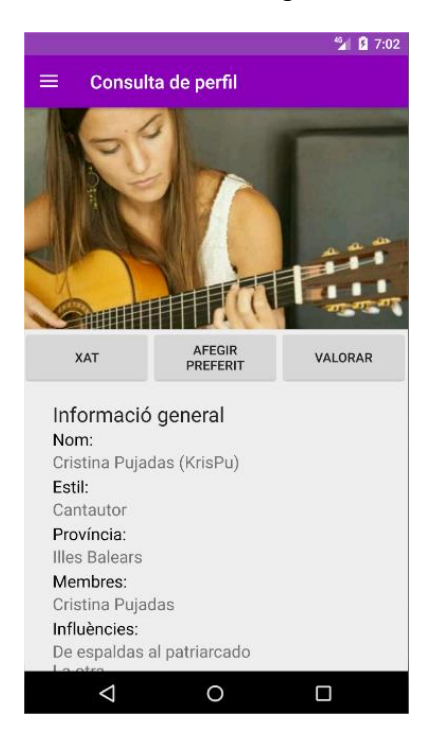

Figura 4.10 Pantalla de consulta de perfil

Amb el botó "Xat" s'accedeix a la conversa de xat entre l'usuari autenticat i l'usuari del perfil que s'està consultant. Amb el botó "Afegir preferit" s'afegeix l'usuari que s'està consultant a la llista de preferits (la gestió dels preferits s'explica més endavant, al capítol 4.6). Tanmateix, si l'usuari ja està a la llista de preferits, el botó disponible serà "Eliminar preferit", el qual, permet eliminar un usuari de la llista de preferits. Per últim, el botó "Valorar" permet accedir a la pantalla per a realitzar una valoració de l'usuari que s'està consultant (la gestió de les valoracions s'explica més endavant, al capítol 4.8).

Respecte de les llibreries externes, es requereix l'ús de les mateixes que per a la definició de perfil.

*4.5.2 Pla de proves dissenyat i executat*

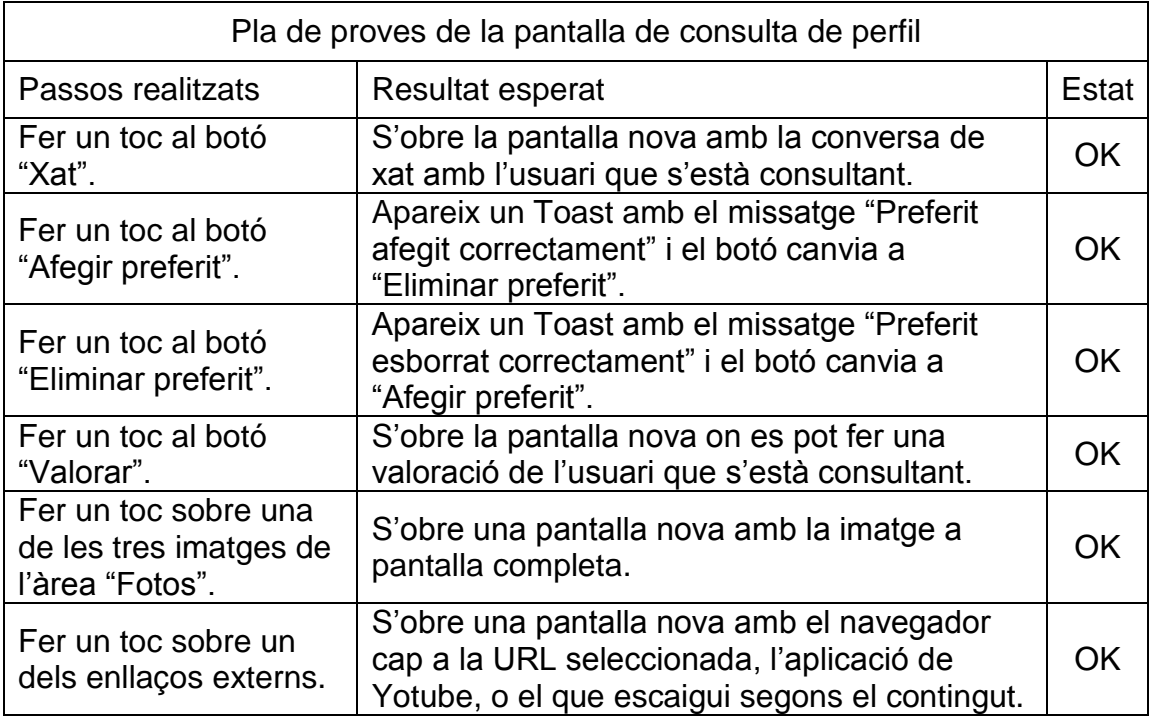

## *4.5.3 Possibles ampliacions de cara a futures versions de l'aplicació*

· Totes les ampliacions relacionades amb l'edició de perfil caldrà incorporar-les també a la pantalla de consulta.

## **4.6 Gestió dels preferits**

## *4.6.1 Decisions preses a l'hora d'implementar la solució i justificació*

Donada la gran quantitat d'usuaris que poden existir a l'aplicació, s'ha considerat com a necessària la possibilitat de poder guardar una llista d'usuaris preferits, o destacats, per a poder-los localitzar més fàcilment al futur. Aquesta funcionalitat implica que s'ha de poder afegir un usuari a la llista de preferits i que aquesta llista de preferits s'ha de poder consultar.

Al punt anterior s'ha comentat la funcionalitat del botó per "Afegir preferit" / "Editar preferit" des de la pantalla de consulta de perfil, però no de com es consulten aquests. Per tal de poder veure els preferits, s'ha creat una pantalla nova a la que s'accedeix des del menú lateral, anomenada "Preferits".

En aquesta pantalla es mostra un llistat amb les targetes dels usuaris preferits. Aquestes targetes tenen un fons de color diferent en funció del tipus d'usuari que són. Els usuaris artistes tenen un fons de color lila i els usuaris de tipus espai musical tenen un fons de color verd.

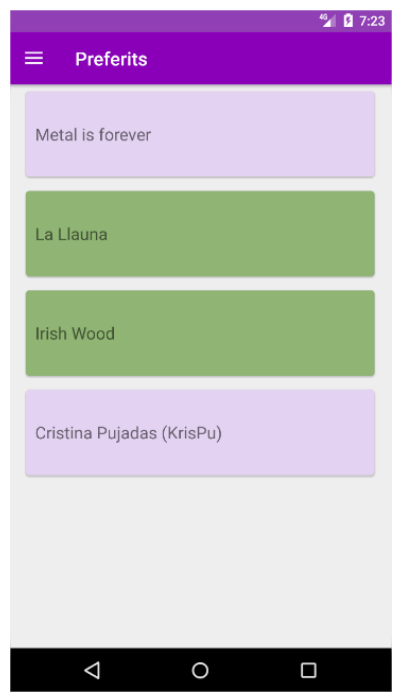

Figura 4.11 Pantalla de llista de preferits

Si es fa un toc sobre qualsevol targeta d'usuari, s'accedeix a la pantalla de consulta de perfil d'aquest.

Quant a les llibreries externes, en aquest cas no hi ha cap de nova respecte de les anteriorment citades, és a dir, es fan servir RecyclerView i Cards per al llistat.

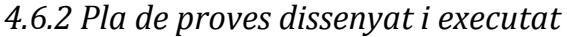

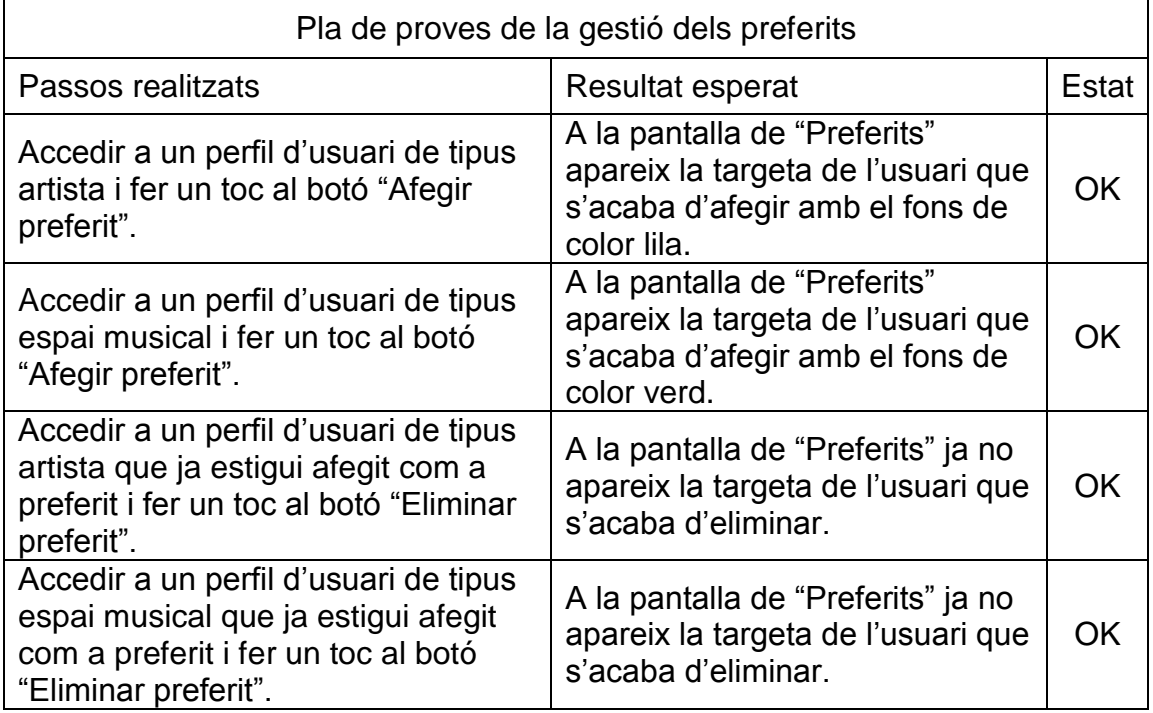

*4.6.3 Possibles ampliacions de cara a futures versions de l'aplicació*

· A la pantalla de "Preferits" que es vegi la imatge de l'usuari a la targeta.

· Poder eliminar un preferit des del llistat, sense necessitat d'accedir al seu perfil.

### **4.7 Mòdul del xat**

## *4.7.1 Decisions preses a l'hora d'implementar la solució i justificació*

Aquest mòdul ha estat el que més dificultats tècniques ha presentat, fins al punt de que s'han deixat alguna funció relacionada, que es podria considerar com a bàsica, per a futures versions. Al mòdul de xats s'hi accedeix des del menú lateral, mitjançant l'opció "Xats", la qual obre la pantalla amb el llistat de xats. Si no n'hi ha cap, aquesta pantalla mostra el missatge "No s'han trobat xats".

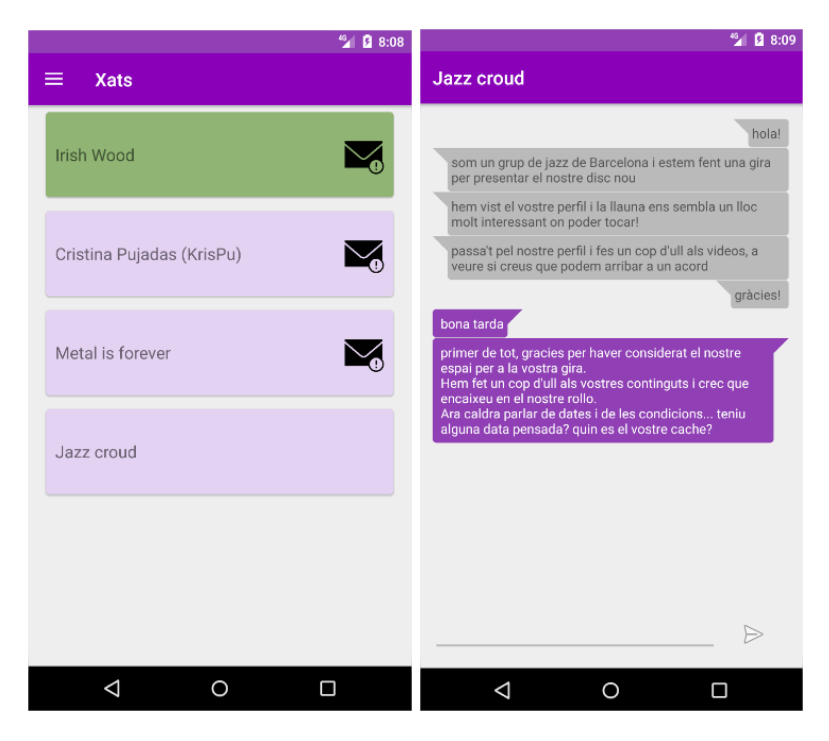

Figura 4.12 Pantalles de llistat de xats i de conversa de xat

Per iniciar una conversa de xat, s'ha de fer sempre des de la pantalla de consulta de perfil de l'usuari amb qui es vol parlar, fent un toc al botó "Xat". Aquest botó obre la pantalla nova de conversa, a la qual s'hi podrà veure tot el que es vagi escrivint, distingint el que escriu l'usuari autenticat del que escriu l'usuari remot per la ubicació i colors dels globus. A l'esquerra i lila, el que escriu l'usuari autenticat, a la dreta i en gris, el que ha escrit l'altre usuari.

Cal notar que la manera de saber si hi ha missatges sense llegir és accedir a la llista de xats i veure si n'hi ha algun amb la icona  $\blacksquare$  que ho indica. La funcionalitat que ha quedat pendent és la de notificar als usuaris quan reben un missatge nou. Estava contemplat com a risc al capítol de planificació del treball i, tot i que s'ha pogut estudiar la possibilitat d'implementar-ho mitjançant les Cloud Functions de Firebase, finalment no s'ha disposat de temps material per a poder-ho implementar i provar. S'ha optat per l'opció que es va planificar quan es definien els riscos i les possibles mitigacions d'aquests, és a dir, que els missatges s'hagin de consultar en mode "pull", en comptes de les notificacions "push".

A nivell de llibreries externes, aquest cop s'ha fet ús del mòdul Realtime Database de Firebase. Aquest mòdul permet la implementació de "listeners" per tal de tenir la pantalla de la conversa del xat actualitzada amb els missatges en temps real, en tot moment. Per tal d'incloure aquesta llibreria, s'han afegit al build.gradle de l'aplicació la següent dependència:

compile **'com.google.firebase:firebase-database:11.6.2'**

Cal notar que s'han estudiat alternatives de cara a implementar el xat, com ara Pusher, Smack amb XMPP o Applozic però s'han descartat per la necessitat d'aixecar un servidor (cosa que ja es té amb Firebase) i per haverse considerat com a massa complexes per al temps que es disposava per la corva d'aprenentatge. El fet de fer servir Firebase permet, a més, portar un control centralitzat dels usuaris que poden escriure i llegir de la base de dades, ja que gestiona l'autenticació de l'aplicació en general.

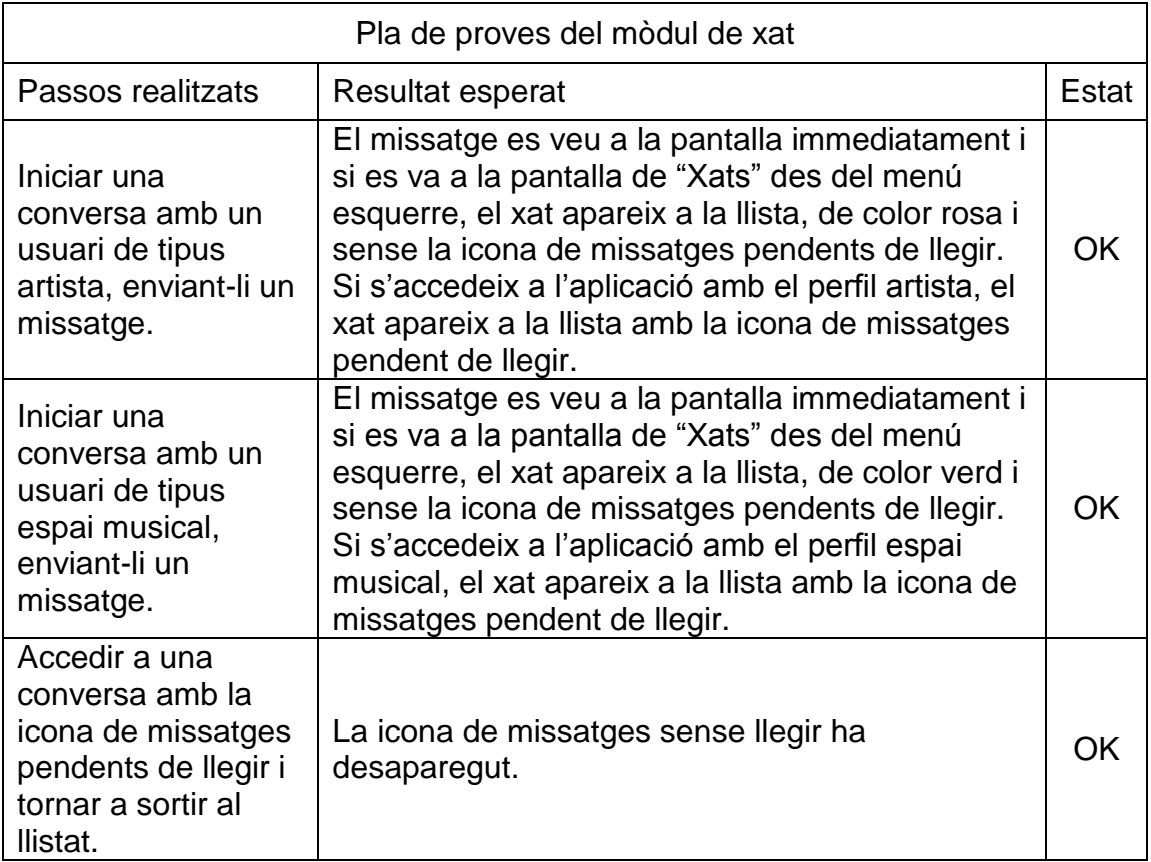

#### *4.7.2 Pla de proves dissenyat i executat*

#### *4.7.3 Possibles ampliacions de cara a futures versions de l'aplicació*

- · Notificacions push en la recepció de missatges.
- · Posar so a les notificacions de missatge nou.
- · Millorar l'estètica de les bombolles del xat.

#### **4.8 Pantalla de valoració a un altre usuari**

#### *4.8.1 Decisions preses a l'hora d'implementar la solució i justificació*

La pantalla per a poder valorar usuaris només és accessible des de la pantalla de consulta de perfil. Quan es vol valorar a un usuari, cal escriure un comentari privat, que només serà vist per al receptor de la valoració i definir un número d'estrelles entre el u i el cinc i escriure un comentari públic que seran visibles per tothom, un cop l'usuari accepti rebre la valoració.

Quan es rep una valoració, només es pot veure l'usuari que l'ha escrit i el comentari privat i, fins que no s'accepti aquesta, el número d'estrelles i el comentari públic no seran visibles pel propi usuari valorat i per la resta d'usuaris. S'ha pres aquesta decisió per tal de protegir als usuaris de possibles validacions falses i, alhora, per a prevenir que els usuaris que reben valoracions reals negatives, no les descartin per aquest fet, ja que no poden conèixer el contingut fins que no l'accepten.

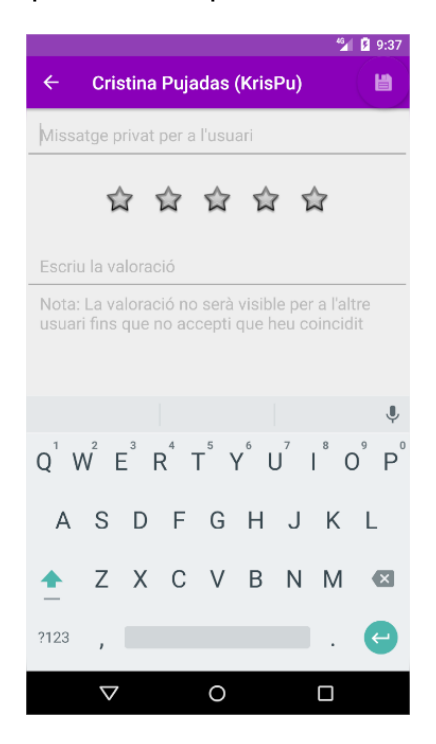

Figura 4.13 Pantalla de valoració a un altre usuari

Cal notar que els tres camps són requerits, és a dir, no es permetrà crear una valoració sense informar el comentari privat, el número d'estrelles i el comentari públic.

Per la naturalesa d'aquesta pàgina, no han calgut llibreries externes noves. Les valoracions es guarden al Cloud Firestore, com la resta de dades dels usuaris.

#### *4.8.2 Pla de proves dissenyat i executat*

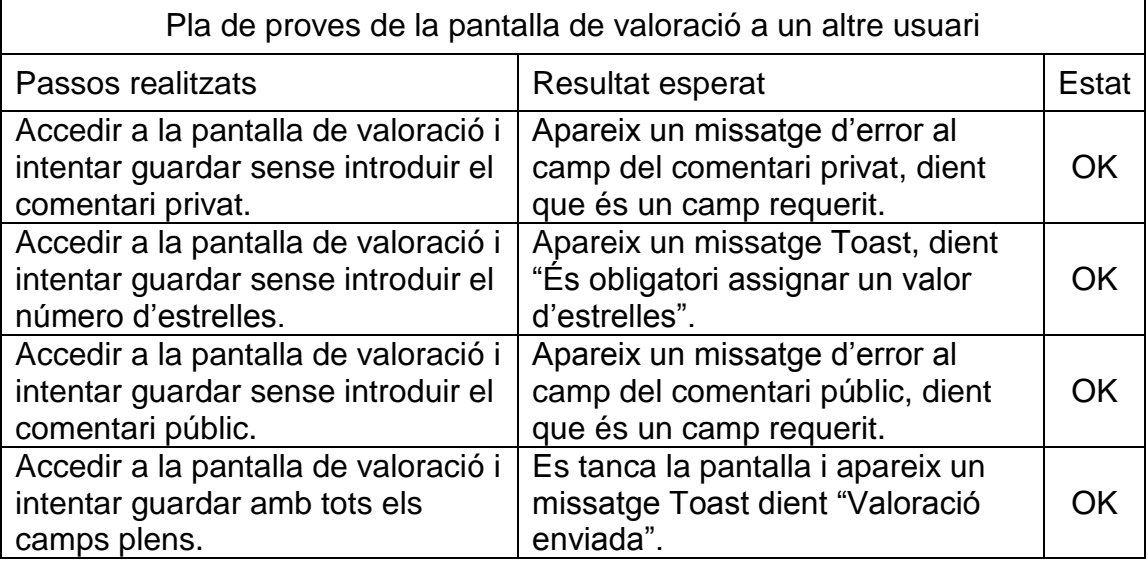

#### *4.8.3 Possibles ampliacions de cara a futures versions de l'aplicació*

· Permetre l'edició d'una valoració enviada. Actualment si es valora per segon cop a un usuari, es sobreescriu la valoració anterior i ha de tornar a ser aprovada.

#### **4.9 Mòdul de valoracions**

#### *4.9.1 Decisions preses a l'hora d'implementar la solució i justificació*

Aquest mòdul està directament relacionat amb la pantalla definida al capítol anterior. Les valoracions que es reben, com s'ha comentat, han de ser acceptades abans de passar a ser públiques. Per tal de poder acceptar-les, s'ha definit una pantalla on apareixen les valoracions pendents d'acceptar, així com les acceptades, per tal de poder accedir-hi en qualsevol moment. A aquesta pantalla s'hi accedeix des del menú de l'esquerra, mitjançant l'opció "Valoracions".

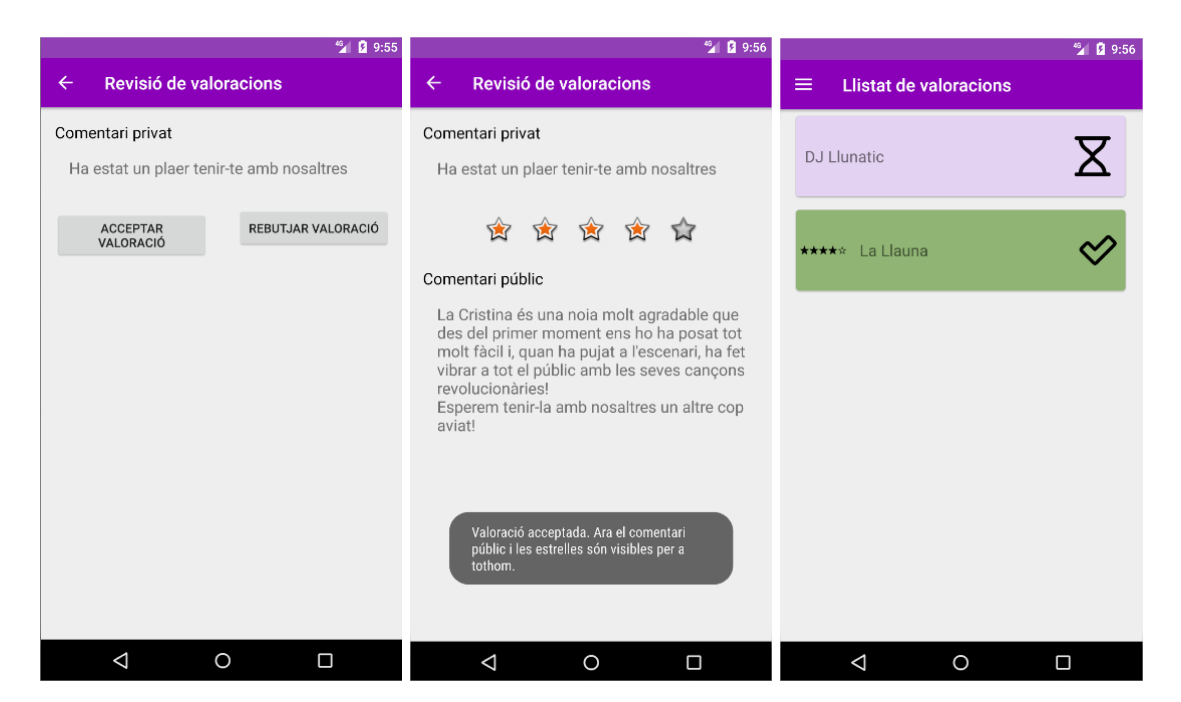

Figura 4.14 Mòdul de valoracions

Com es veu a la figura 4.14, un cop s'accepta la valoració, les estrelles i el comentari són visibles a la pròpia pantalla de revisió de valoracions i al llistat de valoracions.

Per tal de que aquestes valoracions siguin públiques per a la resta d'usuaris, un cop acceptades, aquestes apareixen al perfil de l'usuari que les rep quan s'hi accedeix en mode consulta, com es veu a la figura 4.15.

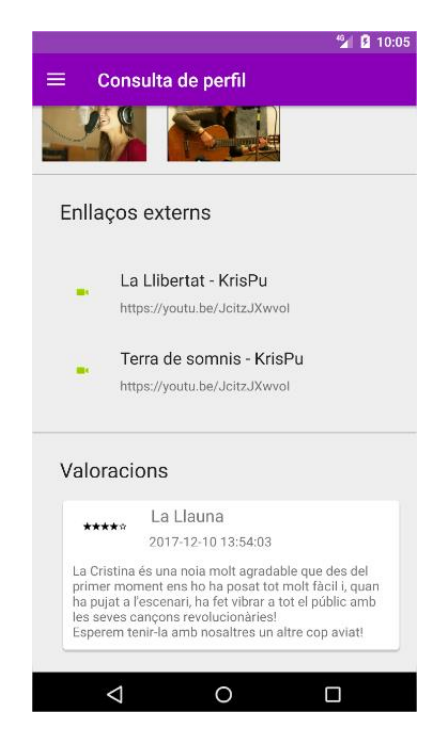

Figura 4.15 Apartat de Valoracions dins de la pantalla de consulta de perfil

## *4.9.2 Pla de proves dissenyat i executat*

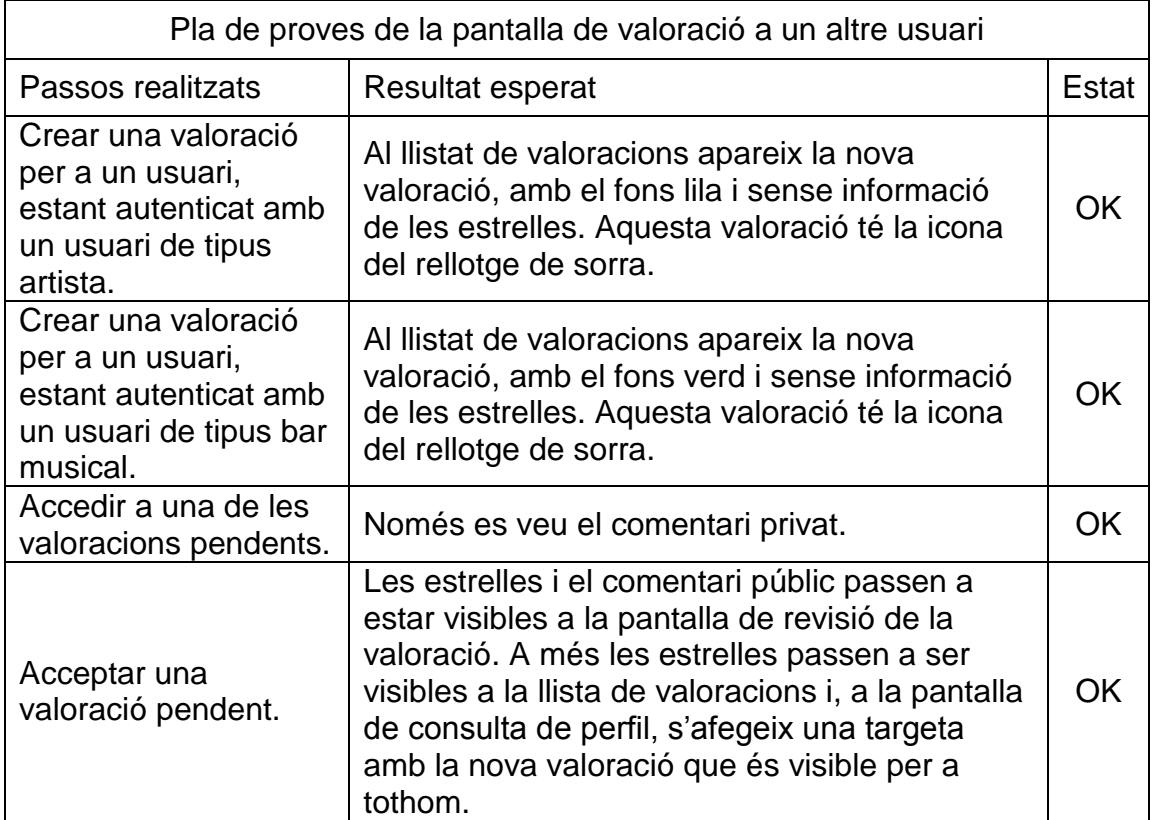

*4.9.3 Possibles ampliacions de cara a futures versions de l'aplicació*

· Poder contestar a les valoracions i que les respostes siguin visibles per a tothom també.

· Permetre reportar que un usuari ha fet una valoració falsa abans d'acceptarla i/o després d'haver-la acceptat.

## **5 Errors coneguts**

#### **5.1 S'ha desactivat el botó back de la pantalla de** *login* **per evitar comportaments no desitjats**

No es pot tancar l'aplicació des de la pantalla de login fent servir el botó "enrere" del sistema. S'ha bloquejat aquest botó per a evitar comportaments no desitjats quan un usuari sortia de l'aplicació i premia aquest botó. Un cop es solucioni aquest error de gestió de la pila d'activitats, es podrà tornar a activar el botó a aquesta pantalla. Com a *workaround* es pot tancar l'aplicació amb els altres botons de sistema.

# **6. Conclusions**

Un cop finalitzat el projecte, és el moment de valorar els resultats obtinguts, així com d'analitzar tot el procés que s'ha seguit des dels inicis de la planificació fins a l'últim error corregit després d'executar la regressió final.

Començant per les lliçons apreses, el primer que m'agradaria destacar és el fet que, gràcies a la metodologia de desenvolupament utilitzada (Scrumban), tant el disseny com la planificació inicials en quant a continguts i a temps, s'han modificat al final de cadascuna de les iteracions que s'han fet per tal d'optimitzar el valor del producte que s'ha acabat entregant. Si s'hagués triat alguna metodologia més estrica o rígida, no s'haguessin pogut introduir aquests canvis tan fàcilment i, molt probablement, el resultat final no hagués arribat a ser el mateix o haguessin calgut més recursos per a obtenir-lo.

Aquests canvis han consistit, bàsicament, en repensar els casos d'ús abans de començar a implementar-los a cada iteració, de manera que s'han desgranat en casos d'ús més petits i concrets (o unitaris). Això ha ajudat a concretar el disseny de manera més acurada i concisa en cada cas, pensant en detalls o fluxos que no s'havien considerat inicialment i, alhora, ha permès fer un seguiment més fàcil, en tot moment, de l'estat del desenvolupament del projecte, o el ritme d'entrega.

Cal valorar també que, inicialment, no vaig donar tota la importància que calia a l'anàlisi de riscos i, en el cas del mòdul de xat, ha estat molt útil tenir un pla de risc pensat per quan s'ha vist que, per falta de coneixement i de temps, no s'han pogut implementar totes les funcionalitats que s'han desitjat.

Una altra lliçó apresa ha estat que el diagrama de classes i de base de dades és molt important pensar-lo bé i realitzar-lo abans de començar a picar codi. En aquest cas, per motius aliens al projecte, he anat malament de temps a finals de la fase de disseny i principis de la de desenvolupament, i vaig començar a desenvolupar sense definir clarament l'estructura. Això al final ha resultat en un projecte una mica desendreçat i m'ha faltat temps per a refactoritzar el codi i redissenyar l'estructura de base de dades i tornar a passar la regressió sobre totes les funcionalitats.

Valorant el resultat obtingut i comparant-lo amb els objectius inicials es pot comprovar que la pantalla de mostra de resultats sobre el mapa no s'ha implementat. Aquesta va ser una decisió presa durant el disseny específic del mòdul de cerca, ja que implicava fer canvis sobre la definició de perfil per a que l'usuari pogués introduir uns valors d'ubicació i es va decidir que s'excloïa del MVP. Cal notar però, que s'han introduït pantalles noves que no es van considerar durant el disseny i planificació inicials però que s'ha vist que eren necessàries, com ara la consulta de preferits i de valoracions.

El principal dèficit que té el projecte és la implementació del mòdul de xat sense notificacions push, és a dir, que l'usuari no és notificat quan rep un missatge. Això s'ha degut al desconeixement sobre la implementació d'aquest servei, juntament amb la falta de temps per a l'aprenentatge del mateix.

En línies generals es pot dir que tots els objectius s'han assolit i que s'ha aconseguit entregar un producte que aporta valor per si mateix i que ja podria sortir al mercat com a versió gratuïta. És cert que hi ha marge de creixement i, en aquest sentit, es poden consultar els objectius definits al capítol 1.2 i a l'apartat 3 de cadascun dels capítols del mòdul de desenvolupament del projecte, anomenats "Possibles ampliacions de cara a futures versions de l'aplicació".

Com a conclusió personal, de l'elaboració d'aquest projecte extrec diverses coses:

· La metodologia de desenvolupament pot facilitar o complicar moltíssim un projecte d'aquest tipus.

· Dedicar el temps necessari i sense presses a realitzar un bon disseny conceptual, contemplant tots els escenaris, permet una fase de desenvolupament molt més còmoda.

· És essencial per a tot projecte fer un disseny de les entitats i l'estructura de classes, així com de la base de dades.

· El desenvolupament natiu facilita molt la interacció amb les característiques pròpies del sistema operatiu, com ara el selector de fitxers, però implica repetir el mateix treball tantes vegades com plataformes es vulguin suportar (Android, iOS, ...).

· Els coneixements adquirits durant el màster són simplement nocions del que es pot arribar a fer però calen moltes hores d'aprenentatge per a poder arribar a desenvolupar un projecte de qualitat i òptim.

# **7. Glossari**

API (Application Programming Interface): Conjunt de subrutines, funcions i mètodes que ofereix una biblioteca per a ser utilitzada per un altra *software* com a capa d'abstracció.

Autenticació: Procediment informàtic que un usuari d'un lloc web o un altre servei similar és autèntic o qui diu ser.

Disseny centrat en l'usuari: Filosofia de disseny que té per objecte la creació de productes que resolen necessitats concretes dels seus usuaris finals, aconseguint la millor satisfacció i la millor experiència d'usuari possible amb el mínim esforç possible per la seva part.

Login: autenticació amb unes credencials vàlides per accedir a l'aplicació.

MVP (Minimum Viable Product): Producte que té només les característiques bàsiques i imprescindibles per ser llençat. Es podria considerar com un prototip per a ser provat per un subconjunt d'usuaris, dels quals s'espera feedback i que siguin capaços de captar la visió del producte.

# **8. Bibliografia**

[1] Statista. Visitat el 26/9/2017

[https://es.statista.com/estadisticas/475009/asistentes-a-conciertos-de-musica](https://es.statista.com/estadisticas/475009/asistentes-a-conciertos-de-musica-en-directo-espana/)[en-directo-espana/](https://es.statista.com/estadisticas/475009/asistentes-a-conciertos-de-musica-en-directo-espana/)

[2] Ministerio de educación, cultura y deporte. Pàgina 46 del document. Visitat el 26/9/2017

[https://www.mecd.gob.es/servicios-al-ciudadano-mecd/dms/mecd/servicios-al](https://www.mecd.gob.es/servicios-al-ciudadano-mecd/dms/mecd/servicios-al-ciudadano-mecd/estadisticas/cultura/mc/naec/2015/Anuario_de_Estadisticas_Culturales_2015.pdf)[ciudadano](https://www.mecd.gob.es/servicios-al-ciudadano-mecd/dms/mecd/servicios-al-ciudadano-mecd/estadisticas/cultura/mc/naec/2015/Anuario_de_Estadisticas_Culturales_2015.pdf)[mecd/estadisticas/cultura/mc/naec/2015/Anuario\\_de\\_Estadisticas\\_Culturales\\_](https://www.mecd.gob.es/servicios-al-ciudadano-mecd/dms/mecd/servicios-al-ciudadano-mecd/estadisticas/cultura/mc/naec/2015/Anuario_de_Estadisticas_Culturales_2015.pdf) [2015.pdf](https://www.mecd.gob.es/servicios-al-ciudadano-mecd/dms/mecd/servicios-al-ciudadano-mecd/estadisticas/cultura/mc/naec/2015/Anuario_de_Estadisticas_Culturales_2015.pdf)

[3] Codalario. Visitat el 26/9/2017

[https://www.codalario.com/salas-de-conciertos/noticias/aumenta-el-numero](https://www.codalario.com/salas-de-conciertos/noticias/aumenta-el-numero-de-las-salas-de-conciertos-y-obras-musicales-editadas-en-espana_5631_3_16751_0_1_in.html)[de-las-salas-de-conciertos-y-obras-musicales-editadas-en](https://www.codalario.com/salas-de-conciertos/noticias/aumenta-el-numero-de-las-salas-de-conciertos-y-obras-musicales-editadas-en-espana_5631_3_16751_0_1_in.html)[espana\\_5631\\_3\\_16751\\_0\\_1\\_in.html](https://www.codalario.com/salas-de-conciertos/noticias/aumenta-el-numero-de-las-salas-de-conciertos-y-obras-musicales-editadas-en-espana_5631_3_16751_0_1_in.html)

[4] Scrum & Kanban. Visitat el 5/10/2017

<http://scrumandkanban.co.uk/what-is-an-mvp/>

[5] Wikipedia. Visitat el 5/10/2017

[https://en.wikipedia.org/wiki/Waterfall\\_model](https://en.wikipedia.org/wiki/Waterfall_model)

[6] Wikipedia. Visitat el 5/10/2017

[https://en.wikipedia.org/wiki/Spiral\\_model](https://en.wikipedia.org/wiki/Spiral_model)

[7] Wikipedia. Visitat el 5/10/2017

[https://en.wikipedia.org/wiki/Agile\\_software\\_development](https://en.wikipedia.org/wiki/Agile_software_development)

[8] Agile Alliance. Visitat el 5/10/2017

<https://www.agilealliance.org/what-is-scrumban/>

[9] Y Media Labs. Visitat el 7/10/2017

<https://ymedialabs.com/hybrid-vs-native-mobile-apps-the-answer-is-clear/>

[10] Dynatrace. Visitat el 7/10/2017

[https://info.dynatrace.com/rs/compuware/images/Mobile\\_App\\_Survey\\_Report.](https://info.dynatrace.com/rs/compuware/images/Mobile_App_Survey_Report.pdf) [pdf](https://info.dynatrace.com/rs/compuware/images/Mobile_App_Survey_Report.pdf)

[11] Xtensio. Visitat el 26/10/2017

<https://app.xtensio.com/>

[12] Statista. Visitat el 29/10/2017

[https://www.statista.com/statistics/258749/most-popular-global-mobile](https://www.statista.com/statistics/258749/most-popular-global-mobile-messenger-apps/)[messenger-apps/](https://www.statista.com/statistics/258749/most-popular-global-mobile-messenger-apps/)

[13] Android developers. Visitat el 17/12/2017

<https://developer.android.com/about/versions/android-4.0.html>
# **9. Annexos**

## **9.1 Manual d'instal·lació de l'app**

#### *9.1.1 Instal·lació i execució amb el projecte des de l'Android Studio*

Per tal d'instal·lar i executar l'aplicació a un dispositiu, virtual o real, a partir del projecte adjunt al treball i des de l'Android Studio, cal seguir els passos següents:

· Descomprimir el projecte adjunt al treball amb el codi font

· Obrir el projecte des de l'Android Studio

· Quan surti el pop up del Gradle Sync amb el missatge "Gradle settings for this project are not configured yet. Would you like the project to use the Gradle wrapper?" Sel·leccionar OK i esperar a que el projecte es construeixi.

· Executar el projecte amb l'opció "Run app" sobre un dispositiu virtual o real, seleccionant-lo a l'AVD Manager.

#### *9.1.2 Instal·lació i execució amb el binari*

· Copiar el binari al dispositiu on es vol executar l'aplicació.

· Al dispositiu, habilitar les aplicacions d'origen desconegut de manera temporal per tal de poder executar Gigs' world.

- · Des del dispositiu, obrir el binari que s'ha copiat al primer pas.
- · Acceptar la instal·lació de l'app.

### **9.2 Manual d'usuari de l'app**

L'app és molt simple i intuïtiva, de manera que no calen gaires explicacions de cara a la seva utilització.

Si no es disposa d'usuari, cal crear-ne un des de la pantalla de login (no serà necessària la verificació del correu electrònic introduït, així que aquest pot ser fictici.

Un cop dins de l'app, desplegant el menú esquerre es poden accedir a totes les funcions d'aquesta.

L'única opció que no surt de manera explícita en forma de text al menú és la d'accedir a l'edició del perfil propi. Aquesta s'aconsegueix fent un toc a la imatge de perfil que surt a la capçalera d'aquest menú.

A la resta de funcions de l'app s'hi accedeix mitjançant les opcions explícites del menú o botons que descriuen l'acció a realitzar i es fan servir missatges de tipus *toast* per a donar *feedback* a l'usuari de segons quines accions.